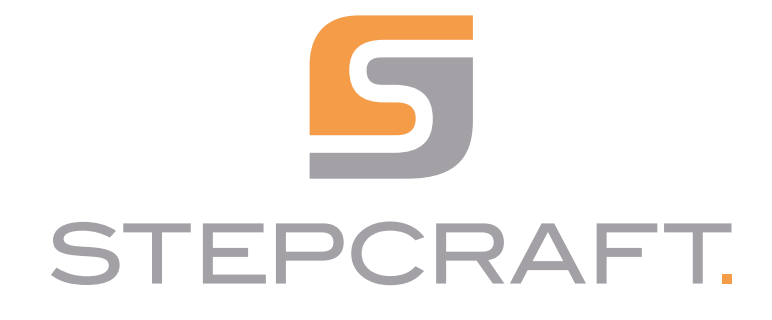

Betriebsanleitung *Operating Manual*

Automatischer Werkzeugwechsler 10012 und 12609 *Automatic Tool Changer 10012 and 12609* 

05/22

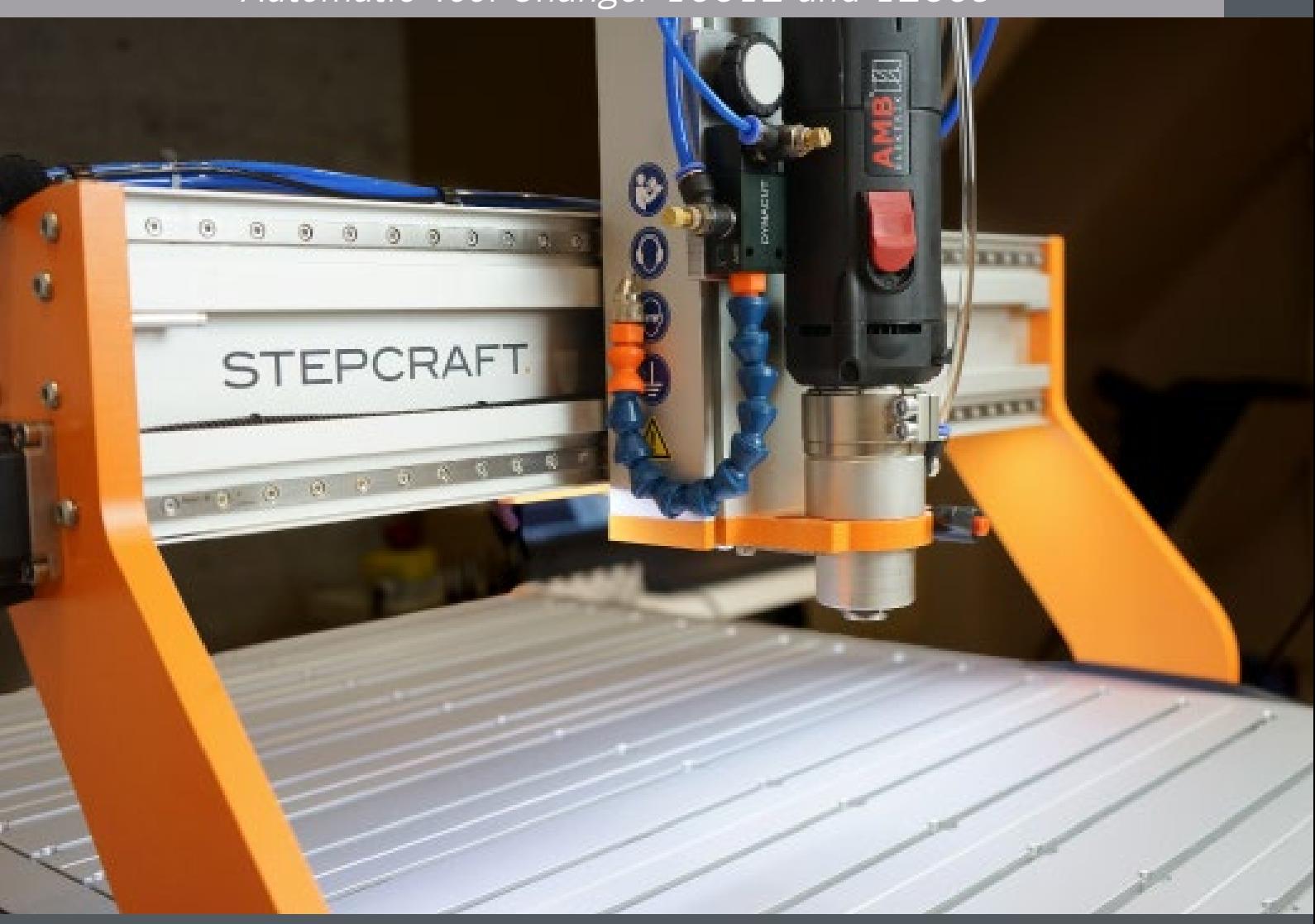

## **Inhaltsverzeichnis**

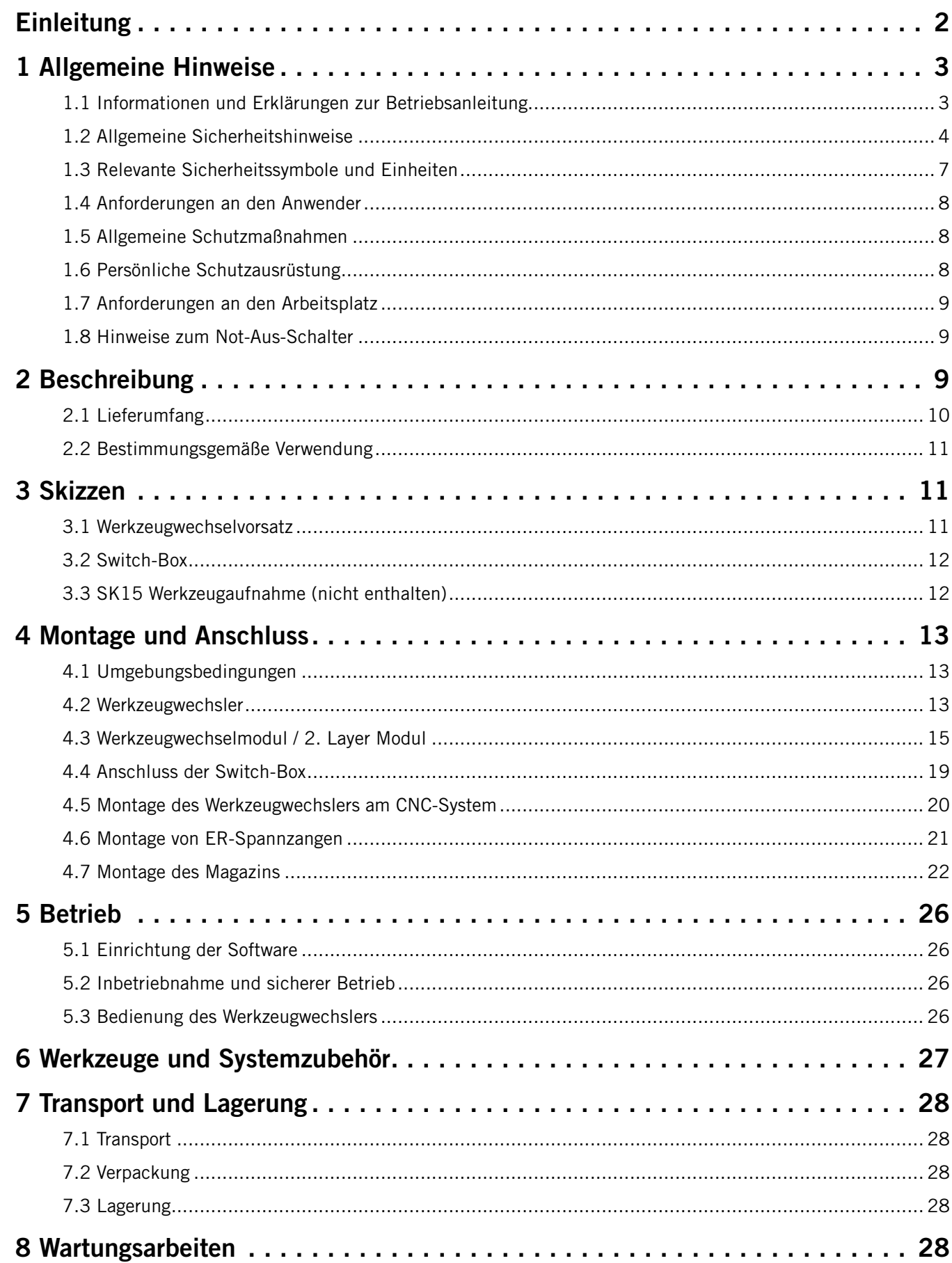

<span id="page-3-0"></span>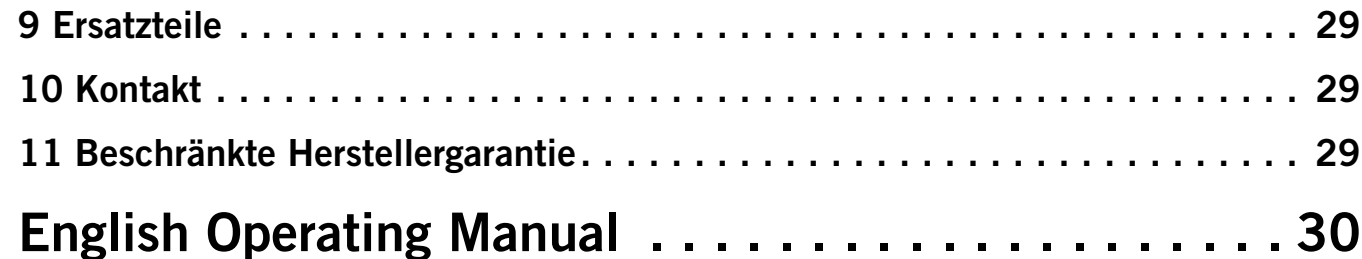

#### **URHEBERRECHT**

Der Inhalt dieser Betriebsanleitung ist geistiges Eigentum der STEPCRAFT GmbH & Co. KG. Die Weitergabe oder Vervielfältigung (auch auszugsweise) ist nicht gestattet, es sei denn, wir haben es ausdrücklich schriftlich genehmigt. Zuwiderhandlungen werden strafrechtlich verfolgt.

## **Einleitung**

Diese Betriebsanleitung beschreibt die beiden Werkzeugwechsler (Art. 10012 und 12609) und informiert Sie über den Umgang mit den Produkten. Lesen Sie diese Betriebsanleitung sowie sämtliche begleitende Dokumente vollständig vor dem Umgang und der Inbetriebnahme des Systems, um sich mit den Eigenschaften des Produkts und dessen Bedienung vertraut zu machen. Die unsachgemäße Bedienung des CNC-Portalfrässystems kann zu Schäden an Produkt und Eigentum führen und ernsthafte Verletzungen, Stromschläge und / oder Feuer verursachen. Halten Sie die Sicherheitshinweise, die in dieser Betriebsanleitung aufgeführt sind, jederzeit ein. Sollten jegliche Zweifel aufkommen oder Sie weitere Informationen benötigen, zögern Sie bitte nicht, uns vor der Inbetriebnahme des CNC-Systems zu kontaktieren. Unsere Kontaktdetails finden Sie auf dem Deckblatt der Anleitung oder im Kapitel "10 Kontakt".

Passendes Zubehör können Sie in unseren Shops erwerben:

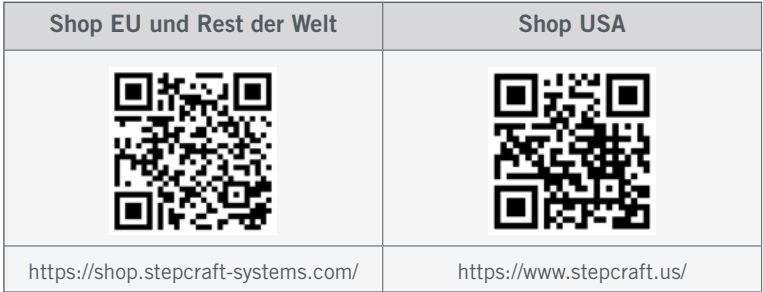

## <span id="page-4-0"></span>1 Allgemeine Hinweise

### 1.1 Informationen und Erklärungen zur Betriebsanleitung

Dieses Handbuch dient dazu, Sie mit Ihrem STEPCRAFT Produkt vertraut zu machen und Ihnen alle notwendigen Infor-

mationen zu vermitteln, die Sie benötigen, um das Produkt sicher und fachgerecht bedienen zu können.

Alle Anleitungen, Garantien und andere Begleitdokumente sind nach alleinigem Ermessen der STEPCRAFT GmbH & Co. KG Änderungen vorbehalten. Für aktuelle Produktliteratur besuchen Sie als Kunde aus Europa [www.stepcraft-systems.com](http://www.stepcraft-systems.com) und als Kunde aus den USA / Kanada [www.stepcraft.us](http://www.stepcraft.us).

Hinweis

Die folgenden Begriffe werden in der gesamten Produktliteratur verwendet, um verschiedene potenzielle Gefahrengrade bei der Bedienung dieses Produkts zu kennzeichnen. Das Ziel von Sicherheitssymbolen besteht darin, Sie auf mögliche Gefahren aufmerksam zu machen. Die Sicherheitssymbole / Signalworte und Ihre Erläuterungen erfordern genaue Beachtung und Verständnis. Die Sicherheitswarnungen an sich beseitigen keinerlei Gefahren. Anweisungen oder Warnungen ersetzen keine angemessenen Unfallverhütungsmaßnahmen.

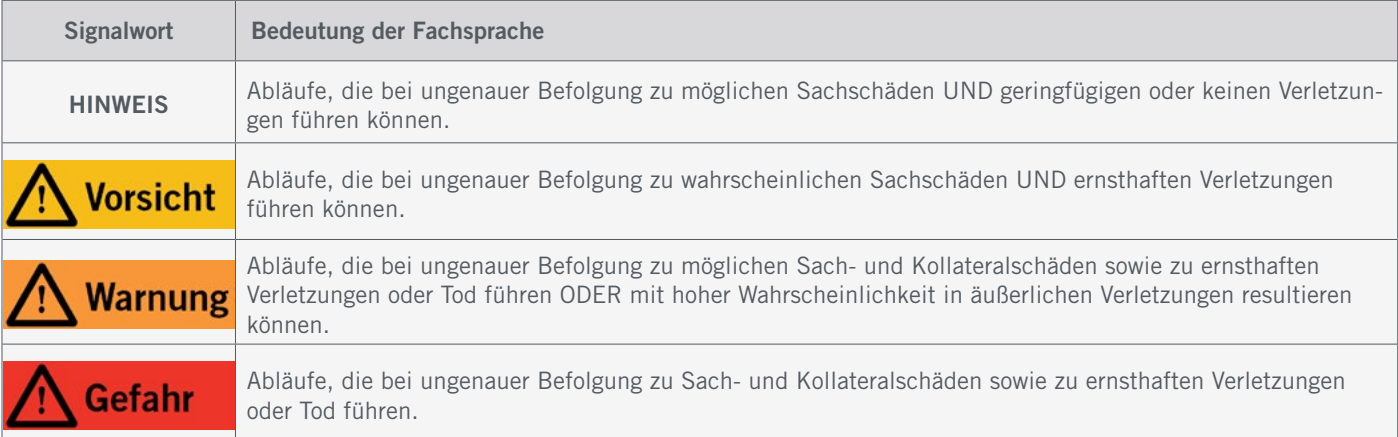

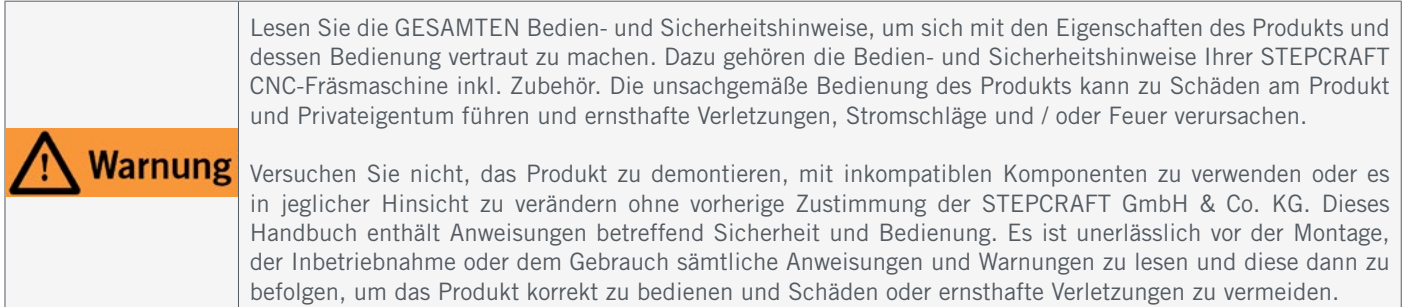

#### VERWAHREN SIE ALLE WARNUNGEN UND ANWEISUNGEN FÜR DEN SPÄTEREN GEBRAUCH.

Altersempfehlung: Für fortgeschrittene Anwender ab dem vollendeten 16. Lebensjahr. Dies ist kein Spielzeug. Sollten jegliche Zweifel aufkommen oder Sie weitere Informationen benötigen, zögern Sie bitte nicht uns vor der Inbetriebnahme zu kontaktieren. Unsere Kontaktdaten finden Sie auf dem Deckblatt oder in Kapitel ["10 Kontakt".](#page-30-0)

## <span id="page-5-1"></span><span id="page-5-0"></span>1.2 Allgemeine Sicherheitshinweise

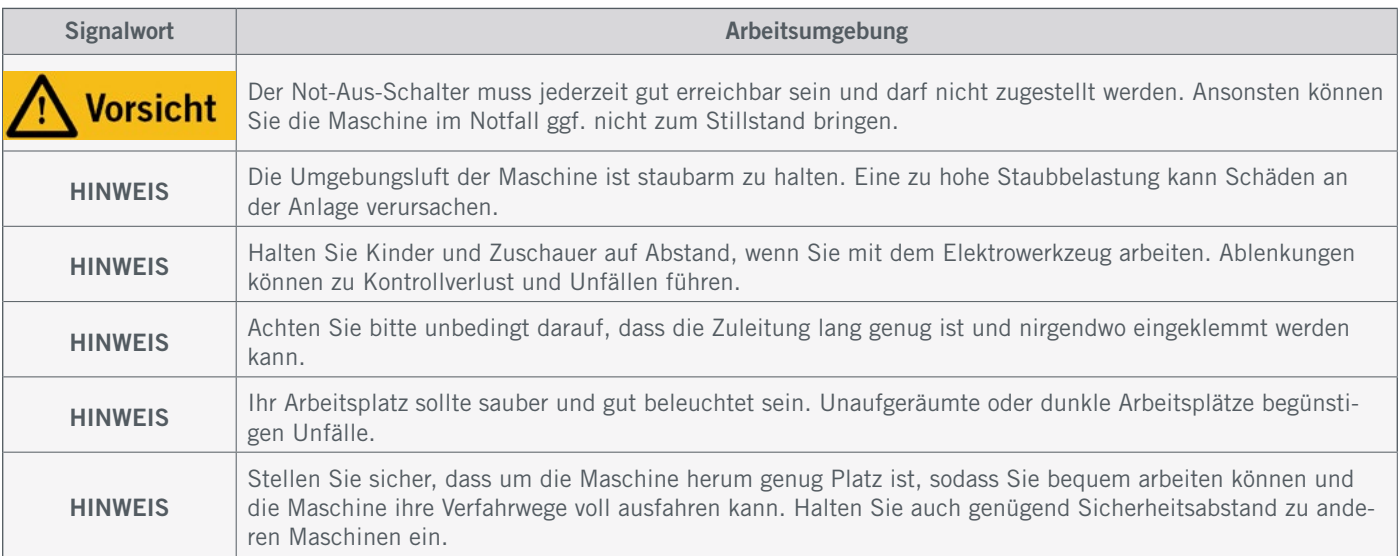

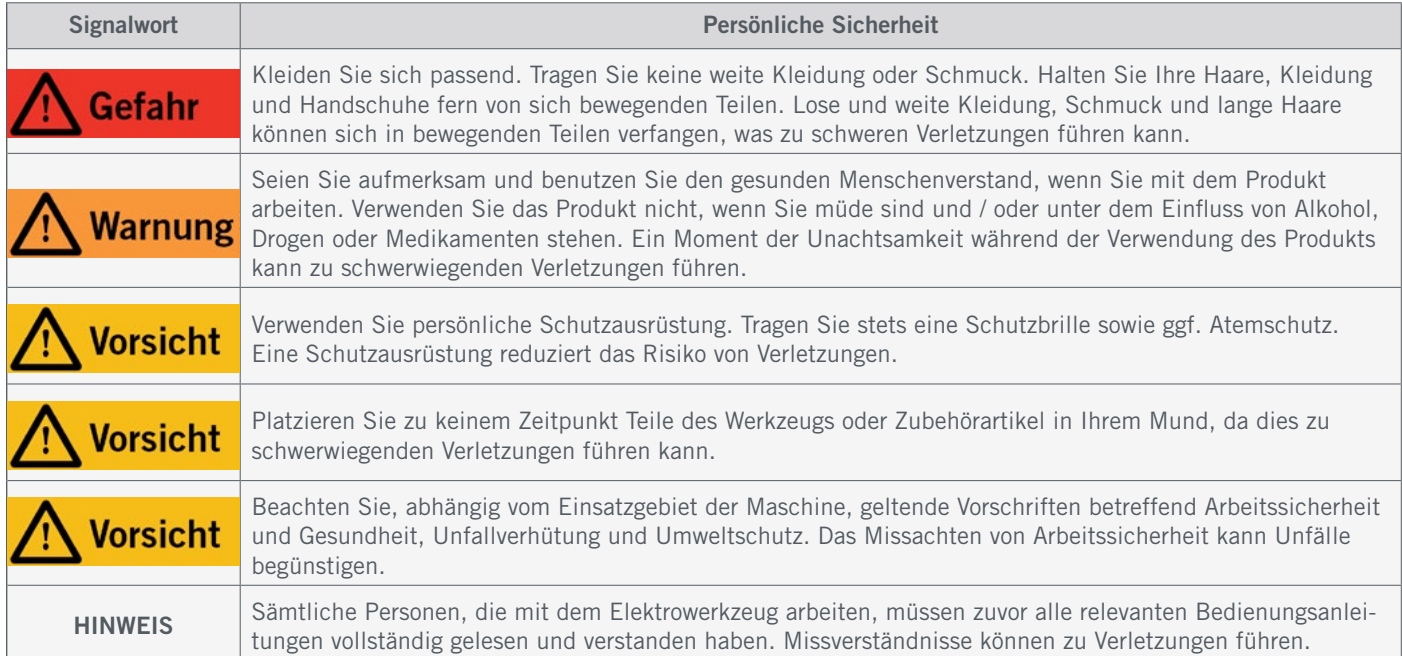

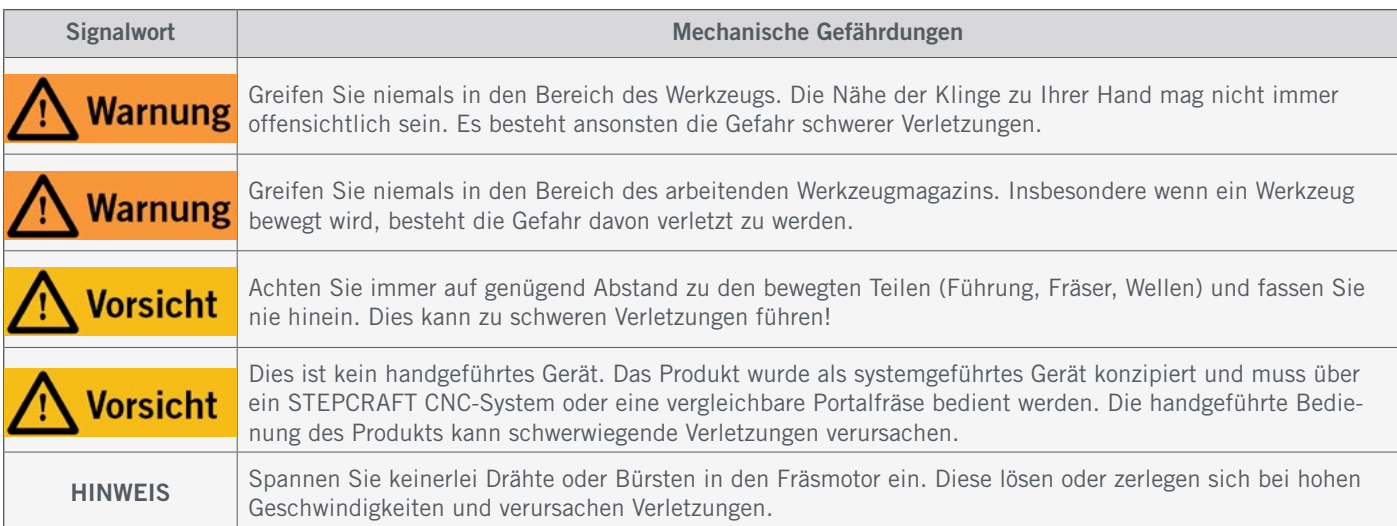

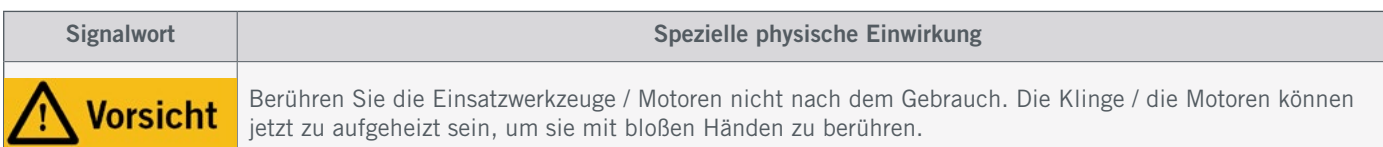

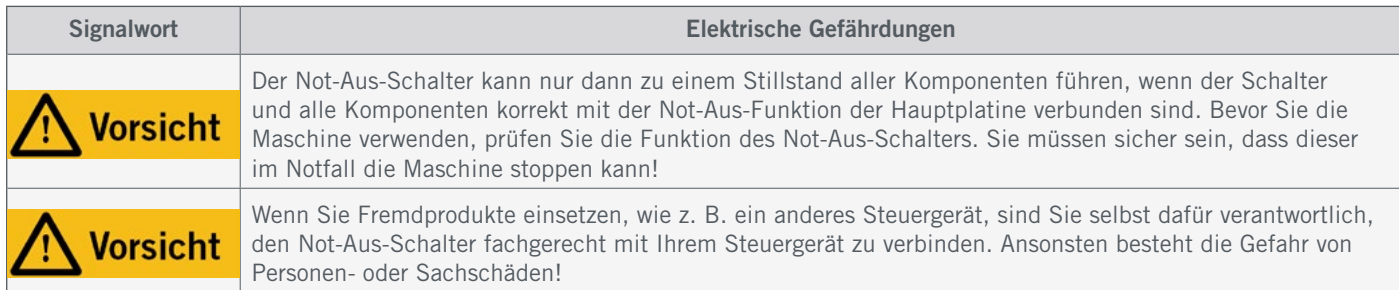

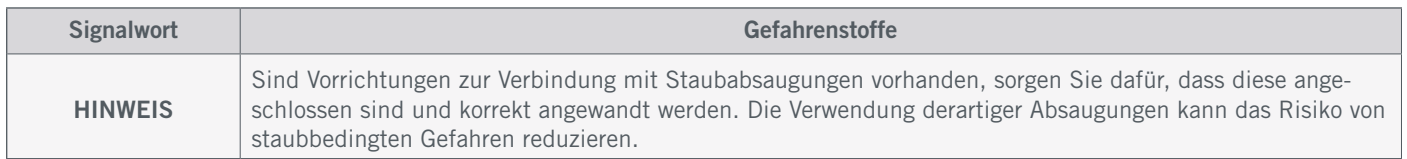

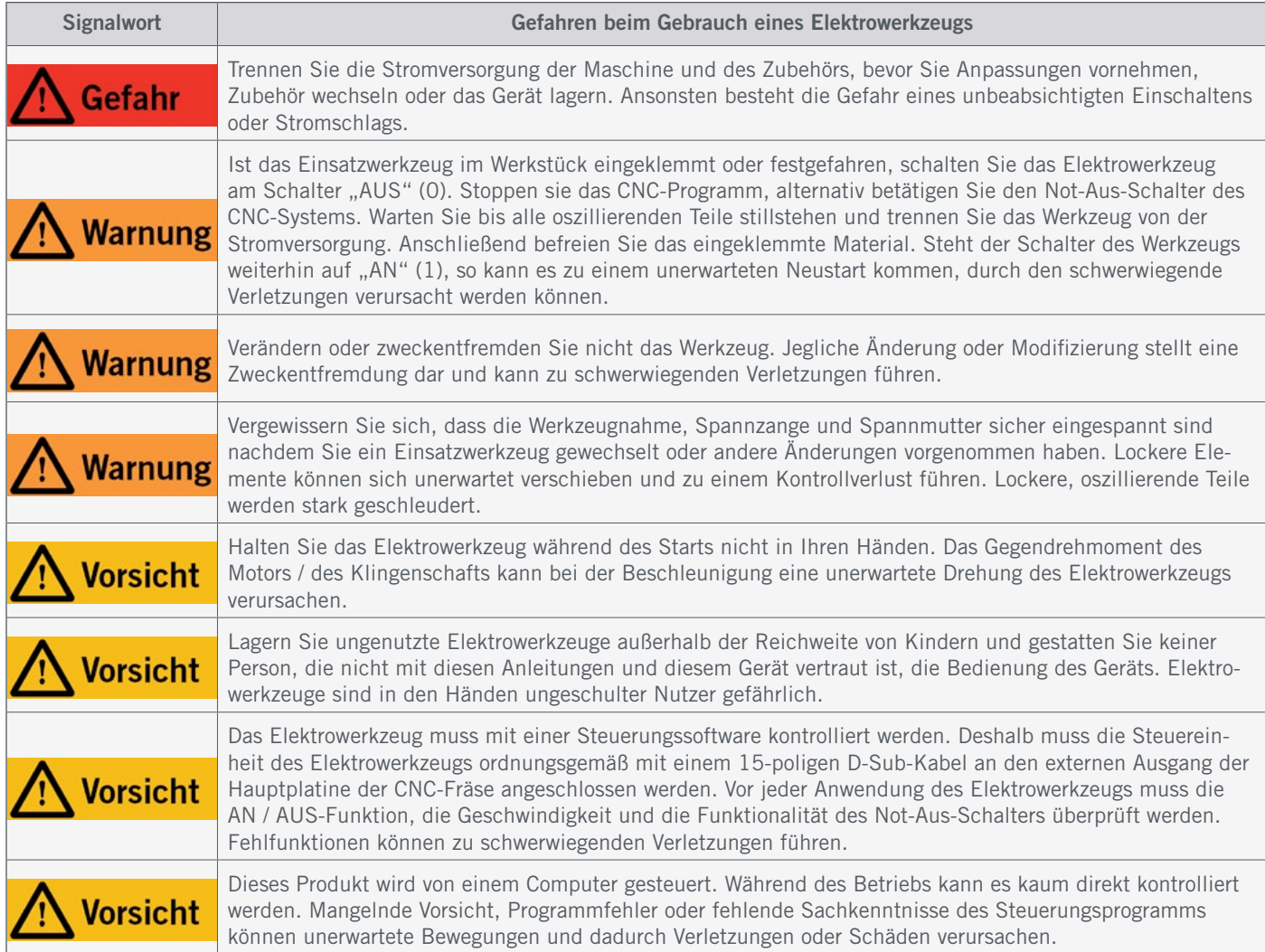

DE

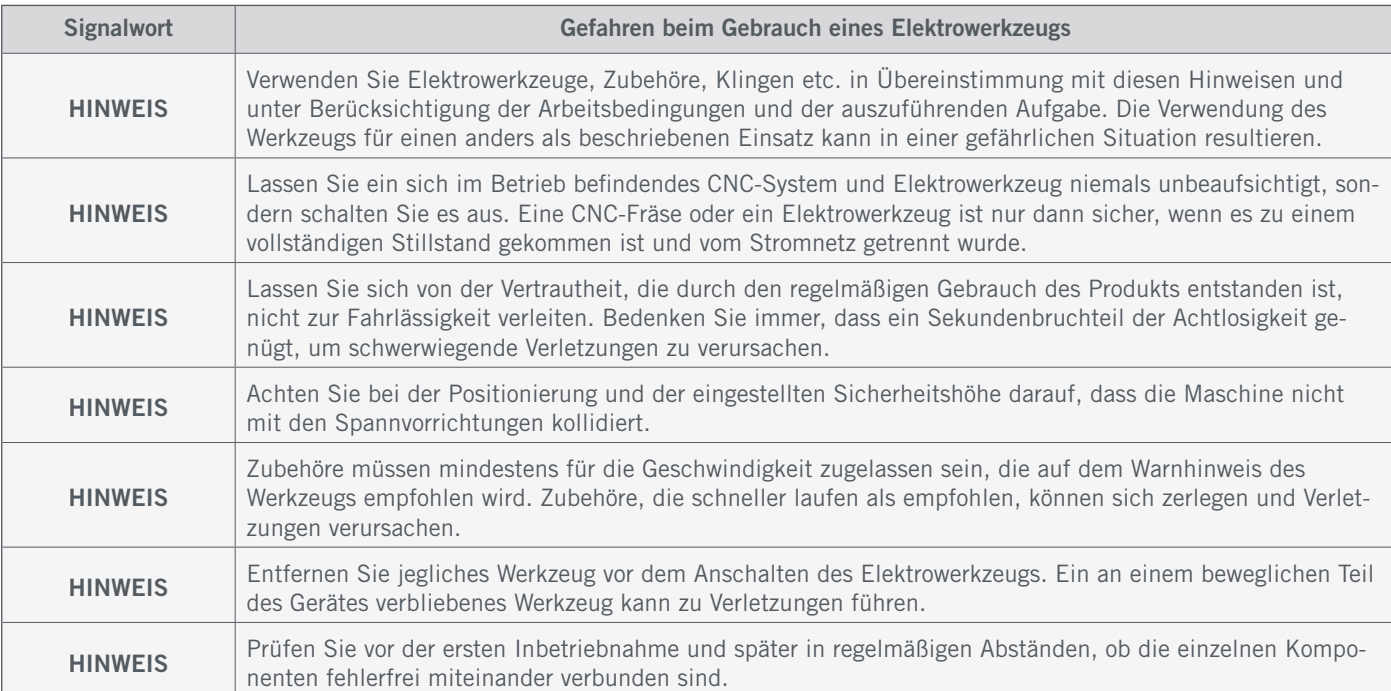

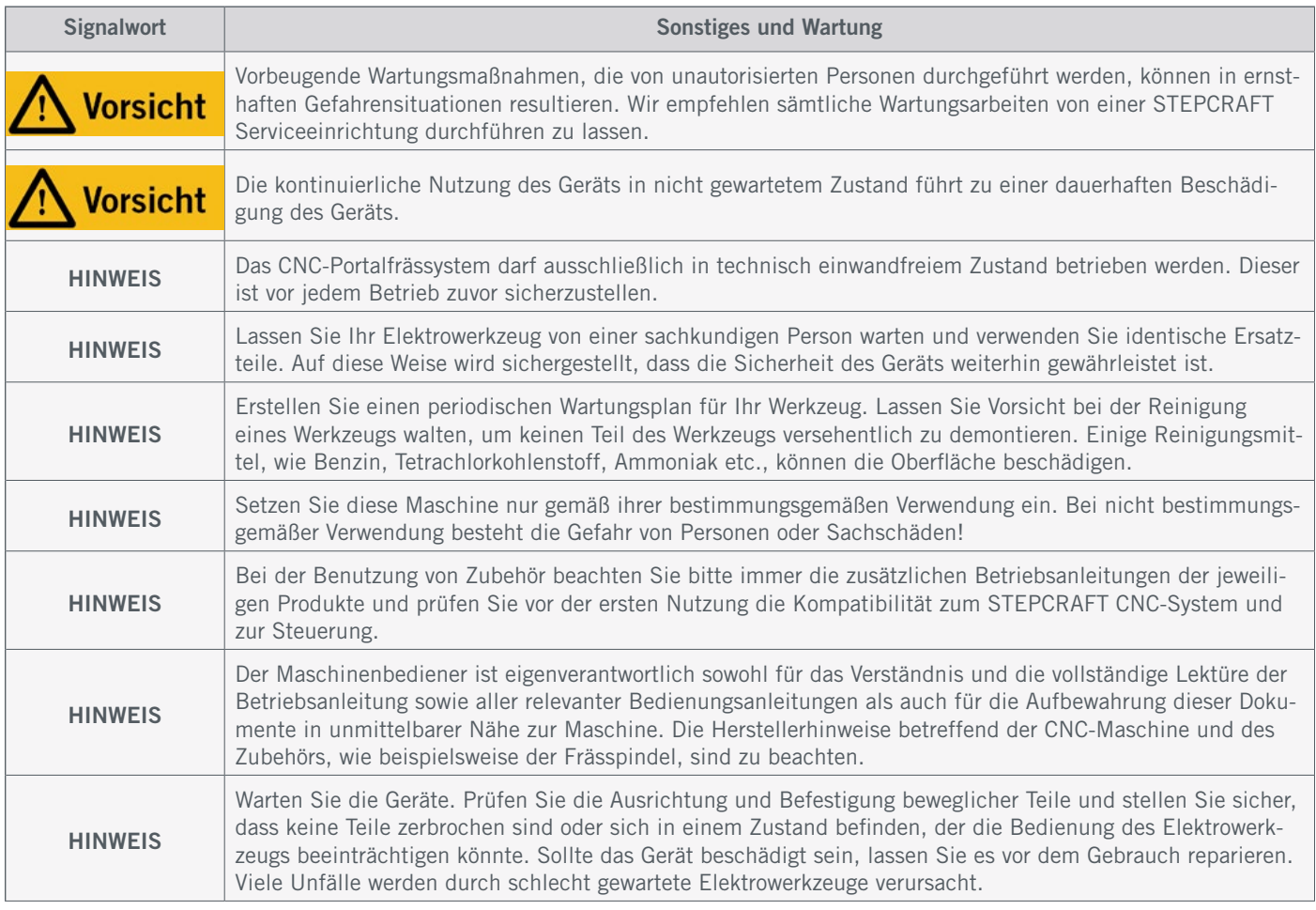

### <span id="page-8-0"></span>1.3 Relevante Sicherheitssymbole und Einheiten

Diese Symbole finden Sie auf Ihrer Maschine.

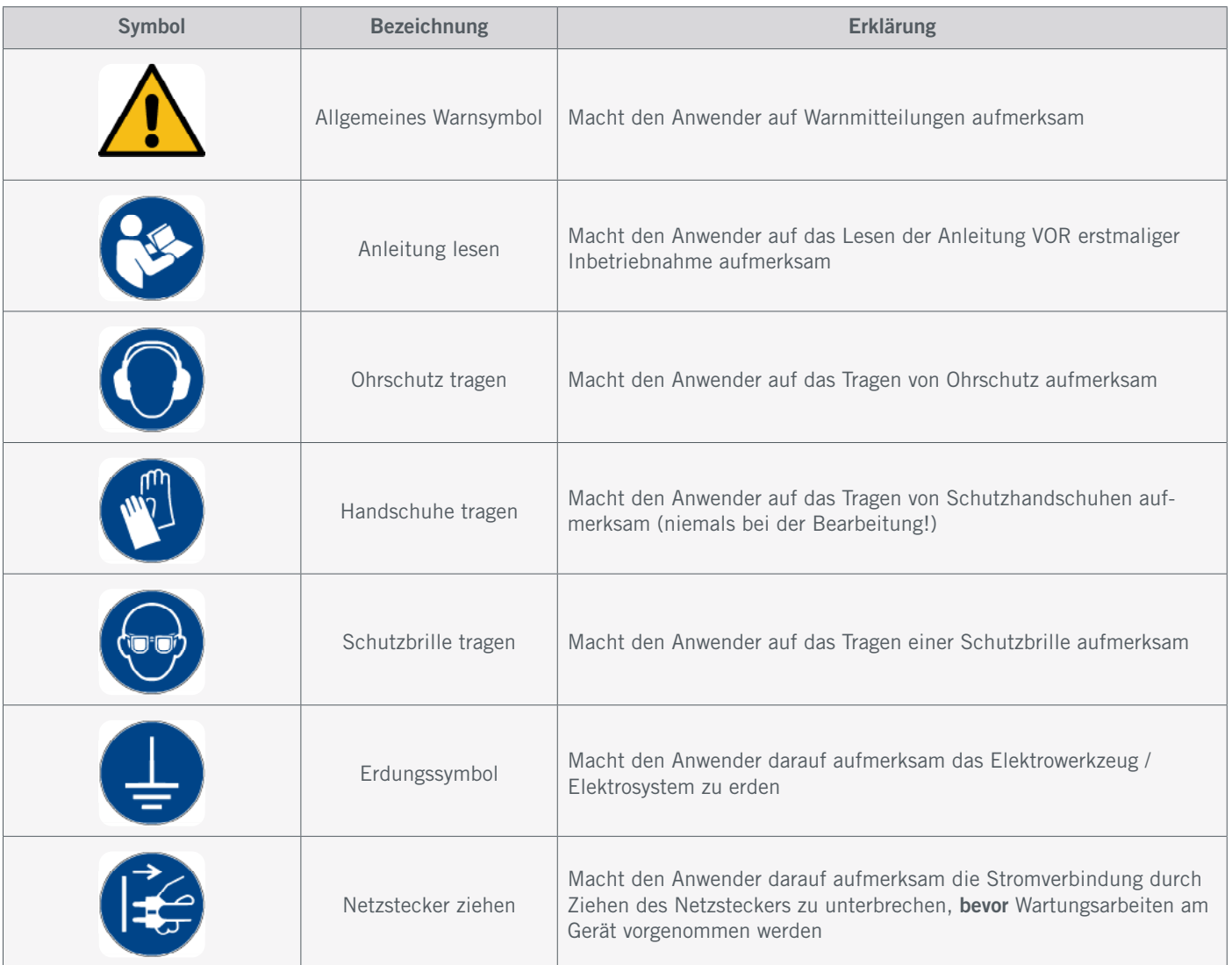

#### Die folgenden Einheiten sind gegebenenfalls für das Verständnis Ihres Werkzeugs vonnöten:

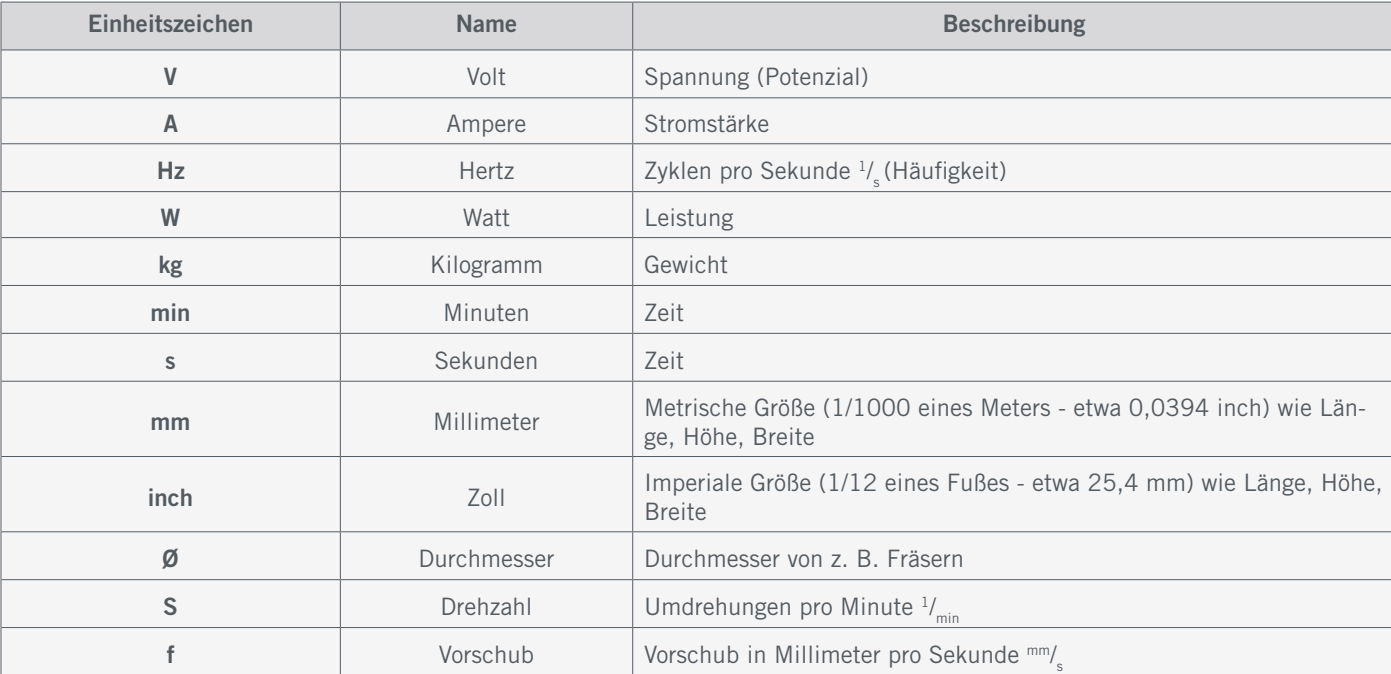

## <span id="page-9-0"></span>1.4 Anforderungen an den Anwender

Dieses Produkt ist für fortgeschrittene Anwender konzipiert, die das 16. Lebensjahr vollendet haben und die über Vorkenntnisse in der Bedienung von Werkzeugen, wie z. B. Bohr- und Fräsmaschinen und computergesteuerten Werkzeuge, wie CNC-Fräsmaschinen oder 3D-Druckern verfügen. Es muss mit Vorsicht bedient werden und erfordert grundlegende mechanische Fähigkeiten. Die unsachgemäße und verantwortungslose Bedienung dieses Produkts kann zu Personen-, Produkt- und Sachschäden führen.

Jeder Anwender muss vor der ersten Benutzung des Produkts alle für das gesamte System (CNC-Fräsmaschine, Werkzeug, Steuerung) relevante Bedienungs- und Sicherheitshinweise gelesen und verstanden haben. Der Maschinenbediener ist eigenverantwortlich sowohl für das Verständnis und die vollständige Lektüre dieser Betriebsanleitung sowie aller relevanter Betriebsanleitungen als auch für die Aufbewahrung dieser Dokumente in unmittelbarer Nähe zur Maschine. Die Herstellerhinweise betreffend der CNC-Maschine und der Werkzeuge, wie beispielsweise der Frässpindel, sind zu beachten. Das CNC-Portalfrässystem sowie alle dazugehörigen Werkzeuge, Kleinteile und elektrische Komponenten sind außerhalb der Reichweite von Kindern aufzubewahren.

#### 1.5 Allgemeine Schutzmaßnahmen

Das CNC-Portalfrässystem darf ausschließlich in technisch einwandfreiem Zustand betrieben werden. Dieser ist vor jedem Betrieb zuvor sicherzustellen.

Der Not-Aus-Schalter sowie gegebenenfalls andere Sicherheitseinrichtungen müssen stets gut erreichbar und voll funktionsfähig sein.

Die Verwendung von Flüssigkeiten auf der Maschine, wie beispielsweise der Einsatz von Kühlmittelpumpen, ist verboten, da hierdurch die Elektronik beschädigt werden kann.

Die Verwendung von Minimalmengenschmierungen ist erlaubt, sollte aber in Form einer Tröpfchenschmierung erfolgen Bitte achten Sie darauf, dass in diesem Fall nicht der MDF-Maschinentisch oder der Vakuumtisch aus MDF verwendet wird, da dieser aufquellen und somit beschädigt werden kann.

### 1.6 Persönliche Schutzausrüstung

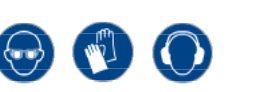

Der Maschinenbediener hat beim Arbeiten mit dem CNC-Portalfrässystem mindestens die folgende persönliche Schutzausrüstung zu tragen sowie den aufgeführten Sicherheitsaspekten zu entsprechen:

- Schutzbrille zum Schutz der Augen und Handschuhe (außer im Betrieb) zum Schutz der Haut vor Spänen und ähnlichem.
- Gehörschutz zum Schutz der Ohren vor Lärm und Geräuschen.
- Kein Tragen von Kleidung, die sich in der Maschine verfangen kann, wie beispielsweise Krawatten, Tücher, Schals, weite Ärmel etc. Ebenso ist auf das Tragen von Schmuck, insbesondere von langen Ketten und Ringen, zu verzichten.
- Schulterlanges oder längeres Kopfhaar ist mit einem Haarnetz oder einer Mütze zu sichern, um ein Verfangen in den Linearführungen und / oder rotierenden Werkzeugen zu vermeiden.

o<br>m

### <span id="page-10-0"></span>1.7 Anforderungen an den Arbeitsplatz

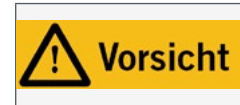

Beachten Sie, abhängig vom Einsatzgebiet der Maschine, geltende Vorschriften betreffend Arbeitssicherheit und Gesundheit, Unfallverhütung und Umweltschutz. Das Missachten von Arbeitssicherheit kann Unfälle begünstigen.

Der Arbeitsplatz sollte derart beschaffen sein, dass um das CNC-Portalfrässystem genügend Platz verbleibt, damit die Maschine ihre Verfahrwege voll ausfahren kann und ein bequemes Arbeiten möglich ist. Ferner ist ein ausreichender Sicherheitsabstand zu eventuell anderen Maschinen einzuhalten. Der Maschinenstandort sowie der die Maschine umgebende Arbeitsplatz sind hinreichend zu beleuchten. Der das CNC-Portalfrässystem steuernde PC ist in der Nähe der Maschine zu platzieren, um eine gute Sicht auf beide Geräte sicherzustellen. Der Arbeitsplatz sollte den geltenden Vorgaben und Bestimmungen der jeweiligen Branche entsprechen.

#### <span id="page-10-1"></span>1.8 Hinweise zum Not-Aus-Schalter

Der Not-Aus-Schalter befindet sich an der Vorderseite der Maschine oder, je nach Modell, in einem separaten Gehäuse mit Magnetplatte. Dieser kann an geeigneter Stelle platziert werden.

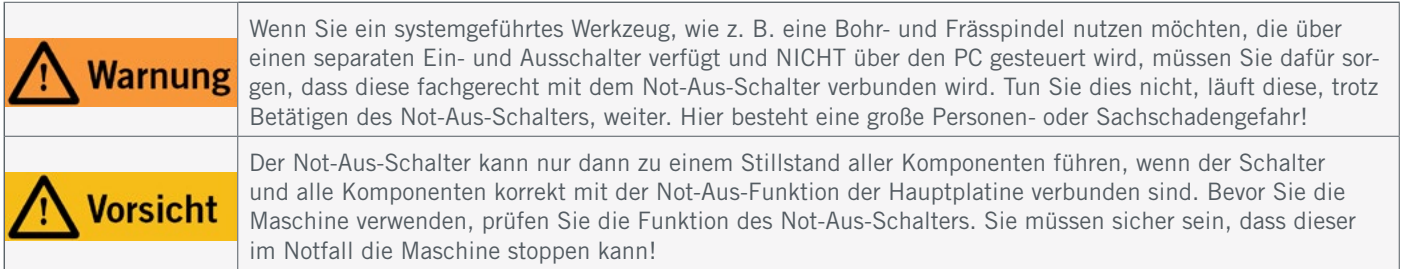

Durch Betätigung des Schalters wird der Not-Aus / Not-Halt (je nach Maschinenserie) ausgelöst. Hiermit wird die Stromversorgung der Steuerung unterbrochen. Darüber hinaus erhält die Steuerungssoftware das Signal, den Arbeitsvorgang zu stoppen. Die Maschine hält mit sofortiger Wirkung an. Durch diesen Stopp verlieren die Schrittmotoren Schritte. Sie müssen anschließend eine Referenzfahrt durchführen. Ein kontrolliertes Stoppen ist nur über die Steuerungssoftware möglich.

Wenn Sie ein systemgeführtes Werkzeug, wie zum Beispiel eine Bohr- und Frässpindel nutzen möchten, das über einen separaten Ein- und Ausschalter verfügt und NICHT über den PC gesteuert wird, müssen Sie dafür sorgen, dass dieses fachgerecht mit dem Not-Aus-Schalter verbunden wird.

Kommen Sie diesem nicht nach, so läuft das systemgeführte Werkzeug, trotz Betätigen des Not-Aus-Schalters, weiter. Hier besteht eine große Personen- oder Sachschadengefahr! Sie sind selbst für die fachgerechte Verbindung dieses Artikels mit dem Not-Aus-Schalter der Maschine verantwortlich, wenn Sie eine CNC-Fräse bzw. Hauptplatine eines Drittanbieters verwenden. Wenn Sie Fragen haben, kontaktieren Sie uns bitte! Unsere Kontaktdaten finden Sie auf dem Deckblatt oder in Kapitel ["10 Kontakt"](#page-30-0).

### 2 Beschreibung

Der automatische Werkzeugwechsler, nachfolgend *Werkzeugwechsler* beziehungsweise *WZW* genannt, besteht, je nach ausgewählter Ausstattung, aus dem Werkzeugwechsler, dem Steuermodul inkl. Pneumatikventil und der Switch-Box. Das Produkt wird über die STEPCRAFT Switch-Bo[x \(Art. 10102\)](https://shop.stepcraft-systems.com/switch-box-mit-werkzeugwechselmodul) oder das Werkzeugmagazin inkl. pneumatischer Hebefunktion für die M-Serie angesteuert. Wie der Fräsmotor, an dem der WZW montiert wird, hat auch der Werkzeugwechsler einen 43 mm-Spannhals. Werkzeuge werden in eine SK15-Werkzeugaufnahme mit ER11-Spannzangen befestigt und können

ö

<span id="page-11-0"></span>bis zu 8 mm Durchmesser aufweisen. Die integrierte Sperrluftfunktion des WZW ermöglicht einen automatischen Werkzeugwechsel. Der WZW benötigt einen Betriebsdruck von 8 bar. Je nachdem welchen Fräsmotor Sie nutzen, müssen Sie den passenden WZW wählen. Diese Tabelle schlüsselt die korrekte Wahl auf:

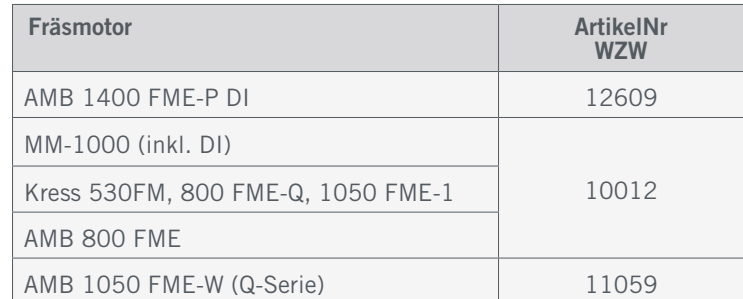

### o<br>m

### 2.1 Lieferumfang

Der Lieferumfang hängt davon ab, welche Ausstattung Sie auswählen. Hier wird der maximale Lieferumfang dargestellt.

- 1. Distanzhülse (4x)
- 2. Mutter M6 (2x)
- 3. Zylinderkopfkopfschraube (6x)
- 4. Magazinfuß (2x)
- 5. Switch-Box
- 6. Werzeugwechselvorsatz
- 7. Maulschlüssel
- 8. Pneumatikventil
- 9. Doppelschlauchanschluss (2x)
- 10. Werkzeugwechselmodul und Befestigungsschraube
- 11. Einmesszapfen und Sperrschraube
- 12. Druckluftschlauch 6 mm (2x)
- 13. Werkzeugmagazin

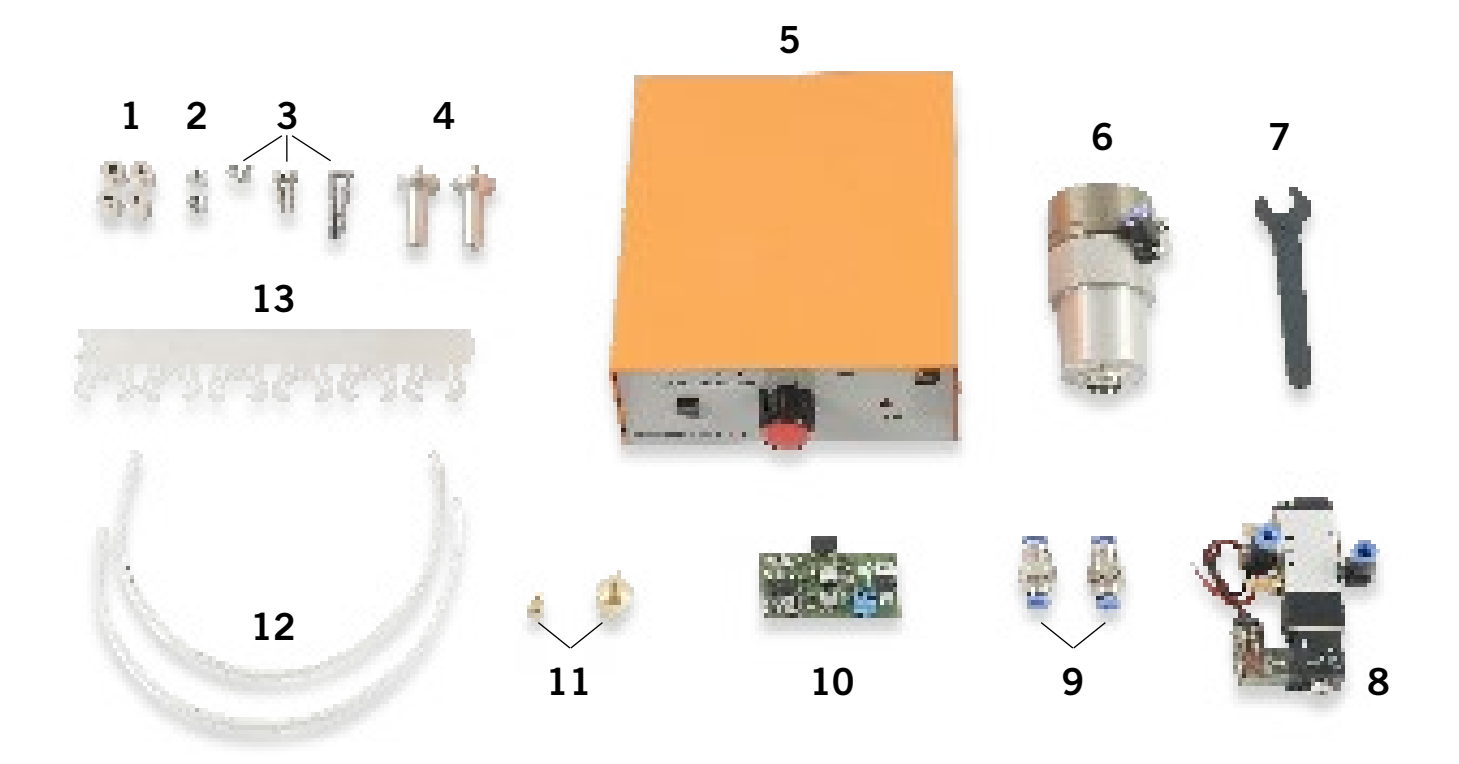

ö

### <span id="page-12-0"></span>2.2 Bestimmungsgemäße Verwendung

Dieses Produkt ist speziell für die Verwendung mit den zuvor genannten Fräsmotoren konstruiert und darf auch nur mit diesen verwendet werden. Der STEPCRAFT Werkzeugwechsler ist für Privatnutzer und für Einzel- oder Kleinserienfertigung im gewerblichen Bereich konzipiert. Für Großserienfertigung und Einbindung in Produktionsstraßen ist das Produkt jedoch nicht geeignet. Der Werkzeugwechsler ist zwar generell für die Verwendung mit einer CNC-Fräsmaschine bestimmt, wurde aber speziell für die Installation und Verbindung mit den STEPCRAFT Maschinen aus der D- / M-Serie und den Anschluss an der [Switch-Box \(Art. 10102\)](https://shop.stepcraft-systems.com/switch-box-mit-werkzeugwechselmodul) konstruiert.

## 3 Skizzen

# Spannring mit Klemmschrauben Verbindungskonus  $2$  ) 43 mm Spindel-Spannaufnahme  $(1)$ 3 SK15-Kegelaufnahme 43 mm Eurohals-Spannfläche Luftanschluss Wechselfunktion 5 6 4  $\left( 1\right)$  (2) 3 4 6 3.1 Werkzeugwechselvorsatz

5

DE

### <span id="page-13-0"></span>3.2 Switch-Box

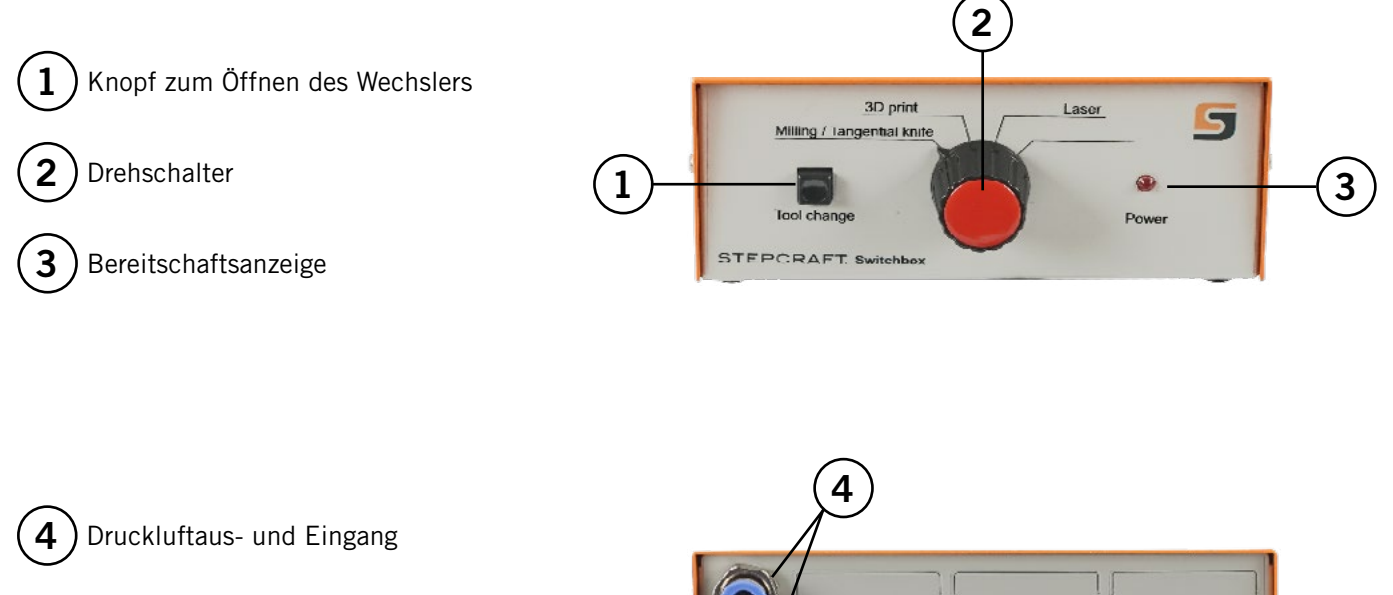

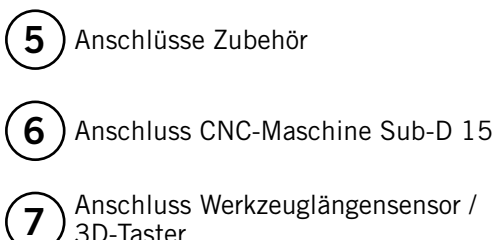

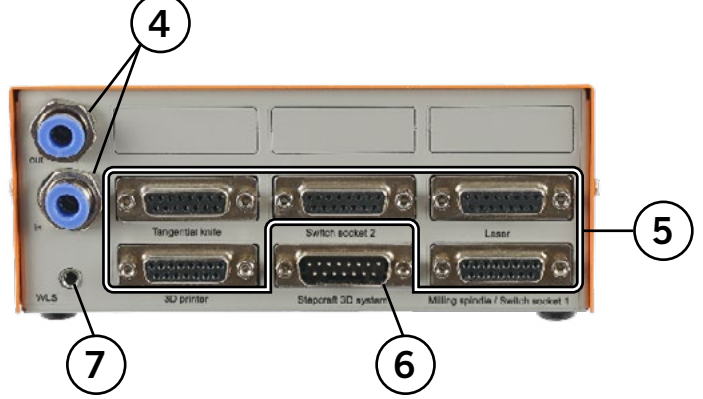

### 3.3 SK15 Werkzeugaufnahme (nicht enthalten)

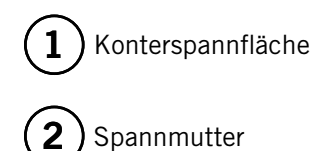

3D-Taster

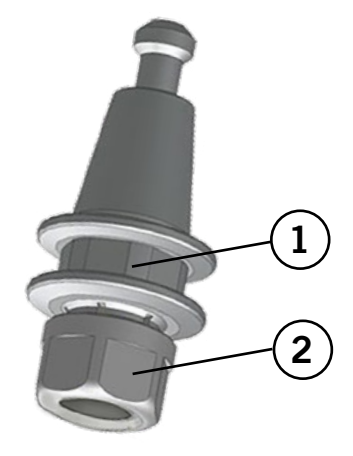

12

## <span id="page-14-0"></span>4 Montage und Anschluss

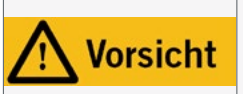

Dies ist kein handgeführtes Gerät. Das Produkt wurde als systemgeführtes Gerät konzipiert und muss über ein STEPCRAFT CNC-System oder eine vergleichbare Portalfräse bedient werden. Die handgeführte Bedienung des Produkts kann schwerwiegende Verletzungen verursachen.

#### 4.1 Umgebungsbedingungen

Allgemeine Gefahrenhinweise zur Arbeitsumgebung finden Sie im Kapitel ["1.2 Allgemeine Sicherheitshinweise"](#page-5-1).

Die Maschine ist ausschließlich für den Betrieb in trockenen Innenräumen geeignet. Schützen Sie die Maschine vor Nässe und Feuchtigkeit. Die Luftfeuchtigkeit sollte sich im üblichen Rahmen für den Luftfeuchtegehalt in Innenräumen bewegen. Diese liegt bei 40 bis 60% rH. Die ideale Umgebungstemperatur des Systems liegt zwischen 15°C und 25°C (59°F und 77°F). Schützen Sie jedwede Elektronik vor Überhitzung, indem Sie die Maschine nicht direkter Sonneneinstrahlung oder der unmittelbaren Nähe zu einer Heizung aussetzen. Die Umgebungsluft der Maschine ist staubarm zu halten.

#### 4.2 Werkzeugwechsler

Schrauben Sie den Luftanschluss des Werkzeugwechslers ab und legen diesen beiseite. Drehen Sie mit einer Hand an der SK15-Kegelaufnahme, bis das Sperrloch auf der Spindelwelle mit dem Gewindeloch übereinstimmt.

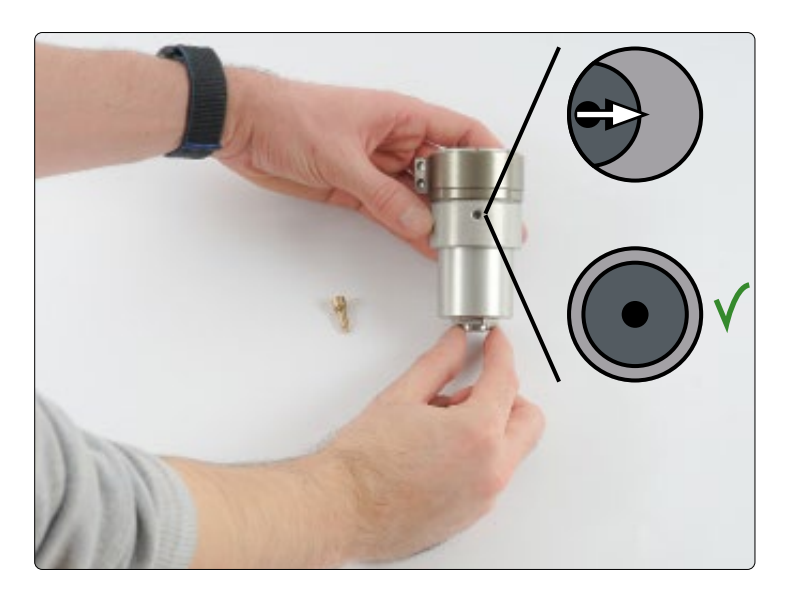

Schrauben Sie jetzt die Sperrschraube handfest in das Gewinde, um die Spindelwelle zu arretieren. Die Welle sollte sich entsprechend nicht mehr drehen können. Lösen Sie zudem die beiden Schrauben des Spannrings am WZW, um das Anbringen am Fräsmotor zu ermöglichen.

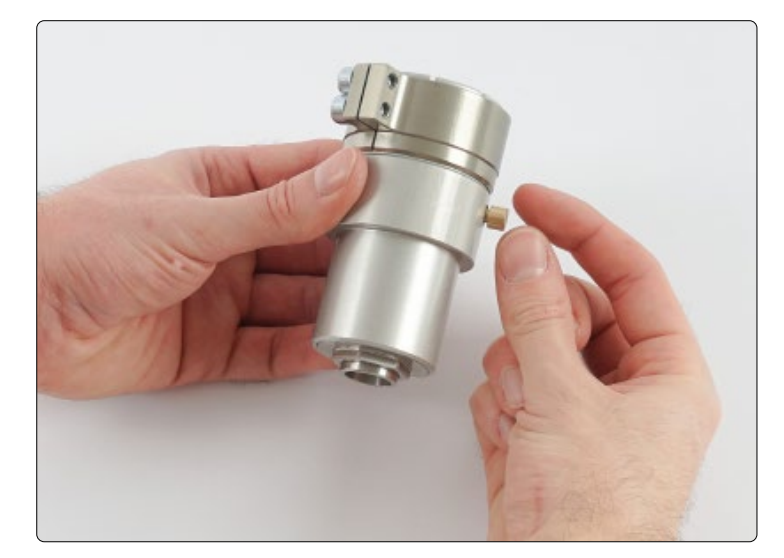

ö

Nehmen Sie Ihren Fräsmotor zur Hand, drücken Sie den Sperrdrücker, um die Spindelwelle zu arretieren und schrauben Sie die Spannmutter inklusive der Spannzange ab.

Den Werkzeugwechsler schrauben Sie nun handfest auf den Fräsmotor. Betätigen Sie auch dabei den Sperrdrücker.

Wenn der Werkzeugwechsler angeschraubt ist, ziehen Sie den Spannring zu, indem Sie die beiden Schrauben festziehen. Er sollte so positioniert sein, dass er das Anschrauben des Luftanschlusses nicht behindert.

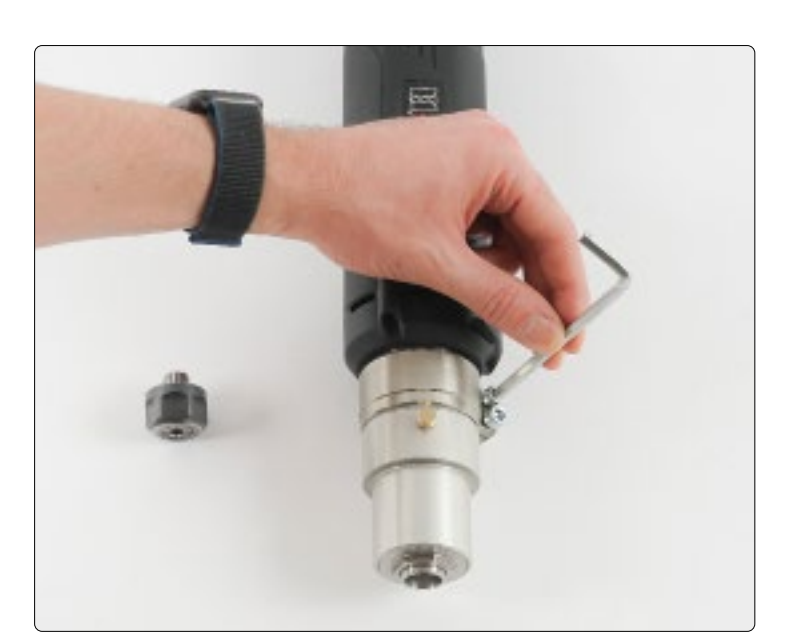

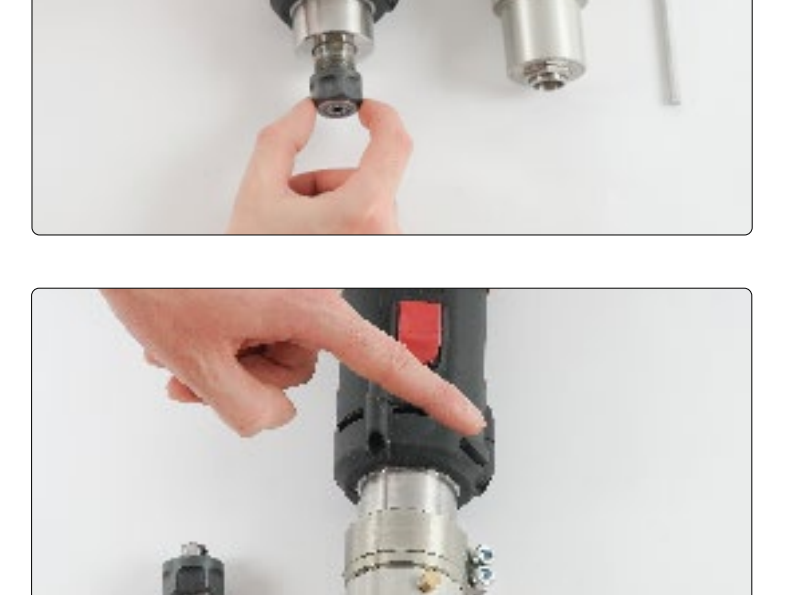

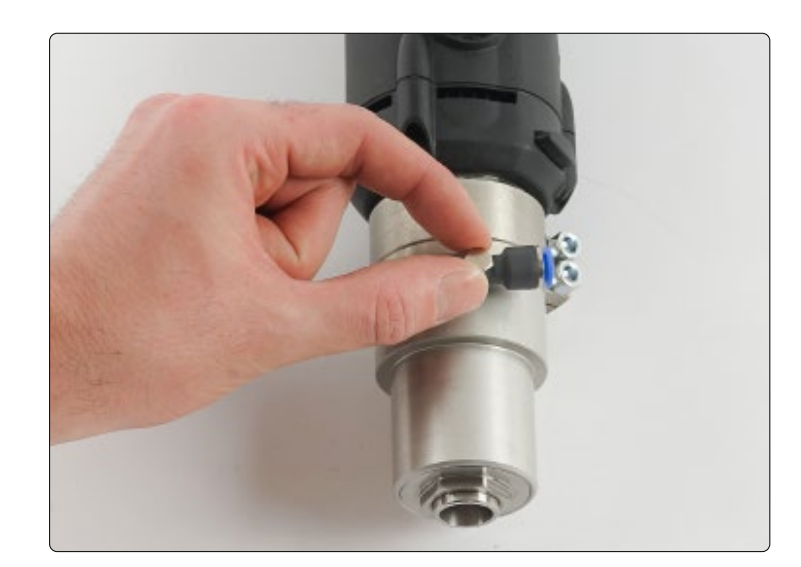

<span id="page-16-0"></span>Schrauben Sie die Sperrschraube wieder heraus und den Luftanschluss wieder in das Gewindeloch.

#### 4.3 Werkzeugwechselmodul / 2. Layer Modul

Wenn Sie den Werkzeugwechsler mit der Switch-Box als Ausstattung kaufen, erhalten Sie diese schon fertig montiert. Sollten Sie die Switch-Box jedoch nachträglich kaufen oder bereits eine besitzen und nur das Elektronikmodul inklusive Ventil kaufen, folgen Sie der

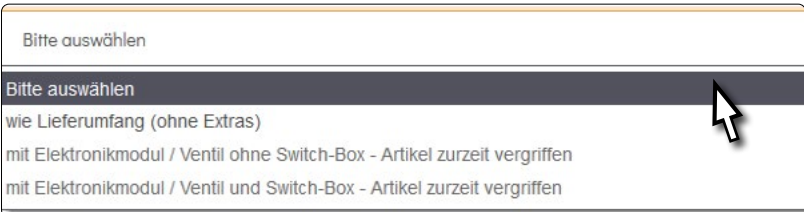

Montageanleitung dieses Kapitels. In diesem Kapitel wird der Einbau mit einem 2. Layer Modul beschrieben (dieses zu besitzen ist nicht zwingend für den Betrieb des Werkzeugwechslers erforderlich). Sollten Sie dieses nicht besitzen, überspringen Sie die Schritte, die mit **HHH** markiert sind.

Öffnen Sie zuerst das Gehäuse der Switch-Box. Dazu lösen Sie die vier Schrauben, die das Oberteil (orange) halten. Legen Sie sich die benötigten Teile bereit:

- Das Werkzeugwechselmodul
- Das Ventil
- Die Doppelschlauchanschlüsse
- Zwei Kurze ø 6 mm Schlauchstücke

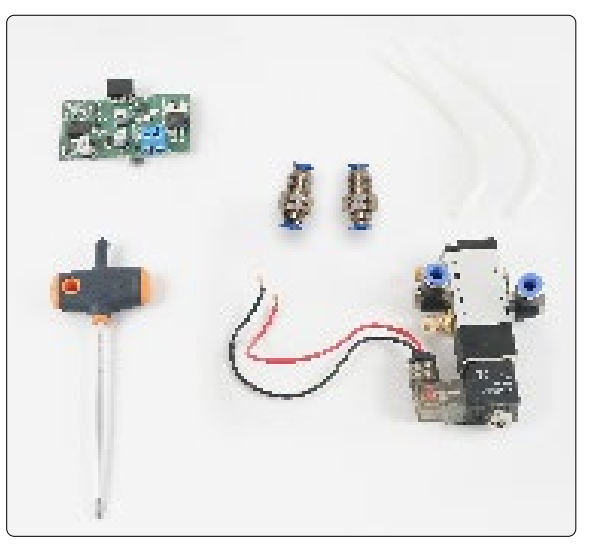

**STEPCRAFT.** 

Brechen Sie die zwei vorgestanzten runden Blechschächte aus und schrauben jeweils einen Doppelschlauchanschluss mithilfe der Kontermutter fest. Beachten Sie, dass das längere Gewinde in die Switch-Box hineinzeigen muss.

888

Wenn Sie das 2. Layer Modul einbauen, brechen Sie auch die zweite Reihe der eckigen Blechschächte aus.

Ziehen Sie das Flachbandkabel ab und legen es beiseite. Das wird Ihnen den Einbau des Werkzeugwechselmoduls und des 2. Layer Moduls erleichtern.

Kleben Sie das Ventil mit einem doppelseitigen Klebestreifen auf den Boden der Switch-Box.

Verbinden Sie den Schlauchanschluss des Ventils mit der Beschriftung **B** mit dem oberen Doppelschlauchanschluss und den anderen Schlauchanschluss entsprechend mit dem unteren.

Prüfen Sie durch leichten Zug den korrekten Sitz der Schläuche.

Nehmen Sie das Elektronikmodul zur Hand und stecken es, wie gezeigt, vorsichtig auf den vorgesehen Steckplatz.

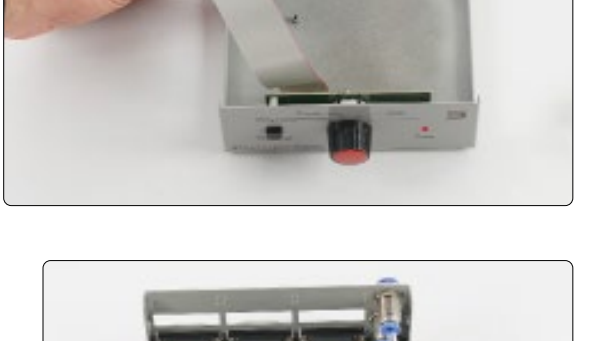

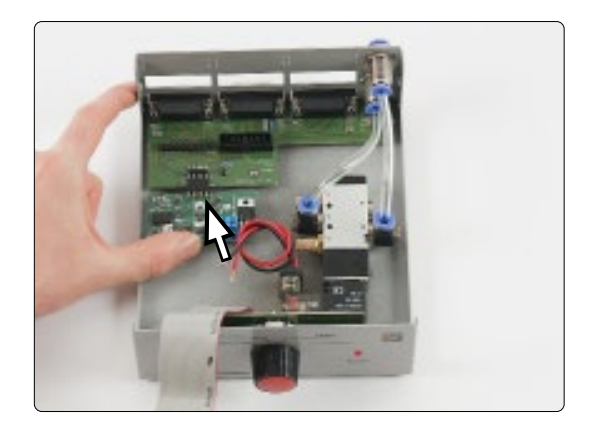

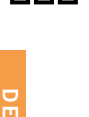

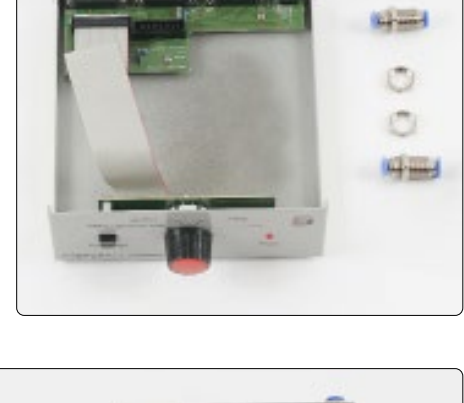

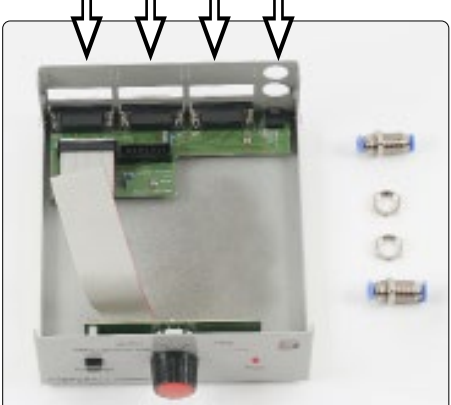

Achten Sie darauf, dass der Steckplatz zwei Reihen an Pins hat. Das Aufstecken des Werkzeugwechselmoduls erfordert kaum Kraftaufwand. Seien Sie vorsichtig.

Verwenden Sie die mitgelieferte M3-Schraube, um das Werkzeugwechselmodul zu befestigen.

Schließen Sie die beiden Leitungen des Ventils an die Schraubklemme des Werkzeugwechselmoduls. Die schwarze Leitung klemmen Sie auf die Minus-Klemme und die rote Leitung auf die Plus-Klemme. Achten Sie auf die korrekte Polung!

17

Wenn Sie ein 2. Layer Modul einbauen, entfernen Sie jetzt die zwei seitlichen Platinenhalteschrauben.

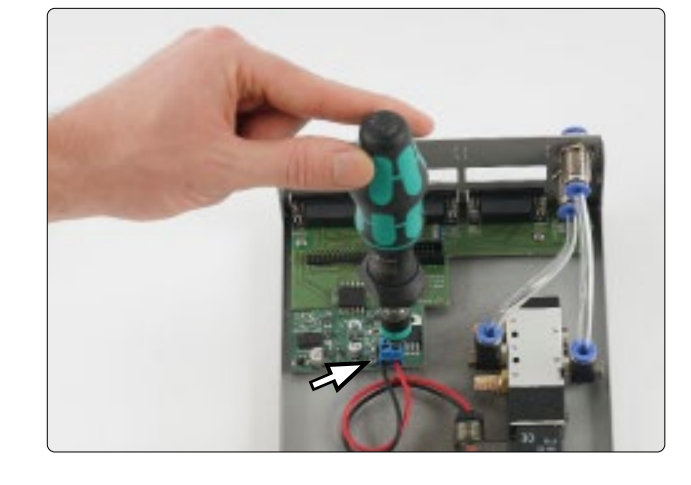

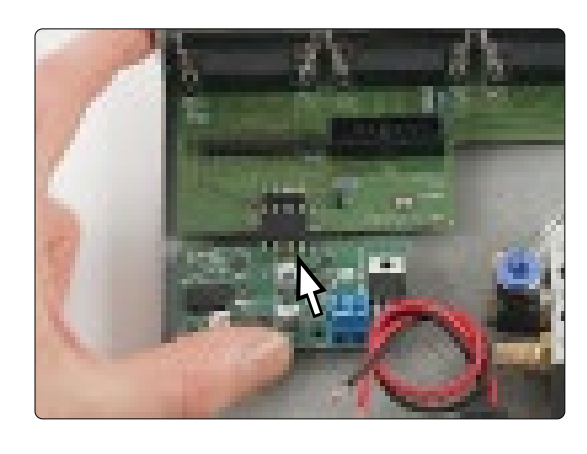

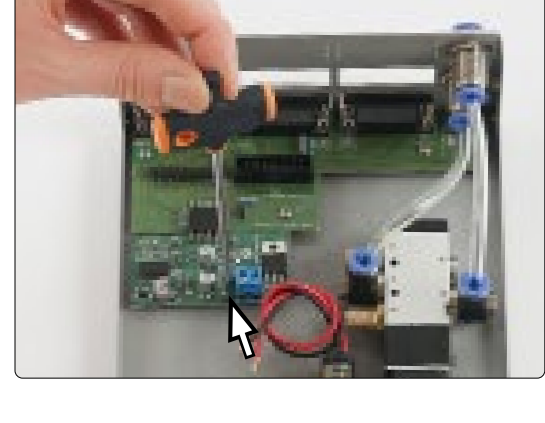

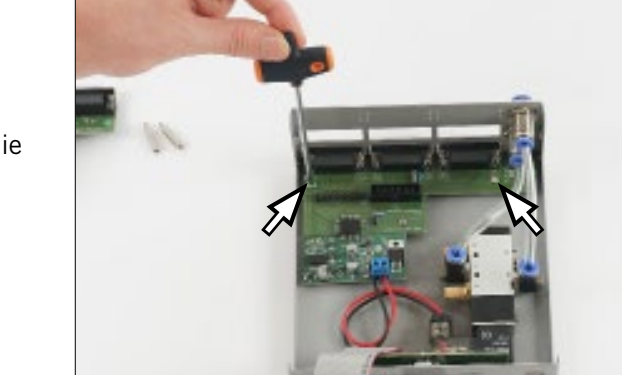

888

Drehen Sie nun die beim 2. Layer Modul mitgelieferten Abstandsbolzen in die soeben freigelegten Gewinde.

Das Flachbandkabel der Switch-Box kann nun wieder auf dem vorgesehenen Steckplatz angeschlossen werden.

Legen Sie das 2. Layer Modul bereit und verbinden Sie das Flachbandkabel dessen mit dem vorgesehenen Anschluss, so wie abgebildet.

Führen die Buchsen des 2. Layer Moduls durch die ausgestanzten Löcher. Die beiden Platinenschrauben, welche zuvor 888 entfernt wurden, können Sie verwenden, um das 2. Layer Modul festzuschrauben.

> Befestigen Sie das Oberteil der Switch-Box, um den Einbau zu beenden.

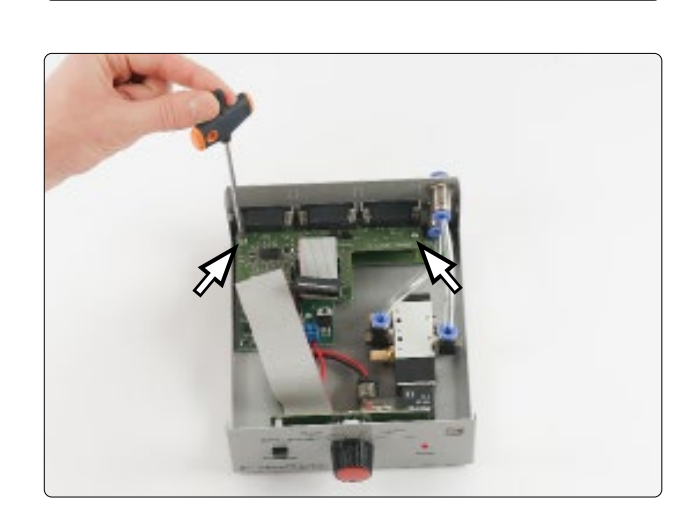

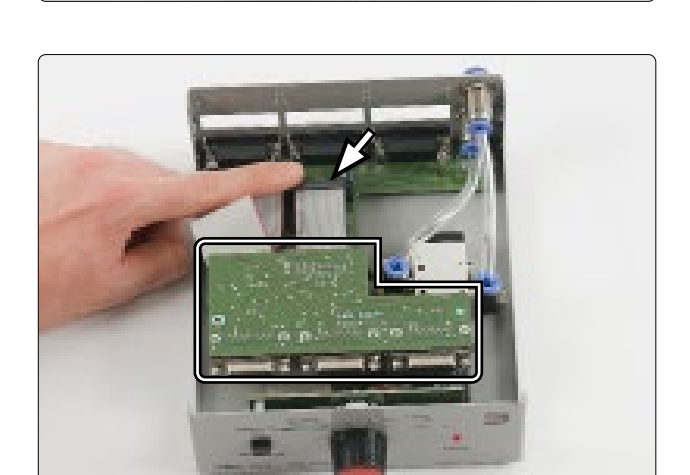

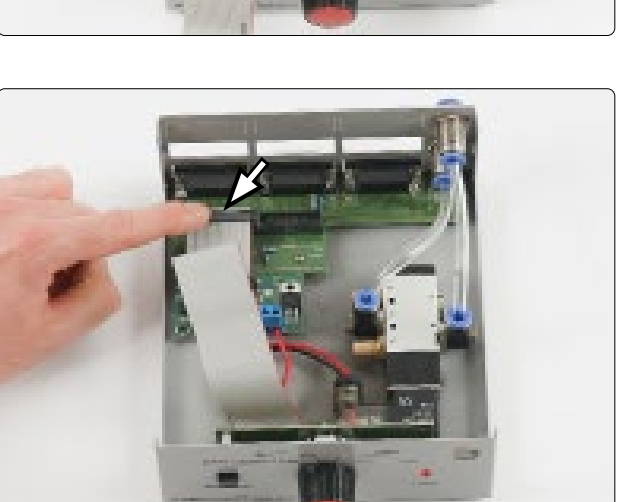

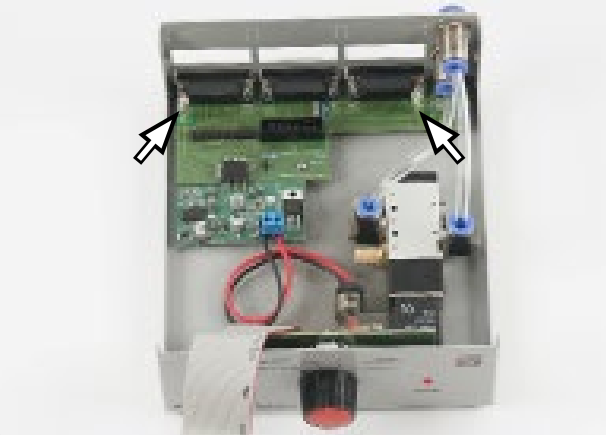

#### <span id="page-20-0"></span>4.4 Anschluss der Switch-Box

Führen Sie einen 6 mm Schlauch von Ihrem Kompressor in den Lufteingang "in" der Switch-Box. Versuchen Sie diese Zuleitung nur so lang wie nötig zu dimensionieren. Der Werkzeugwechsler wird später an den Luftausgang "out" der Switch-Box angeschlossen. Kontrollieren Sie stets durch leichten Zug, ob die Schläuche fest sitzen.

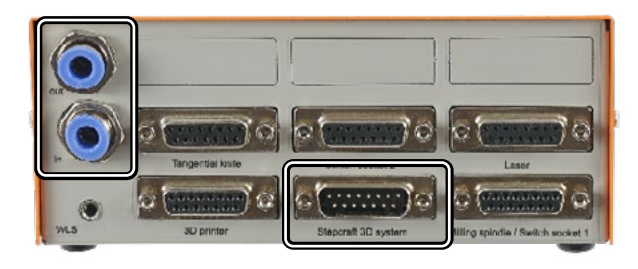

Die Switch-Box wird mit einem Sub-D 15-Kabel mit dem CNC-System verbunden. Das Kabel wird mit dem Anschluss "*Stepcraft 3D system"* an der Switch-Box und dem 15-poligen Stecker an der Fräsmaschine verbunden.

Sehen Sie zur Verbindung mit einer STEPCRAFT CNC-Fräsmaschine die folgenden Beispiele:

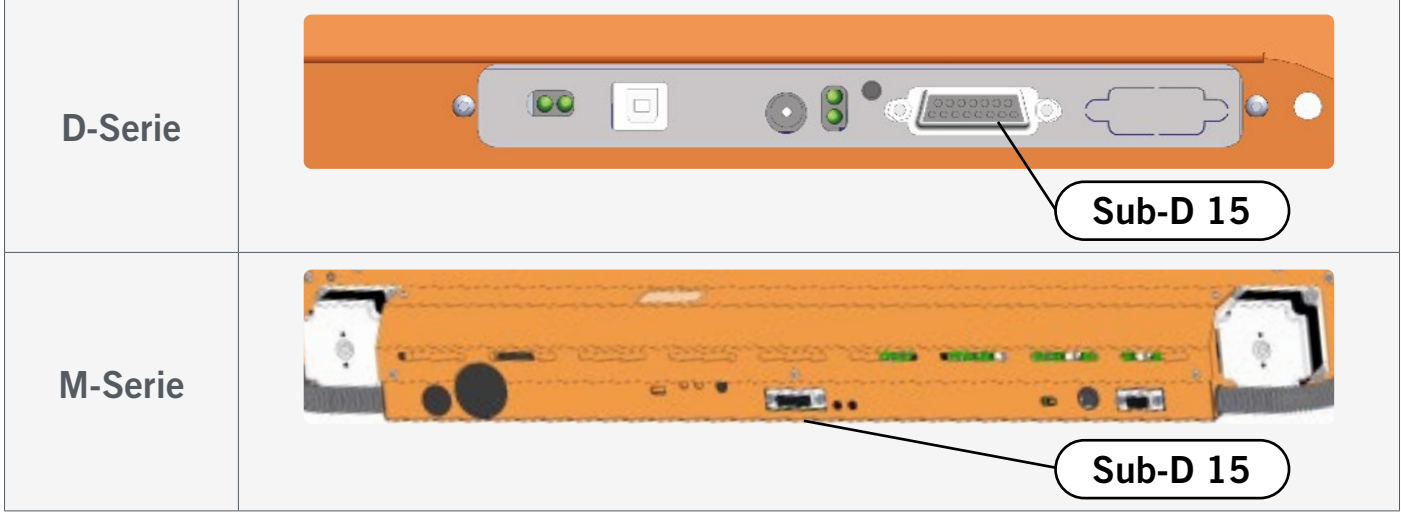

#### <span id="page-21-0"></span>4.5 Montage des Werkzeugwechslers am CNC-System

Stellen Sie sicher, dass der Hauptschalter des Fräsmotors sich in der Position AUS befindet. Starten Sie Ihre Steuerungssoftware und führen eine Referenzfahrt (home) durch.

Fahren Sie dann das Portal Ihrer Fräsmaschine so weit wie möglich nach vorne rechts aus, um die korrekte Länge für den zu verlegenden Schlauch zu gewährleisten.

Platzieren Sie die Switch-Box so, dass der größtmöglich zu erwartende Abstand entsteht.

Schieben Sie den Werkzeugwechsler bis zur Anschlagfläche in die 43 mm-Aufnahme Ihrer Fräsmaschine und schrauben Sie die Aufnahme fest.

Achten Sie darauf, dass der Luftanschluss des WZW zur Seite zeigt, damit der Schlauch nicht geklemmt wird. Verbinden Sie den Druckluftschlauch aus dem *out*-Anschluss der Switch-Box mit dem Luftanschluss des WZW. Prüfen Sie durch leichten Zug den korrekten Sitz des Schlauchs. Führen Sie den Schlauch und die Leitungen des Fräsmotors in einer Weise ab, die verhindert, dass sie während des Betriebs eingeklemmt werden.

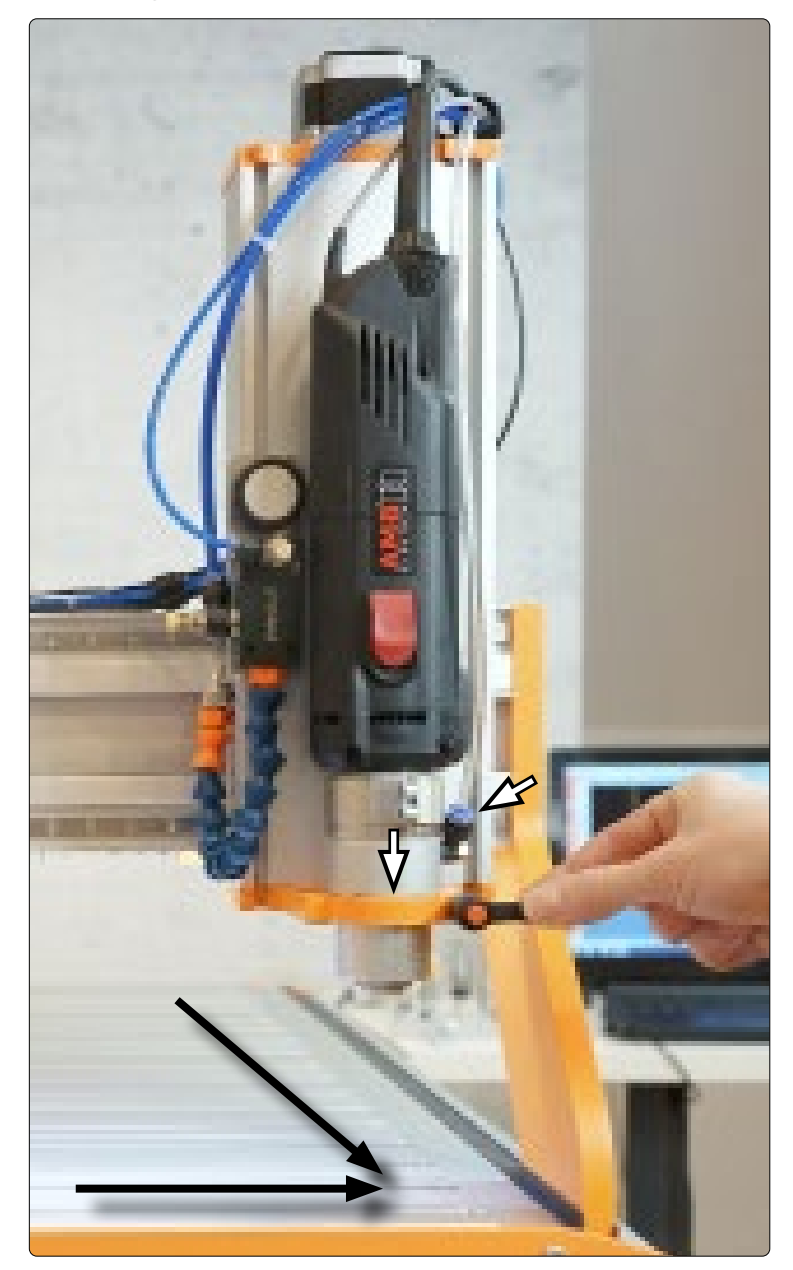

click

ö

#### <span id="page-22-0"></span>4.6 Montage von ER-Spannzangen

Für den Wechsel einer ER-Spannzange, führen Sie die Spannzange schräg in den Exzenterring der Spannmutter ein, bis sie hörbar einrastet.

Erst wenn die Spannzange in der dargestellte Position eingerastet ist, können Sie Einsatzwerkzeuge sicher spannen. Schrauben Sie die Spannmutter mit der eingesetzten Spannzange leicht an das Gegenstück der SK15-Werkzeugaufnahme.

Setzen Sie nun vorsichtig ein Werkzeug ein und verschrauben Sie im Anschluss daran die komplette Einheit (bestehend aus Spannzange, Spannmutter und Werkzeug) fest mit der Spannmutteraufnahme an der SK15-Werkzeugaufnahme.

Diese Abbildung zeigt das *falsche* Einsetzen einer Spannzange, indem sie zuerst in die Spannmutteraufnahme gesteckt wird. Ohne vorheriges Einrasten der Spannzange in die Spannmutter, kann diese nicht zu einem festen Sitz des Einsatzwerkzeugs führen.

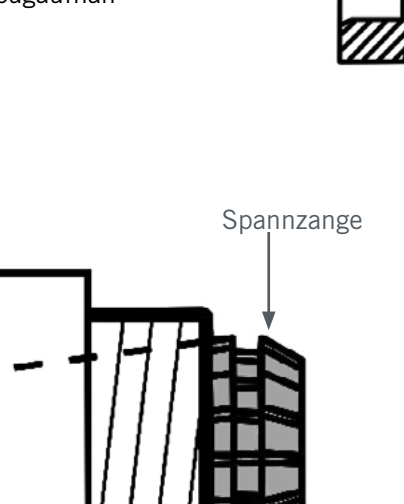

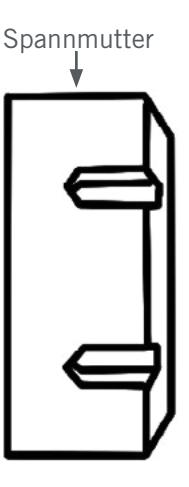

Spannmutteraufnahme

Spannzange Spannmutter

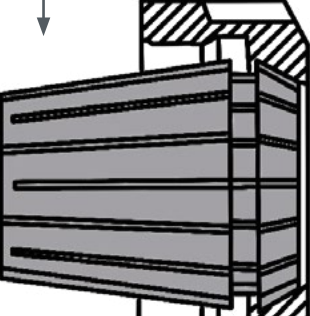

#### <span id="page-23-0"></span>4.7 Montage des Magazins

Bei der Montage des Magazins hängt das Vorgehen davon ab, welche Maschine und welchen Maschinentisch Sie verwenden. Nachfolgend wird die Montage hinten rechts auf der Maschine beschrieben, wobei es natürlich auch möglich ist, eine andere Position zu verwenden. Gehe Sie in dem Falle analog zu dieser Beschreibung vor und nehmen notwendige Änderungen bezüglich Ihrer gewählten Position vor. Sie können das Magazin mit oder ohne Distanzhülsen montieren – abhängig von Ihrem Anwendungszweck. Der Montageprozess unterscheidet sich, abhängig davon, ob Sie Distanzhülsen verwenden oder nicht.

Montieren Sie das Werkzeugmagazin lose in Ihrer gewünschten Ausstattung.

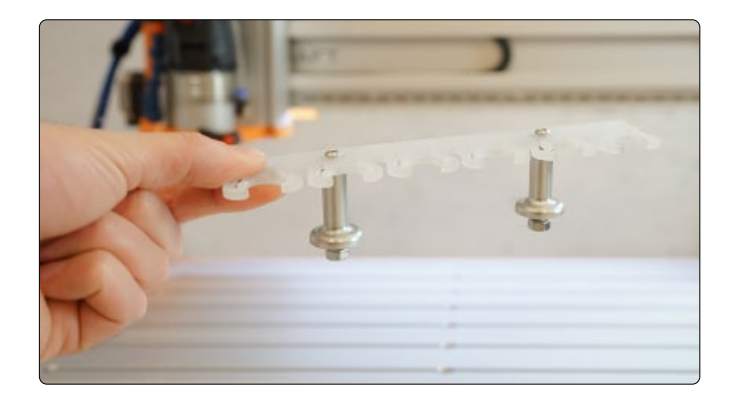

#### <span id="page-23-1"></span>4.7.1 Montage auf der M-Serie ohne Distanzhülsen

Die Tische (MDF und Aluminium) der M-Serie bieten jeweils die Möglichkeit die T-Nuten des Tisches zu nutzen.

Spannen Sie den Einmesszapfen bis zum Anschlag in eine geeignete  $\frac{1}{8}$ Zoll Spannzange. Fahren Sie das Portal mit dem Werkzeugwechsler so weit wie möglich nach hinten rechts und dann wieder 50 mm in Y-Richtung vorwärts sowie -5 mm in X-Richtung. Diese Position können Sie als X-Koordinate für die erste (beziehungsweise letzte) Werkzeugposition im Magazin verwenden. Führen Sie die Magazinfüße mit lose aufgedrehten M6-Muttern jetzt in die zweite Nut von hinten.

Richten Sie das Werkzeugmagazin nun so aus, dass die Mitte des ersten Werkzeugplatzes mittig zum Einmesszapfen steht. Befestigen Sie die Magazinfüße händisch und die Schrauben mit einem Sechskantschlüssel.

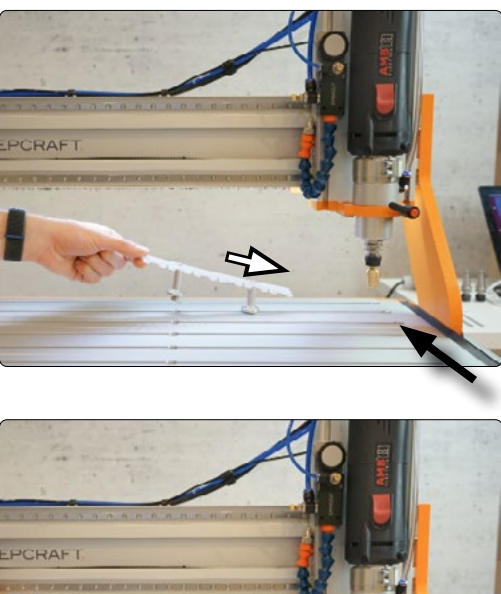

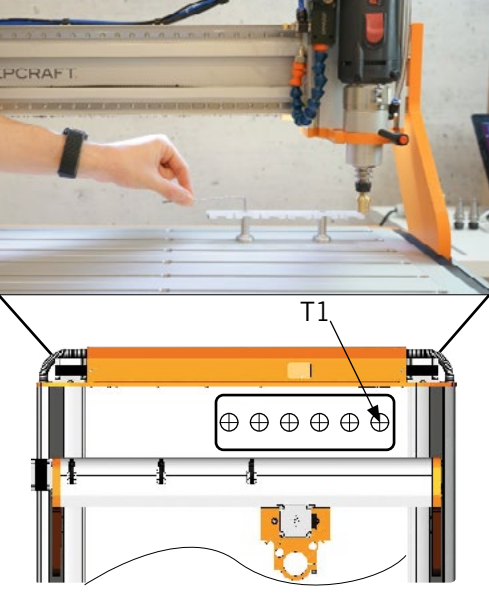

Bewegen Sie den Einmesszapfen über den ersten Werkzeugplatz und richten Sie den kleineren Durchmesser des Einmesszapfens exakt mittig zum Mittelpunkt des Werkzeugplatzes aus.

Fahren Sie in Z-Richtung so weit herab, bis der größere Durchmesser des Einmesszapfens die Oberfläche des Magazins nahezu berührt und führen gegebenenfalls weitere Feinjustierungen an der Position durch. Es ist empfehlenswert sehr langsam zu fahren, damit versehentliche Schäden verhindert werden und die Ausrichtung genauer vonstatten geht.

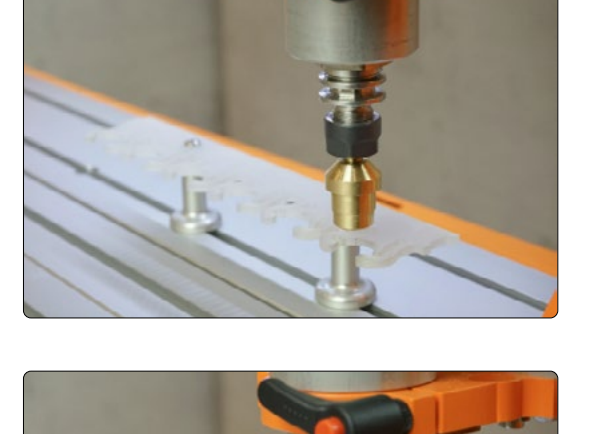

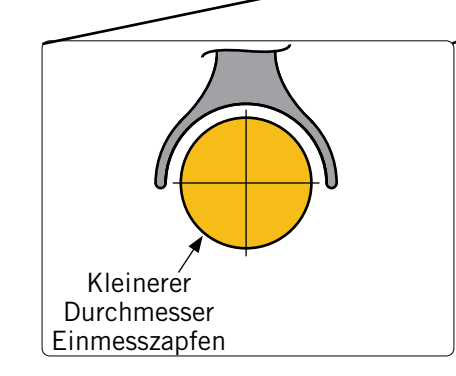

Wenn der Zapfen mittig ausgerichtet ist, setzen Sie den Werkstücknullpunkt für X und Y. Fahren Sie in Y-Richtung 25 mm zurück. Entfernen Sie nun den Einmesszapfen aus der Spannzange.

Bewegen Sie die Z-Achse abwärts, bis sich das Magazin und die Konterspannfläche des SK15-Kegels auf einer Höhe befinden.

In Y-Richtung fahren Sie Y nun vorsichtig 25 mm vorwärts und kontrollieren dabei, ob die eingestellte Z-Höhe passend ist. Nehmen Sie ansonsten Feinjustierungen an der Höhe vor. Wenn der Kegel mittig zum Werkzeugplatz ausgerichtet ist, werden sich beide Flügel am Werkzeugplatz gleichermaßen verbiegen. Notieren Sie sich nun auf einem Blatt die Maschinenkoordinaten (X, Y, Z). Springen Sie nun zur *Erste Schritte-Anleitung*, welche die softwareseitige Einrichtung beschreibt.

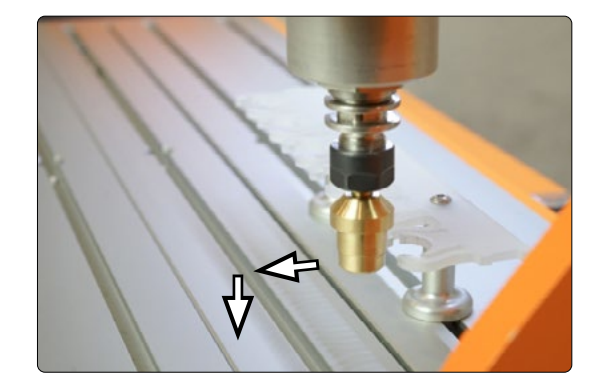

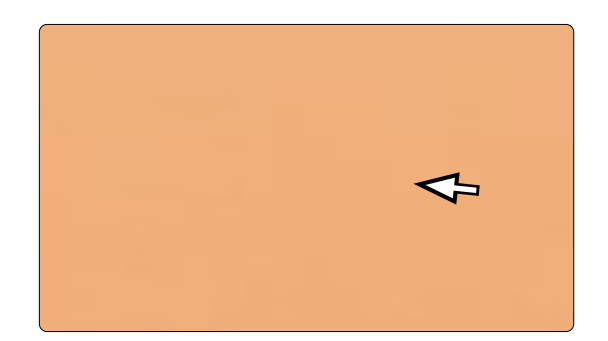

#### <span id="page-25-0"></span>4.7.2 Montage auf der M-Serie mit Distanzhülsen

Wenn Sie das Magazin mit Distanzhülsen verwenden, ist ein angepasster Vorgang notwendig, um das Magazin korrekt auszurichten, da der kleine Durchmesser des Einmesszapfens nicht von oben in das Magazin gefahren werden kann.

Spannen Sie den Einmesszapfen bis zum Anschlag in eine geeignete  $\frac{1}{8}$ Zoll Spannzange. Fahren Sie das Portal mit dem Werkzeugwechsler so weit wie möglich nach hinten rechts. Führen Sie die Magazinfüße mit lose aufgedrehter Mutter jetzt in die zweite Nut von hinten.

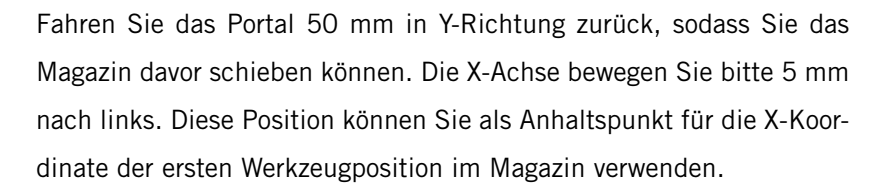

Richten Sie den letzten Werkzeugplatz so aus, dass der dickere Durchmesser des Einmesszapfens mittig aufgenommen werden kann.

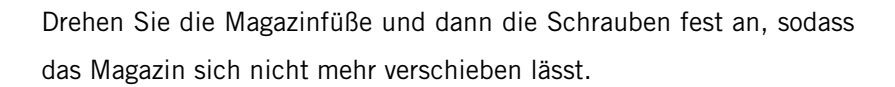

Bewegen Sie den Einmesszapfen in den Werkzeugplatz und richten Sie den größeren Durchmesser des Einmesszapfens exakt mittig zu den Flügeln des Werkzeugplatzes aus und fahren dann in die Mitte des Werkzeugplatzes. Es ist empfehlenswert sehr langsam zu fahren, damit versehentliche Schäden verhindert werden und die Ausrichtung genauer vonstatten geht. Setzen Sie den Werkstücknullpunkt für X und Y. Fahren Sie 25 mm in Y-Richtung zurück. Bewegen Sie die Z-Achse abwärts, bis sich das Magazin und die Konterspannfläche des SK15-Kegels auf einer Höhe befinden.

In Y-Richtung fahren Sie Y nun vorsichtig 25 mm vorwärts und kontrollieren dabei, ob die eingestellte Z-Höhe passend ist. Nehmen Sie ansonsten Feinjustierungen an der Höhe vor. Wenn der Kegel mittig zum Werkzeugplatz ausgerichtet ist, werden sich beide Flügel am Werkzeugplatz gleichermaßen verbiegen. Notieren Sie sich nun auf einem Blatt die Maschinenkoordinaten (X, Y, Z). Springen Sie nun zur *Erste Schritte-Anleitung*, welche die softwareseitige Einrichtung beschreibt.

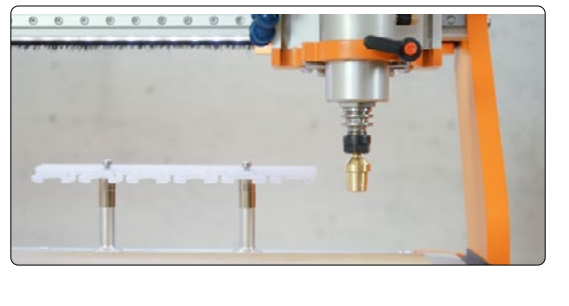

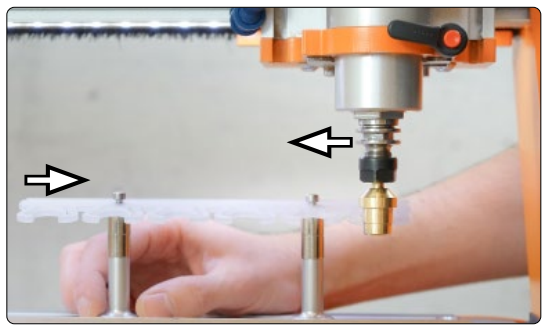

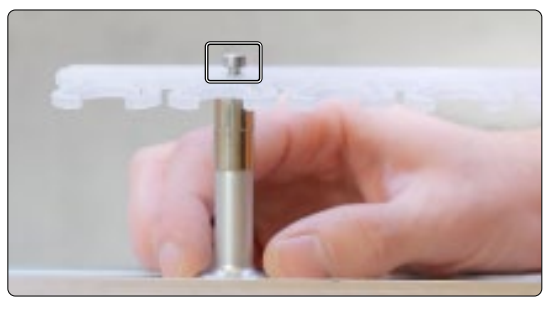

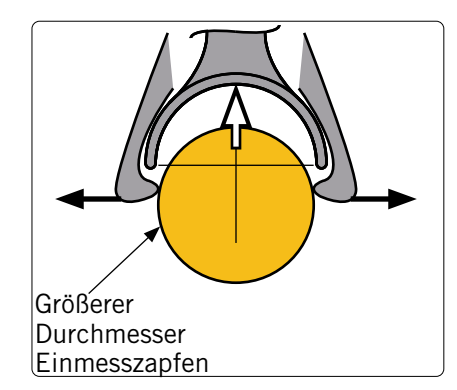

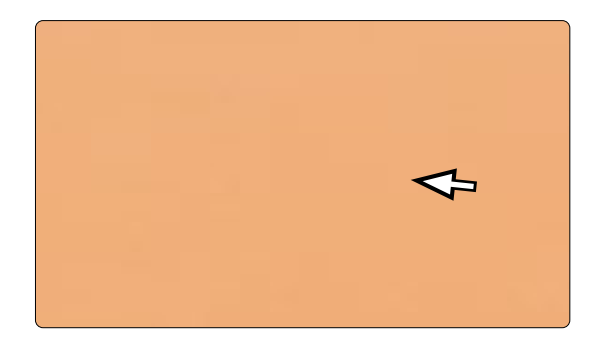

#### 4.7.3 Montage auf dem Vakuumtisch für die M-Serie

Da beim Vakuumtisch der M-Serie (unabhängig, ob PE- oder MDF-Variante) das letzte Tischelement des MDF- beziehungsweise Aluminiumtisches stehen bleibt, können Sie auch hier die T-Nuten zur Befestigung des Magazins verwenden. Lesen Sie hierzu das vorherige Kapitel ["4.7.1 Montage auf der M-Serie ohne Distanzhülsen"](#page-23-1) oder ["4.7.2 Montage auf](#page-25-0) [der M-Serie mit Distanzhülsen"](#page-25-0).

#### 4.7.4 Montage auf der D-Serie mit T-Nutenplatte

Das Werkzeugmagazin ist speziell mit der T-Nutenplatte im Blick dimensioniert worden. Das heißt für Sie, dass das Magazin problemlos an einer beliebigen Stelle des Maschinentisches angebracht werden kann, wo T-Nuten zu finden sind. Wenn die Magazinfüße korrekt positioniert sind, drehen Sie sie handfest an. Verschrauben Sie alles, um die Montage abzuschließen. Zur Einmessung der Werkzeugplätze, gehen Sie bitte analog zu Kapitel ["4.7.1 Montage auf der M-Serie](#page-23-1) [ohne Distanzhülsen"](#page-23-1) beziehungsweise ["4.7.2 Montage auf der M-Serie mit Distanzhülsen"](#page-25-0) vor.

#### 4.7.5 Montage auf der D-Serie mit HPL-Tisch

Es ist empfehlenswert das Magazin, von der Maschinenfront aus betrachtet, hinten rechts anzubringen. Da beim HPL-Tisch keine T-Nuten zum Spannen vorhanden sind, ist es erforderlich in den Maschinentisch zu bohren. Gehen Sie mit äußerster Sorgfalt vor, um ungewollte Schäden an Ihrem Maschinentisch zu vermeiden. Es ist wichtig, sehr genau zu arbeiten, da nur ein gerade ausgerichtetes Magazin einfach in der Software eingerichtet werden kann. Die nachfolgende, beispielhafte Bemaßung ist für alle Maschinengrößen gültig. Um Arbeitsraum zu sparen, befinden sich die Bohrungen außerhalb des Bereiches, den die CNC-Maschine erreichen kann. Wollen Sie die Löcher mit der CNC-Maschine bohren, verwenden Sie das zusätzlich angegebene Y-Maß. Die beiden Maße, welche in Klammern angegeben werden, sind nur relevant, wenn Sie ein zweites baugleiches Magazin neben dem ersten montieren möchten. Alle Maße beziehen sich auf den Maschinentisch – sie sind also nicht vom Rand der Maschine selbst zu messen. Drehen Sie die Magazinfüße handfest in die Bohrungen. Führen Sie die passenden Schrauben durch die Bohrungen der Werkzeugmagazinleiste (und gegebenenfalls durch die Distanzhülsen) in die Magazinfüße. Verschrauben Sie alles, um die Montage abzuschließen. Ermitteln Sie die Koordinaten des ersten Werkzeugplatzes, indem Sie analog zu Kapitel ["4.7.1 Montage auf der M-Serie](#page-23-1) [ohne Distanzhülsen"](#page-23-1) beziehungsweise ["4.7.2 Montage auf der M-Serie mit Distanzhülsen"](#page-25-0) vorgehen.

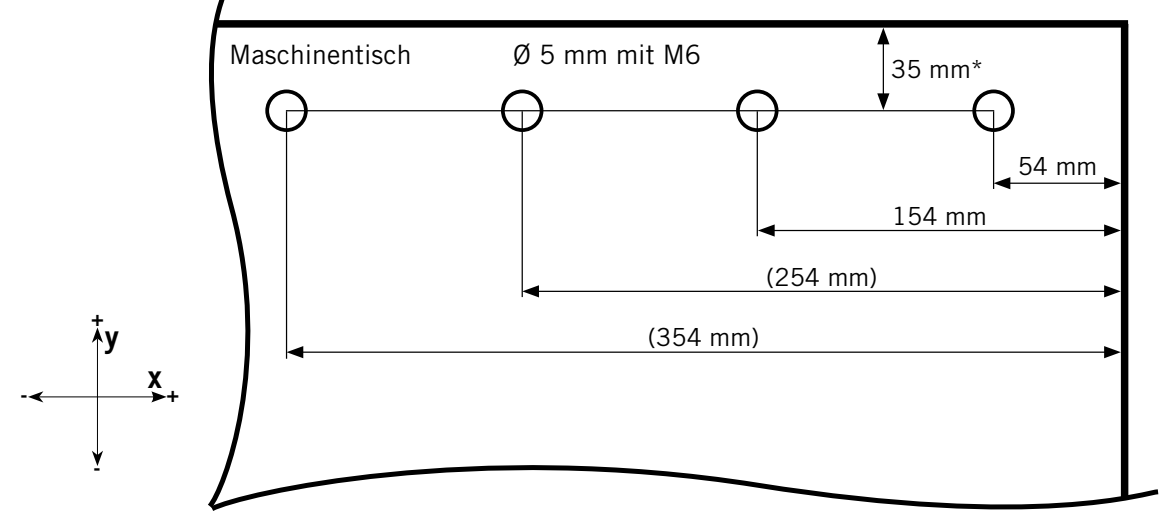

\*57 mm wenn Sie mit CNC-Maschine bohren

\*37 mm bei einer STEPCRAFT D1

## <span id="page-27-0"></span>5 Betrieb

#### 5.1 Einrichtung der Software

Zur softwareseitigen Einrichtung des Werkzeugwechslers inklusive des Magazins, lesen Sie die Erste Schritte-Anleitung. Die aktuellsten Versionen unserer Anleitungen können Sie unter diesem Weblink abrufen:

<https://stepcraft-systems.com/service/anleitungen>

#### 5.2 Inbetriebnahme und sicherer Betrieb

Die Maschine und alle angeschlossenen Komponenten müssen korrekt verdrahtet sein und sich in einwandfreiem Zustand befinden. Der Maschinenbediener muss sämtliche, relevanten Dokumente und Anleitungen gelesen und verstanden haben. Darüber hinaus muss er eine Einweisung an der Maschine und dem Zubehör erhalten haben und im Umgang mit dem CNC-Portalfrässystem und der CNC-Software vertraut sein. Der Arbeitsplatz sollte den geltenden Vorgaben und Bestimmungen der jeweiligen Branche entsprechen. Achten Sie bei der Inbetriebnahme darauf, dass Sie wenigstens einen Testlauf durchführen, bei dem Sie kontrollieren, ob der Werkzeugwechsler arbeitet, wie er soll.

- Öffnet und schließt er korrekt (achten Sie auf das Geräusch des Pneumatikventils)?
- Erfolgt das Aufnehmen und Ablegen von Werkzeugen korrekt (wird die Position mittig angefahren)?

#### 5.2.1 Not-Aus-Schalter

Der Not-Aus-Schalter befindet sich vorne an der Maschine oder in einem separaten Gehäuse mit Magnetplatte und ist fest mit der Maschine verbunden. Um jederzeit eingreifen zu können, ist der Zugang zum Not-Aus-Schalter nicht zu versperren. Durch Betätigung des Not-Aus-Schalters, wird der Not-Aus / Not-Halt ausgelöst. Die Maschine hält mit so-fortiger Wirkung an (siehe auch ["1.8 Hinweise zum Not-Aus-Schalter"](#page-10-1)). Durch diesen Stopp verlieren die Schrittmotoren Schritte. Sie müssen danach eine Referenzfahrt durchführen. Ein gesteuertes Anhalten der Maschine kann nur über die Steuerungssoftware erfolgen. Betätigen Sie den Not-Aus-Schalter entsprechend nur in Not-Situationen. Zum Aufheben des Not-Aus-Zustands, drehen Sie den Not-Aus-Schalter im Uhrzeigersinn. Hierdurch wird die Steuerung wieder freigeschaltet. Der Arbeitsprozess muss nun neu gestartet werden.

#### 5.3 Bedienung des Werkzeugwechslers

Der manuelle Werkzeugwechsel ist mithilfe des Knopfes an der Switch-Box möglich, welcher den WZW öffnet und schließt (vorausgesetzt die Druckluft ist einsatzbereit). Die gesamte Anlage wird über den PC gesteuert und bedient. In der Software UCCNC **TH** und auch in WinPC-NC befindet sich eine Schaltfläche zum Öffnen und Schließen des Werkzeugwechslers auf der Hauptseite. Ebenfalls stehen jeweils Optionen zur Durchführung eines manuell eingeleiteten Werkzeugwechsels (UCCNC: WER, WinPC-NC: 1) zur Verfügung. Ein Werkzeugwechsel innerhalb eines Jobs wird, wie üblich, über den entsprechenden G-Code eingeleitet. Bitte lesen Sie vor der ersten Inbetriebnahme das Handbuch Ihrer Steuerungssoftware komplett durch und stellen Sie sicher, dass Sie alles verstanden haben. Bei weiterführenden Fragen zur verwendeten Steuerungssoftware kontaktieren Sie bitte das jeweilige Softwareunternehmen.

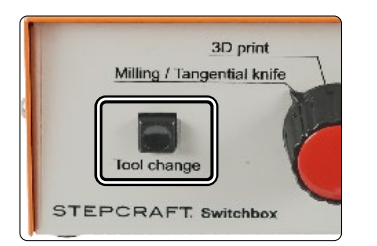

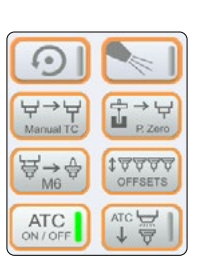

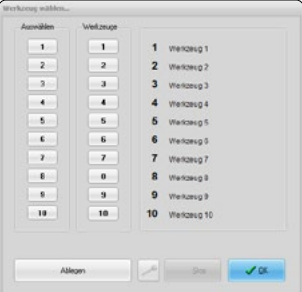

## <span id="page-28-0"></span>6 Werkzeuge und Systemzubehör

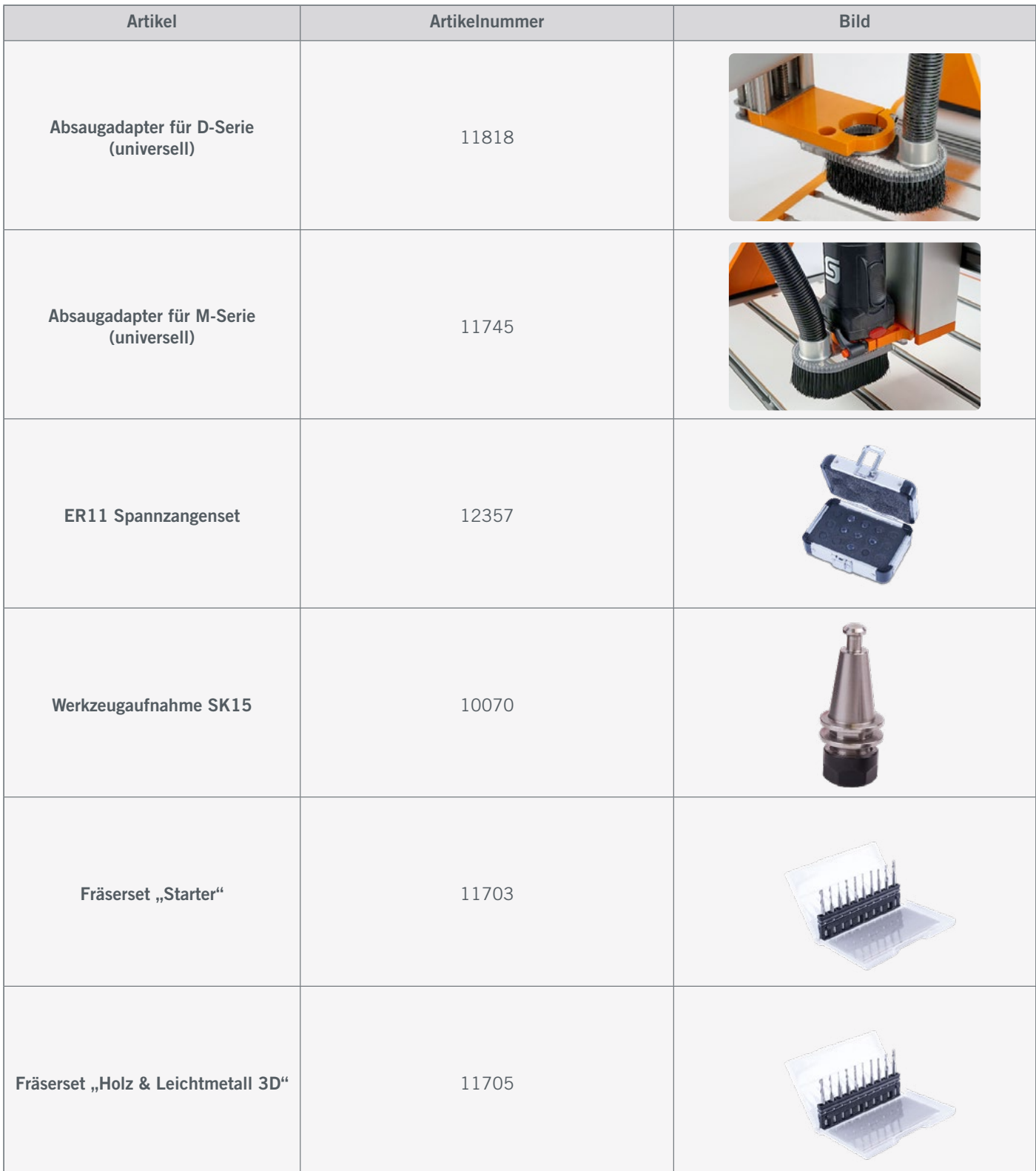

## <span id="page-29-0"></span>7 Transport und Lagerung

### 7.1 Transport

Bitte stellen Sie sicher, dass der Werkzeugwechsler während des Transports keinen Stößen ausgesetzt wird. Dies kann zu ungewollten Vibrationen führen. Transportieren Sie das Gerät gegebenenfalls in geeigneten Behältnissen.

### 7.2 Verpackung

Möchten Sie das Verpackungsmaterial der Maschine und Ihrer Komponenten nicht weiterverwenden, trennen Sie es bitte gemäß den Entsorgungsbedingungen am Ort und führen es der Wiederverwertung bzw. der Entsorgung zu.

### 7.3 Lagerung

Bei längerem Nicht-Gebrauch der Maschine und ihrer Komponenten beachten Sie bitte bezüglich der Lagerung:

- Die Maschine und die Komponenten nur in geschlossenen Räumen aufbewahren.
- Vor Feuchtigkeit, Nässe, Kälte, Hitze und direkter Sonneneinstrahlung schützen.
- Staubfrei lagern, ggf. abdecken.
- Der Lagerungsplatz sollte keinen Erschütterungen ausgesetzt sein.

## 8 Wartungsarbeiten

**HINWEIS** Warten Sie die Geräte. Prüfen Sie die Ausrichtung und Befestigung beweglicher Teile und stellen Sie sicher, dass keine Teile zerbrochen sind oder sich in einem Zustand befinden, der die Bedienung des Elektrowerkzeugs (inkl. WZW) beeinträchtigen könnte. Sollte das Gerät beschädigt sein, lassen Sie es vor dem Gebrauch reparieren. Viele Unfälle werden durch schlecht gewartete Elektrowerkzeuge (inkl. WZW) verursacht.

Stellen Sie vor der Inbetriebnahme des CNC-Portalfrässystems sicher, dass sich dieses in einem technisch einwandfreien und gewarteten Zustand befindet. Bei Einstell- oder Wartungsarbeiten ist das CNC-Portalfrässystem grundsätzlich stromlos zu setzen. Hierzu ist der Hauptschalter auszuschalten und gegen ein Einschalten zu sichern. Achten Sie auch darauf, dass bei systemgeführten Werkzeugen mit eigener Spannungsversorgung diese ebenfalls stromlos zu setzen sind! Spannen Sie scharfkantige Schneidwerkzeuge aus. Durch eingespannte Fräswerkzeuge besteht eine sehr hohe Verletzungsgefahr. Entfernen Sie auf dem Maschinentisch befestigte Werkstücke mitsamt den jeweiligen Befestigungselementen. Verwenden Sie ausschließlich Qualitätswerkzeug.

## <span id="page-30-1"></span>9 Ersatzteile

Alle Teile der Maschine und des Zubehörs können einzeln als Ersatzteil erworben werden. Wenden Sie sich hierzu bitte direkt an uns. Unsere Kontaktdaten finden Sie auf dem Deckblatt oder in Kapitel ["10 Kontakt".](#page-30-0)

## <span id="page-30-0"></span>10 Kontakt

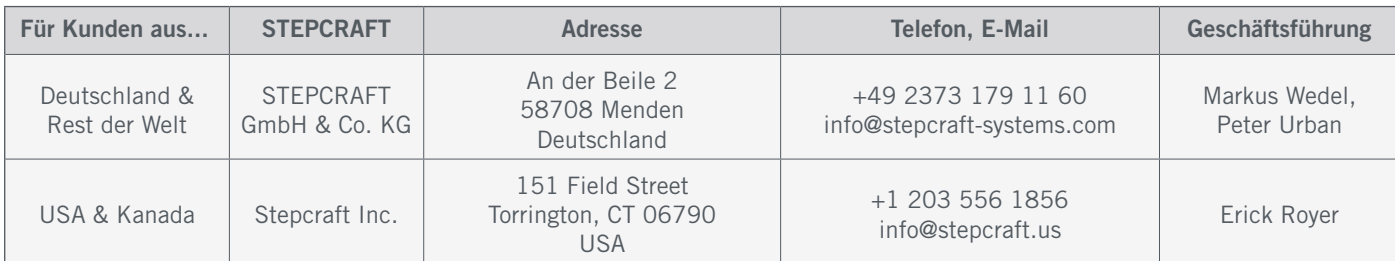

## 11 Beschränkte Herstellergarantie

Neben der gesetzlichen Gewährleistung geben wir Ihnen eine Herstellergarantie auf unsere eigenen Produkte. Sollte bei einem Produkt eines Fremdherstellers ein Garantiefall eintreten, gelten die Garantiebedingungen des jeweiligen Unternehmens. Folgen Sie den nachstehenden Links / QR-Codes, um zu unseren Garantiebedingungen zu gelangen.

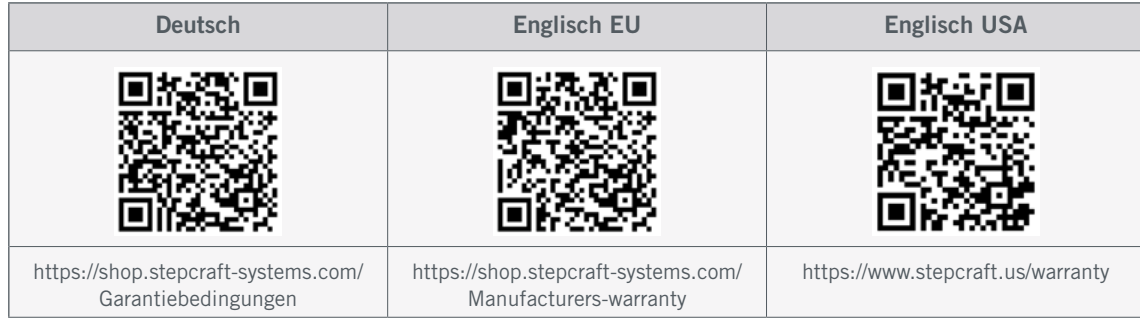

<span id="page-31-0"></span>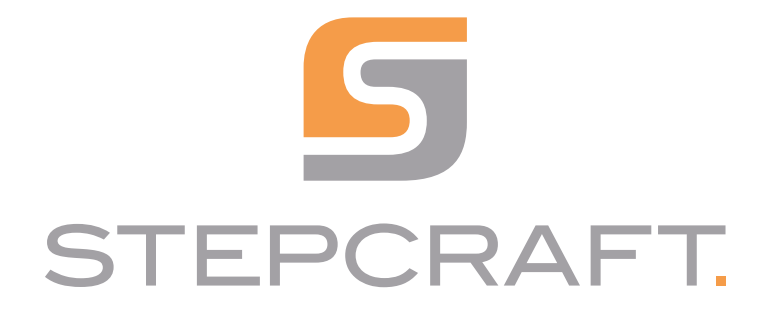

*English Operating Manual*

## *Automatic Tool Changer 10012 and 12609* 05/22

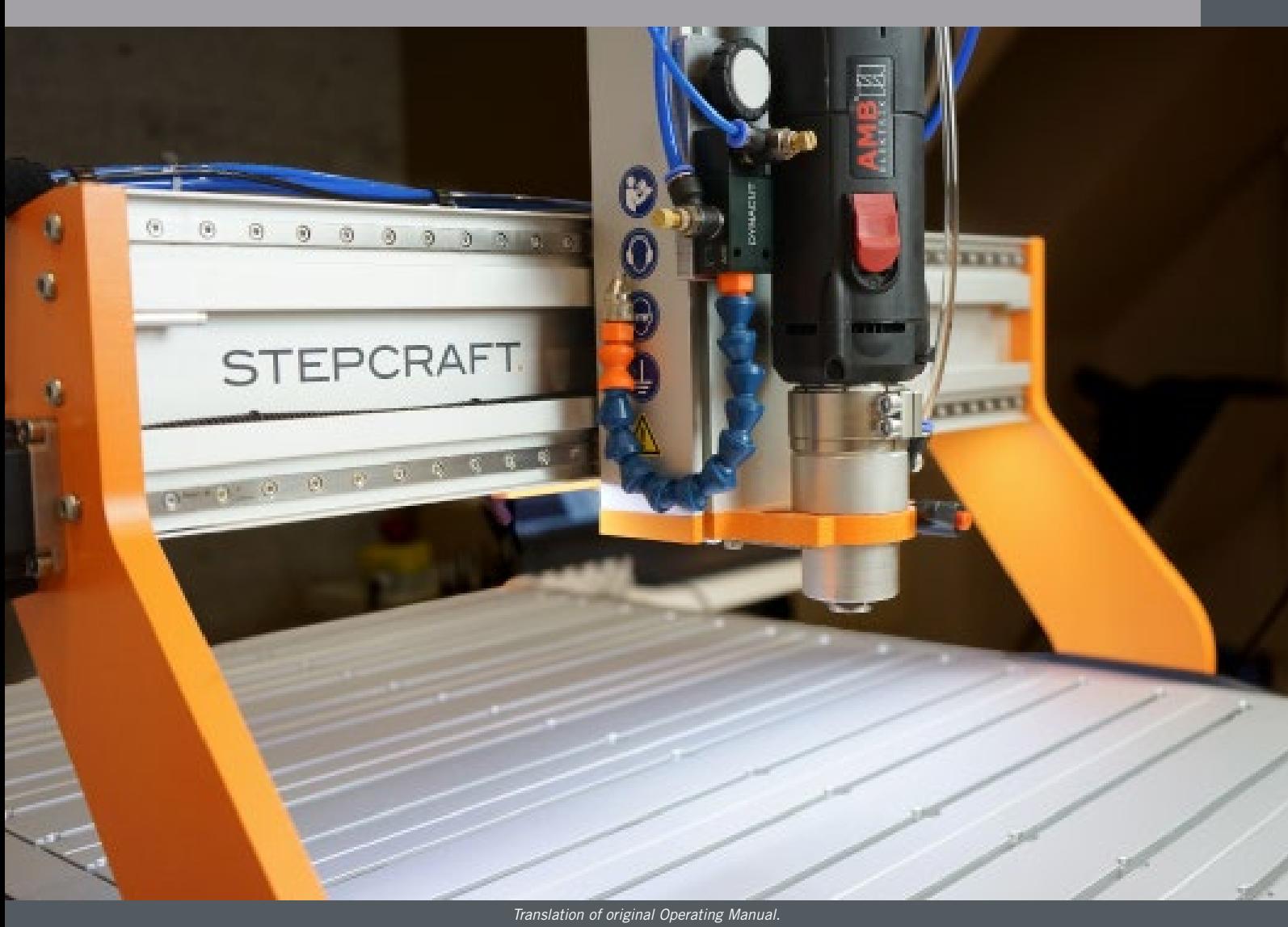

## **Table of Contents**

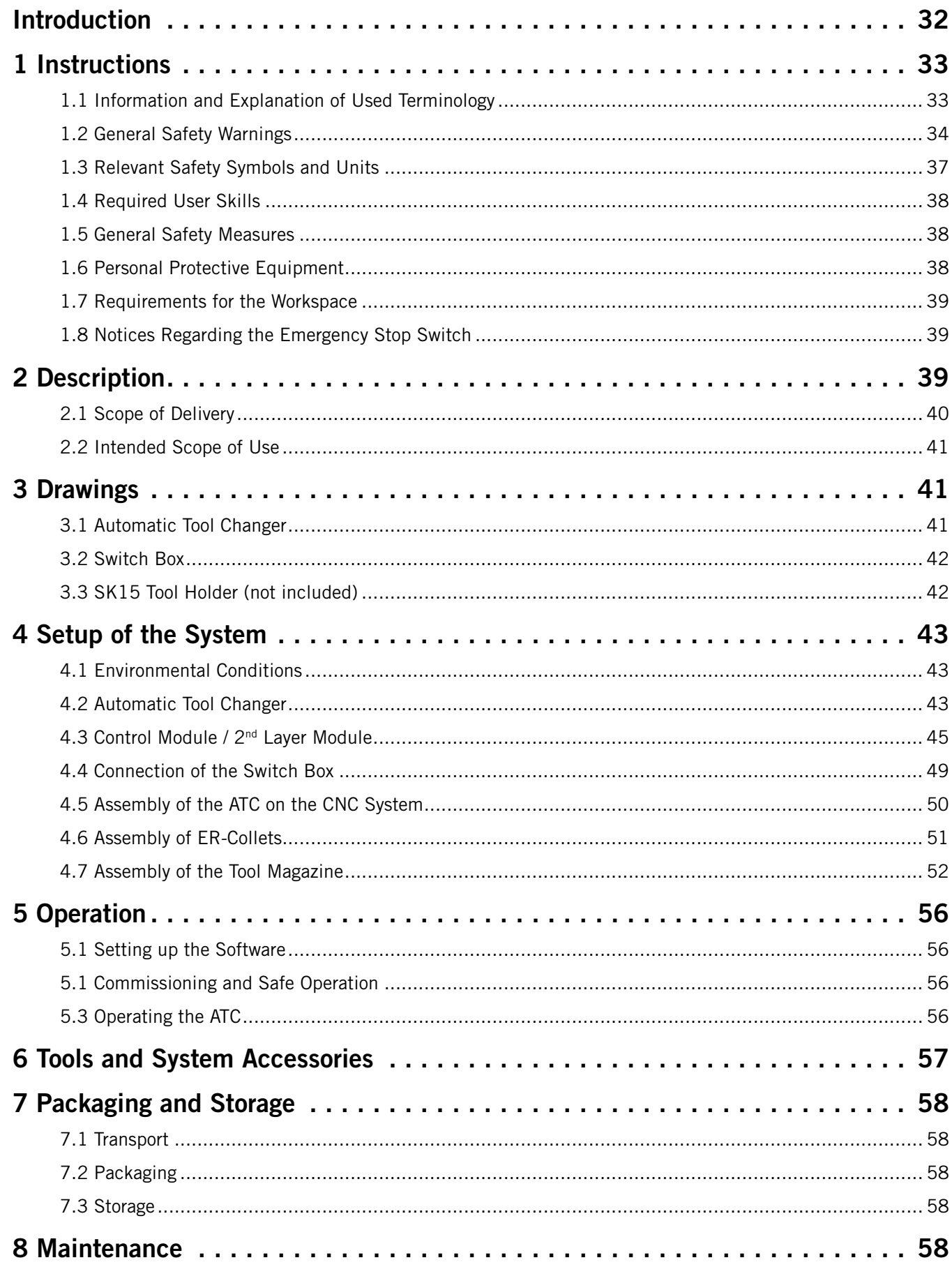

폡

<span id="page-33-0"></span>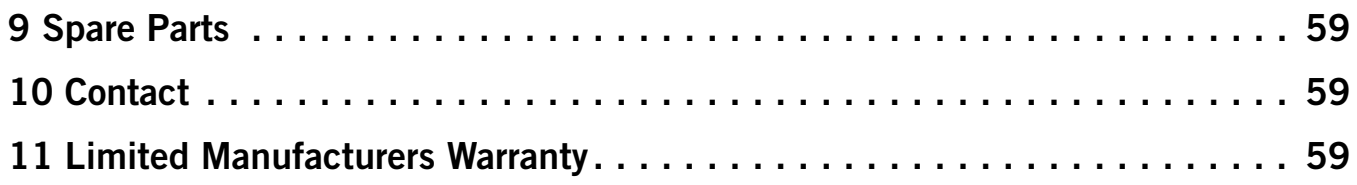

#### **COPYRIGHT**

The contents of these operating instructions are the intellectual property of the STEPCRAFT GmbH & Co. KG. Forwarding or copying (also in excerpts) is not allowed without our explicit and written authorization. Any infringements are prosecuted.

## **Introduction**

These operating instructions explain the STEPCRAFT Automatic Tool Changer 12609 / 10012 and inform you about the correct handling of the power tool. Please read these operating instructions as well as all accompanying documents in their entirety before commissioning of the system in order to become familiar with the characteristics and the operation of the product. The improper operation of the CNC gantry milling system can lead to damage to the product and property and can cause serious injuries, electric shock and / or fire. It is imperative to adhere to the safety instructions listed in these operating instructions at all times. Should any doubts or the need for further information arise, do not hesitate to contact us prior to the commissioning of the product. You can find our contact details on the cover sheet or in chapter "10 Contact".

You can order the separately available accessories from our online shops:

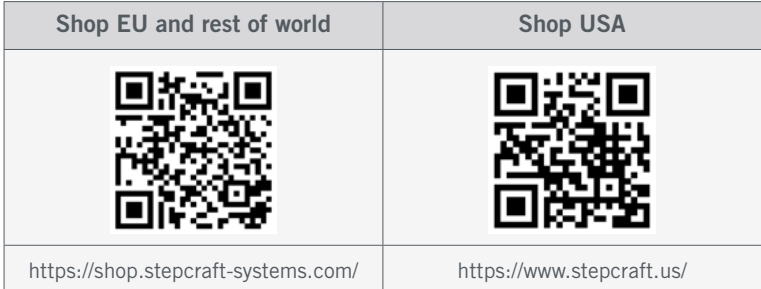

## <span id="page-34-0"></span>1 Instructions

### 1.1 Information and Explanation of Used Terminology

These operating instructions explain the STEPCRAFT product and inform you about the correct and safe handling of the CNC accessory.

**NOTICE** 

All instructions, warranties and other collateral documents are subject to change at the sole discretion of STEPCRAFT GmbH & Co. KG. For up-to-date product literature, visit www.stepcraft.us for customers from the USA / Canada or www.stepcraft-systems.com for customers from the rest of the world.

The following terms are used throughout the product literature to indicate various levels of potential harm when operating this product. The purpose of safety symbols is to attract your attention to possible dangers. The safety symbols, and their explanations, deserve your careful attention and understanding. The safety warnings themselves do not eliminate any danger. The instructions or warnings they give are not substitutes to proper accident prevention measures.

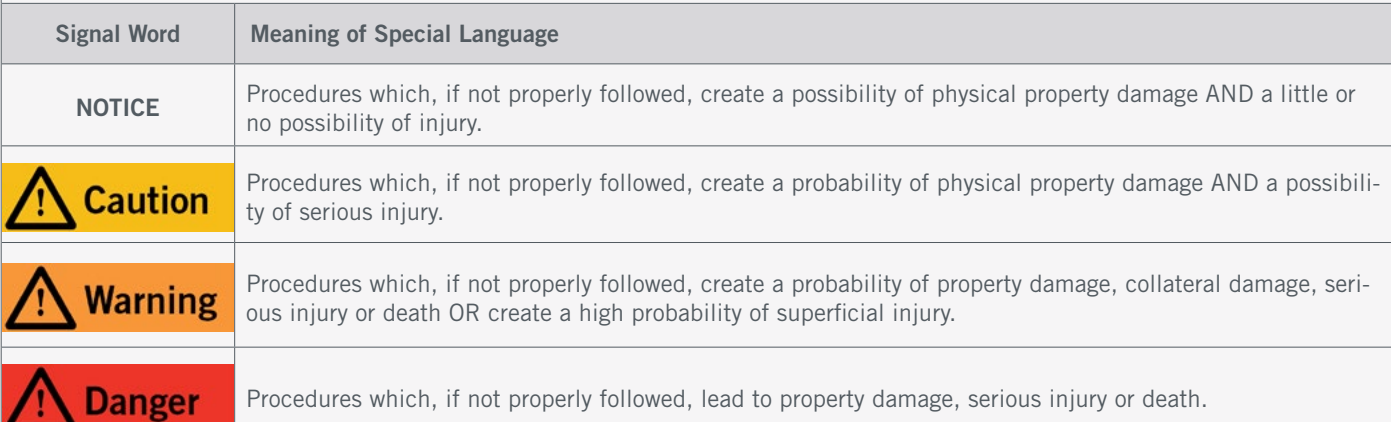

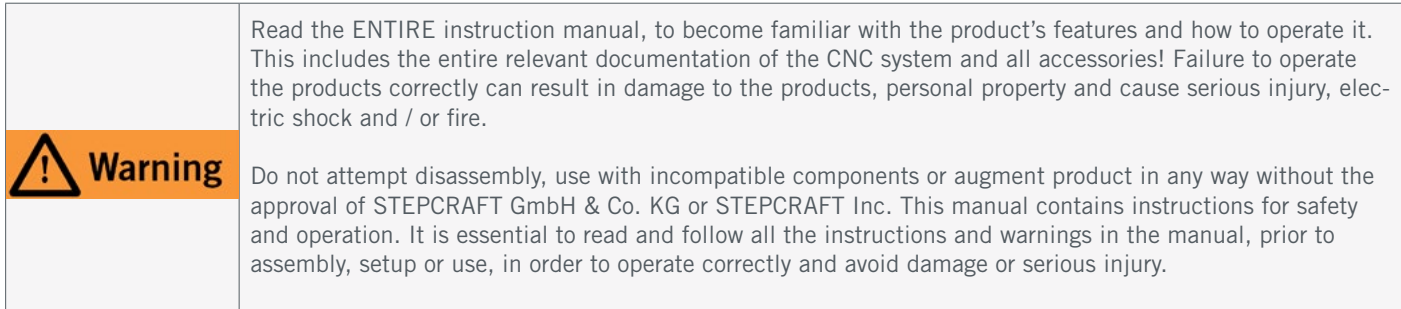

#### SAVE ALL WARNINGS AND INSTRUCTIONS FOR FUTURE REFERENCE.

Age recommendation: For advanced handcrafters ages 16 and above. This is not a toy. Should you encounter any doubts or require any further information, please do not hesitate to contact us before commissioning of the product. You can find our contact details on the cover sheet or in chapter ["10 Contact"](#page-60-0).

### <span id="page-35-1"></span><span id="page-35-0"></span>1.2 General Safety Warnings

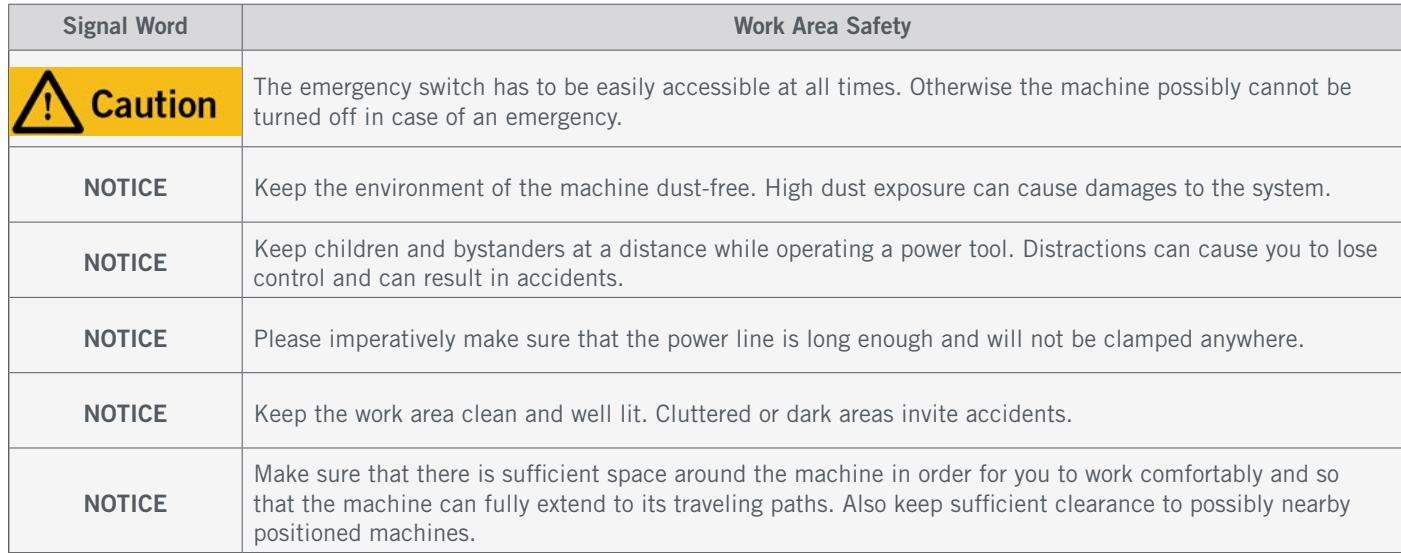

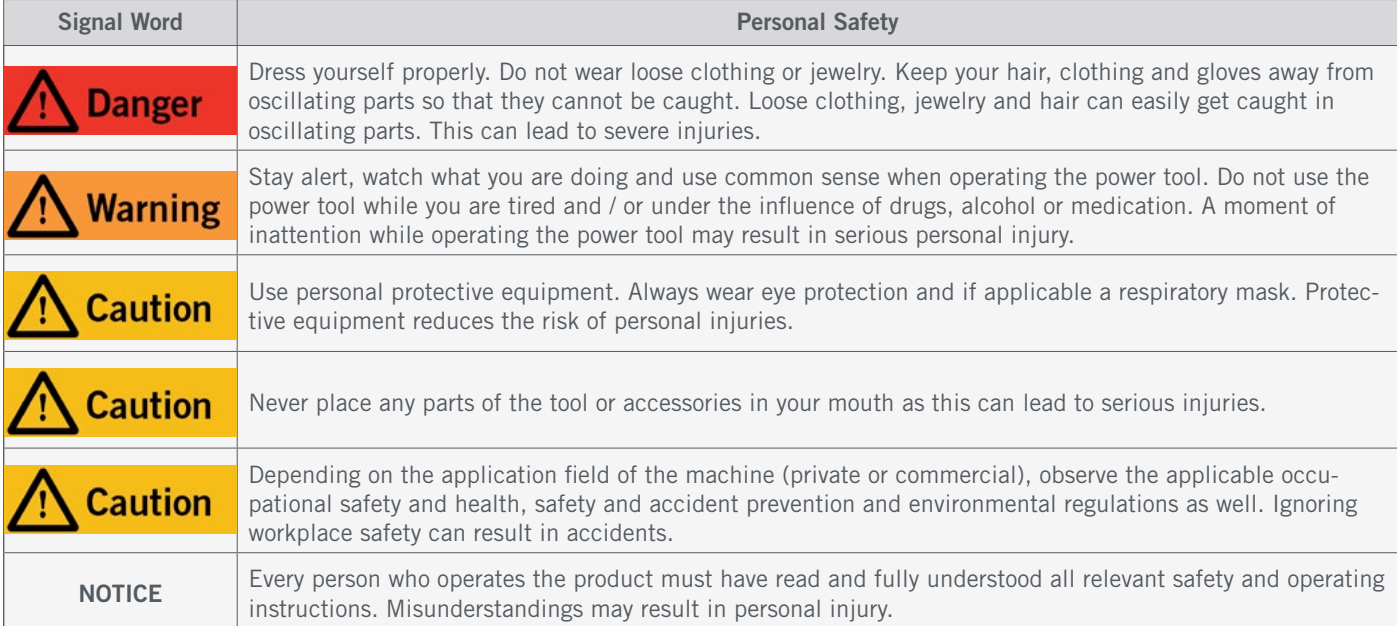

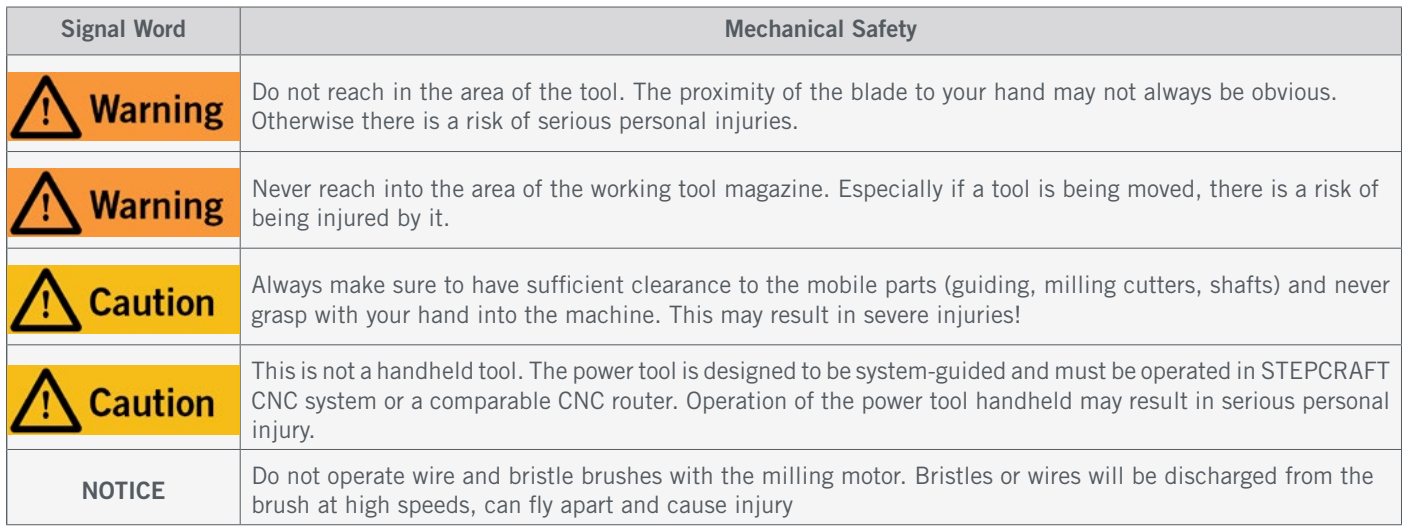

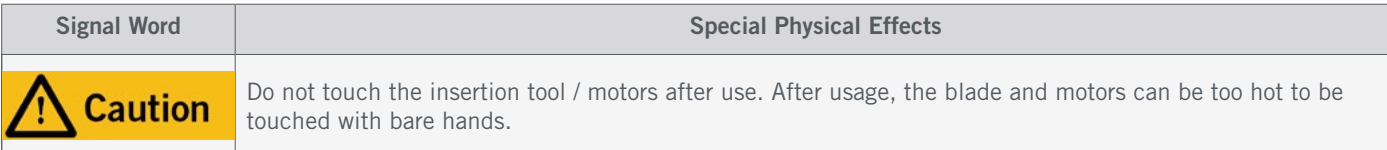

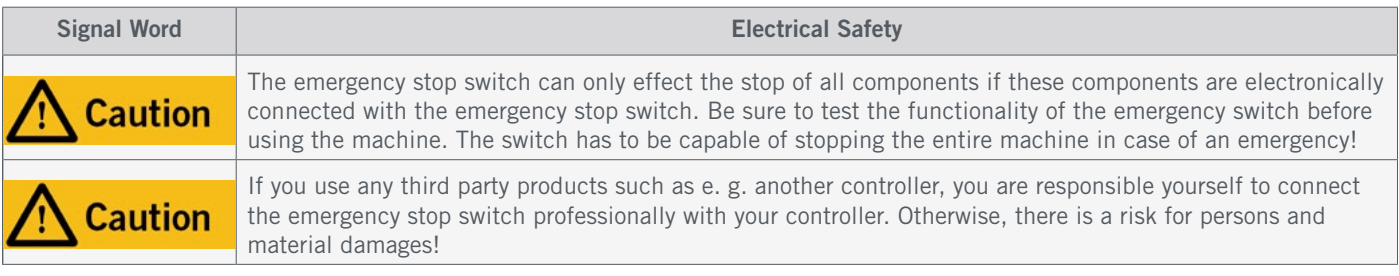

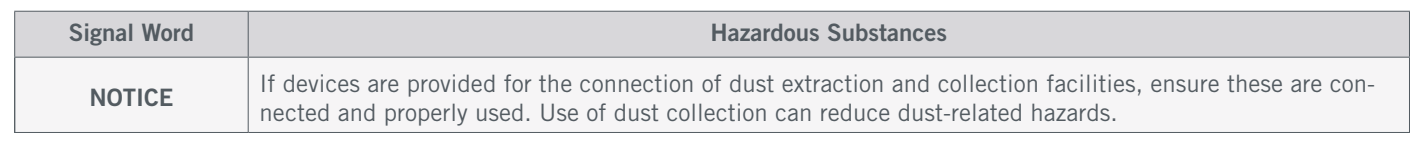

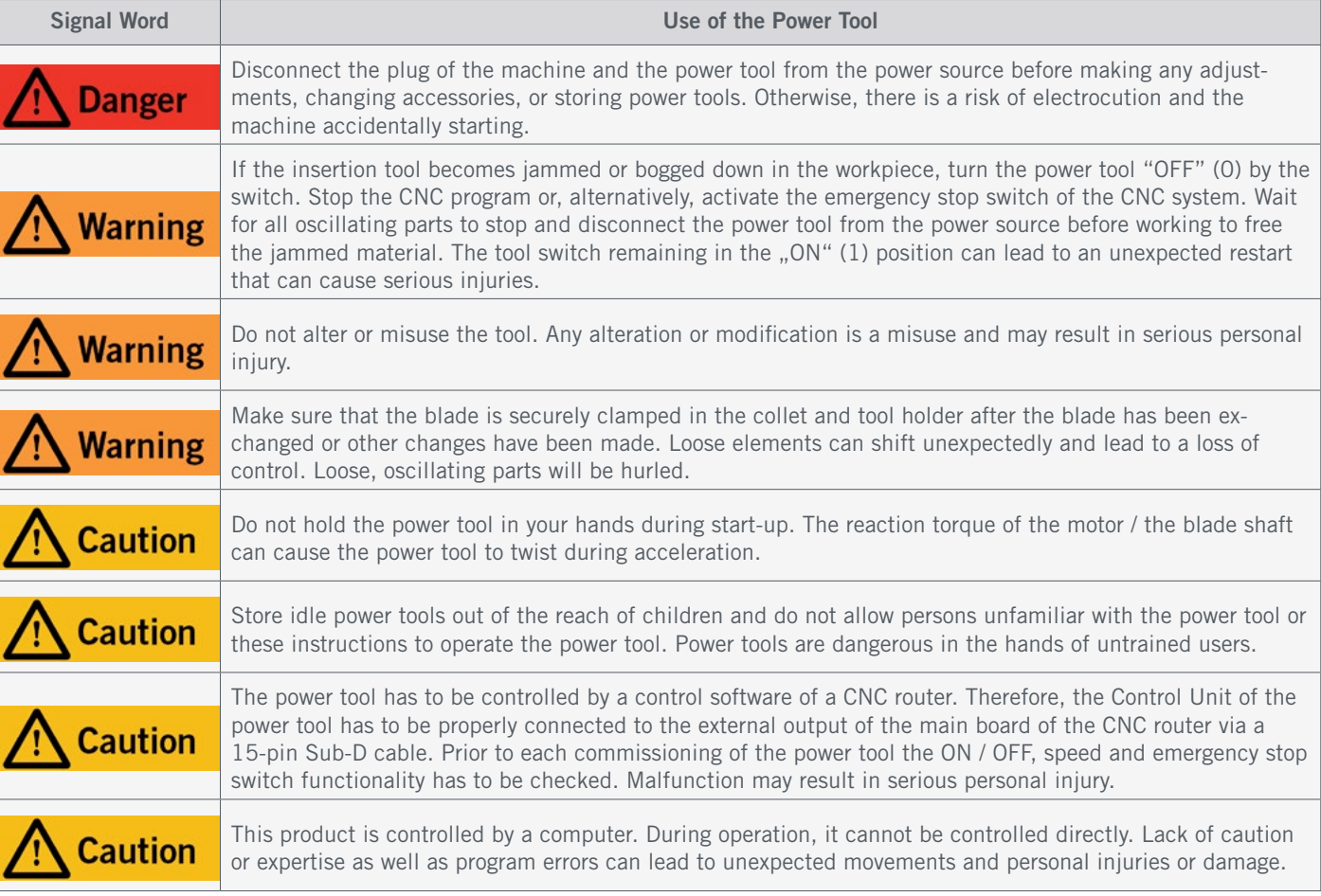

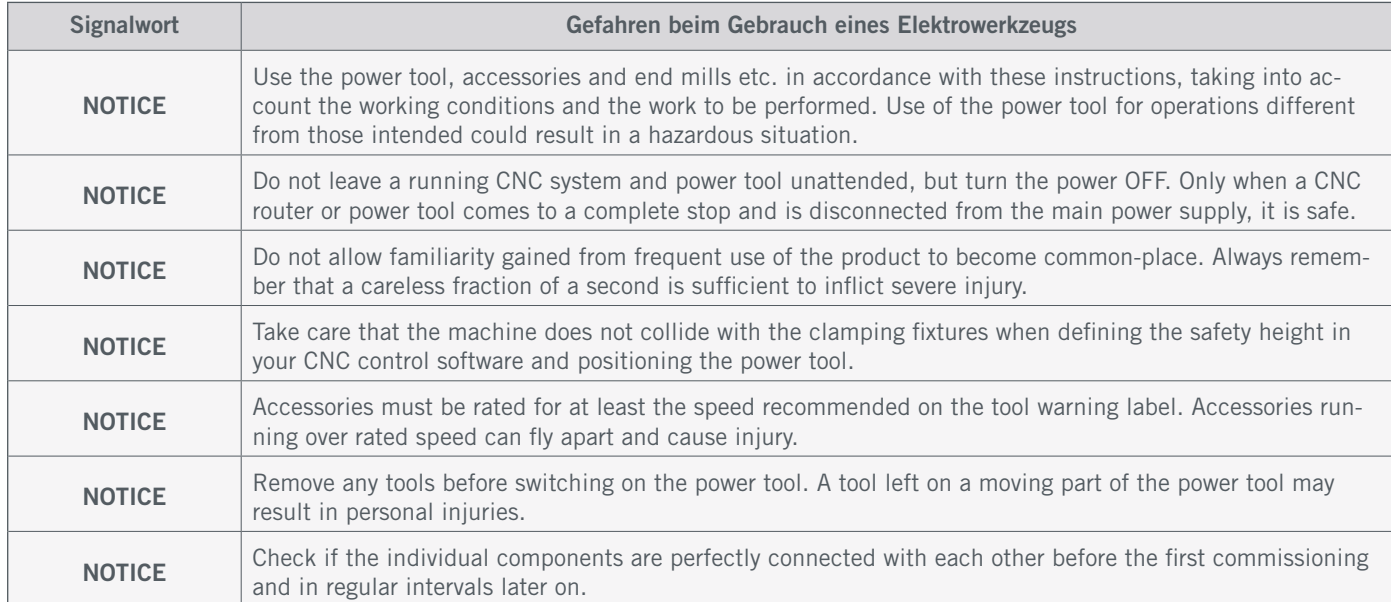

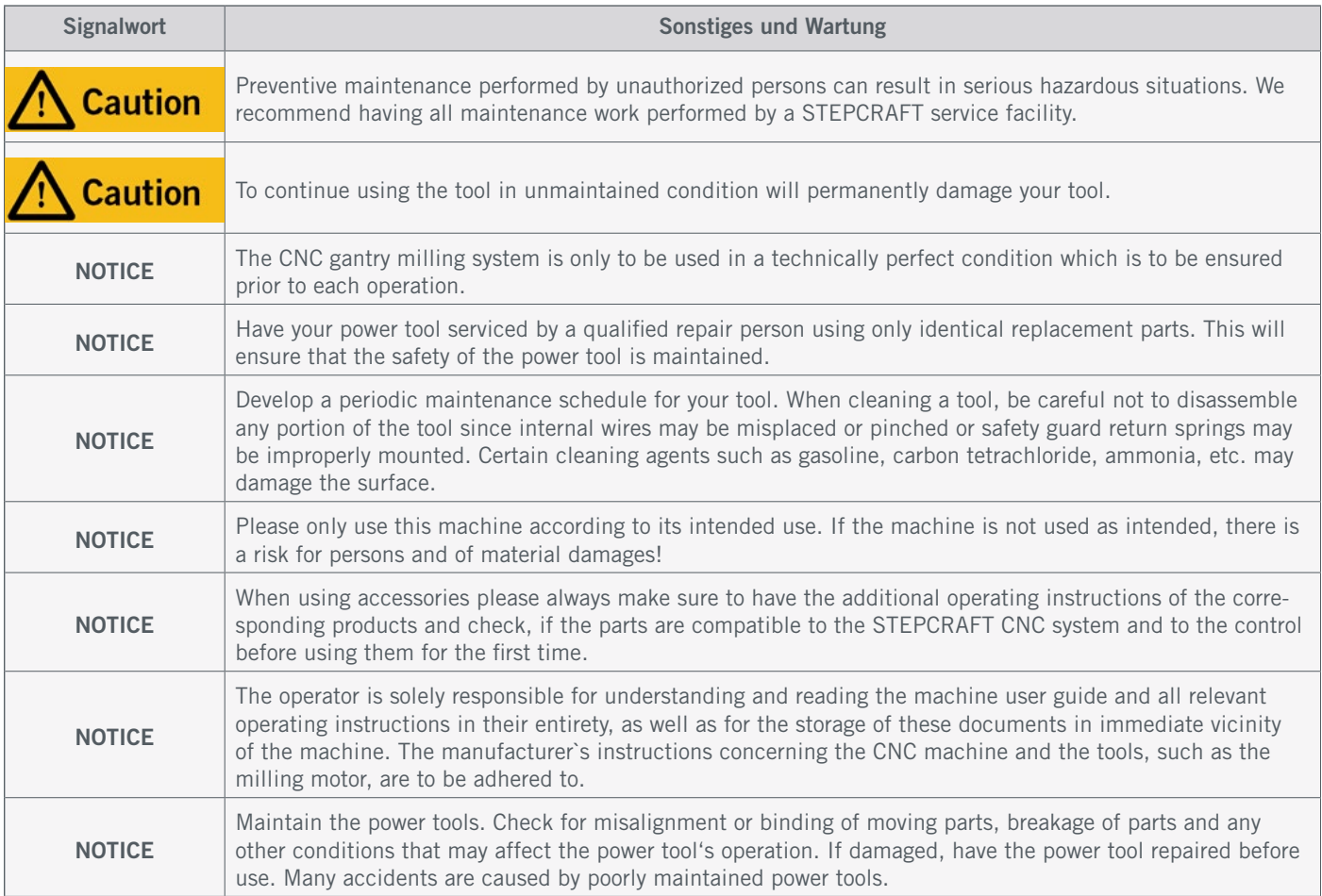

### <span id="page-38-0"></span>1.3 Relevant Safety Symbols and Units

The following symbols can be relevant to your understanding of the tool:

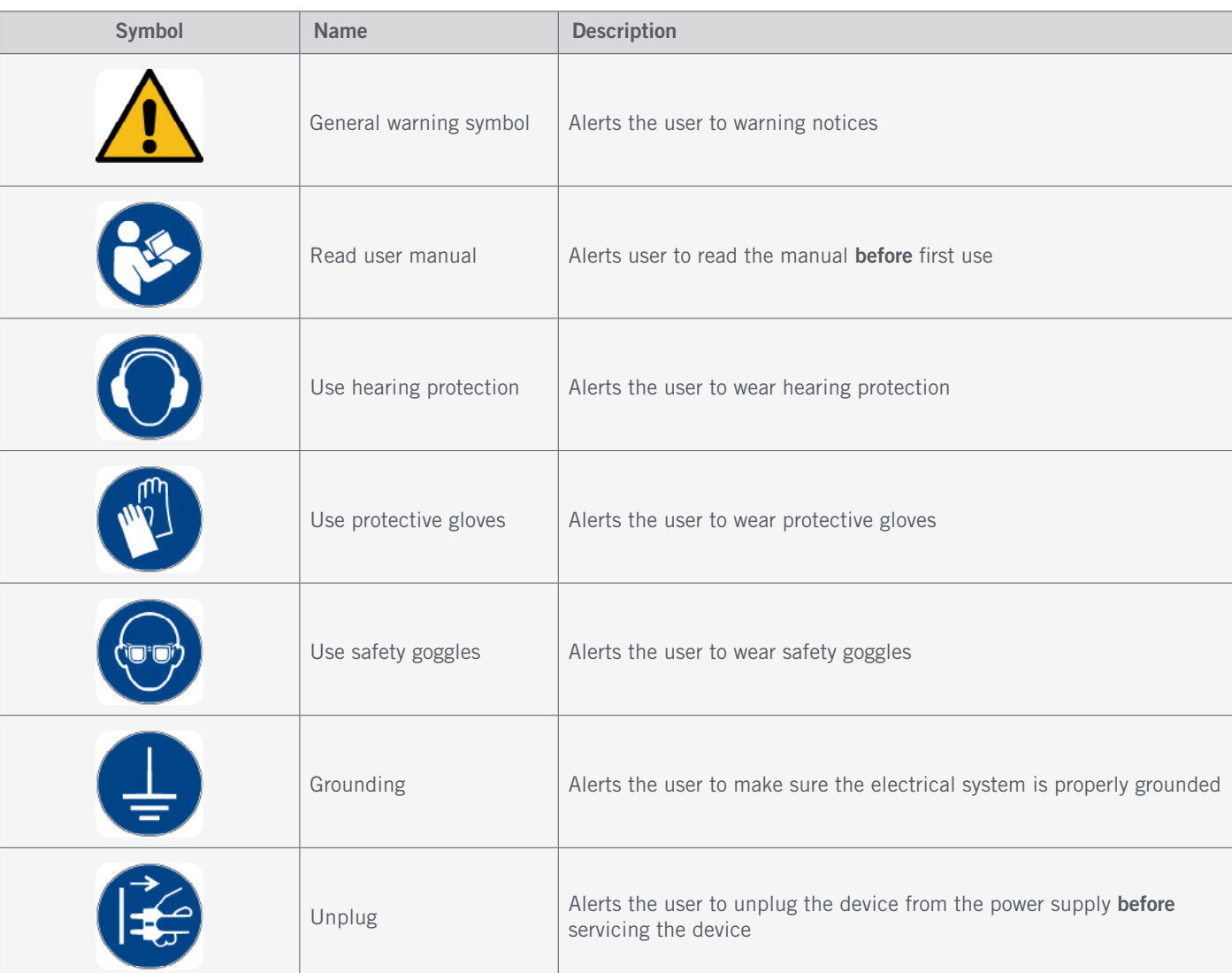

#### The following units can be relevant to your understanding of the tool:

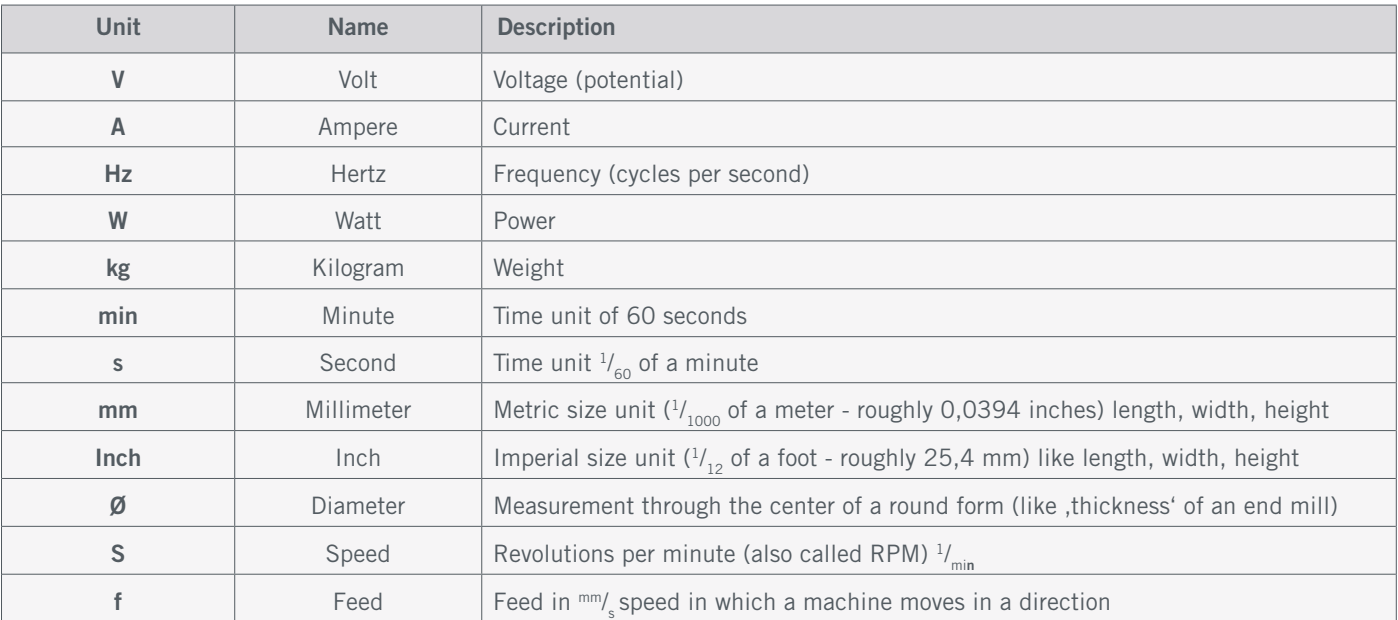

## <span id="page-39-0"></span>1.4 Required User Skills  $\mathbb{C}$

The product is only to be operated by technically skilled persons, 16 years or older, who are experienced in dealing with drilling / milling machines, including CNC machines or 3D printing machines. The product has to be operated with caution – basic mechanical skills are required. The improper operation of the product can lead to damage to the product and property and can cause serious injuries.

Read these operating instructions as well as all accompanying documents in their entirety (including all relevant documents of your CNC machine, accessories, control software) before using this product in order to become familiar with the characteristics and the operation of the product. The operator is solely responsible for understanding and reading the machine user guide and all relevant operating instructions in their entirety as well as for the storage of these documents in immediate vicinity of the machine. The manufacturers instructions concerning the CNC machine and the tools, such as this product, are to be adhered to.

#### 1.5 General Safety Measures

The CNC gantry milling system is only to be used in a technically perfect condition which is to be ensured prior to each operation.

The emergency switch as well as, if applicable, additional safety devices, always need to be easily accessible and fully functional.

The use of liquids with the machine, such as the application of a coolant pump, is prohibited as it can damage the electronics.

The use of lubrication systems is allowed. It should be applied in form of a low-pressure system. Please take into consideration that in this case the MDF / HPL machine table is not used as its can swell and, thus, be destroyed.

### 1.6 Personal Protective Equipment

When working with the CNC gantry system, the operator has to wear at least the following personal protective equipment and has to be compliant with the below-mentioned safety aspects:

- Safety googles for eye protection and additionally gloves (except during operation) against chips and similar.
- Ear protection against sound and noise.
- No wearing of clothes which can get caught in the machine, such as ties, scarfs, wide sleeves and similar. Additionally, jewelry and especially long necklaces and rings are to be dispensed with.
- Shoulder-length or longer hair is to be secured with a hairnet or a hat to prevent it from getting caught in the linear guides and / or rotating tools.

#### <span id="page-40-0"></span>1.7 Requirements for the Workspace

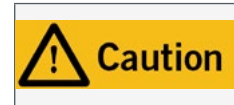

Depending on the application field of the machine (private or commercial), observe the applicable occupational safety and health, safety and accident prevention and environmental regulations as well. Ignoring workplace safety can result in accidents.

The workplace needs to provide enough space around the CNC gantry milling system for the machine to work comfortably and to be able to fully use its traveling paths. Additionally, a safe distance to possibly nearby positioned machines is to be maintained. The location of the machine as well as the workplace surrounding the machine has to be sufficiently illuminated. The PC controlling the machine is to be placed in the vicinity of the machine in order to have both in clear view. The workplace needs to be compliant with the applicable regulations and provisions of the respective industry.

#### <span id="page-40-1"></span>1.8 Notices Regarding the Emergency Stop Switch

The emergency stop switch of STEPCRAFT machines is to be found on the front side of the machine or in a separate housing, that can be positioned at a suitable place with a magnetic disk.

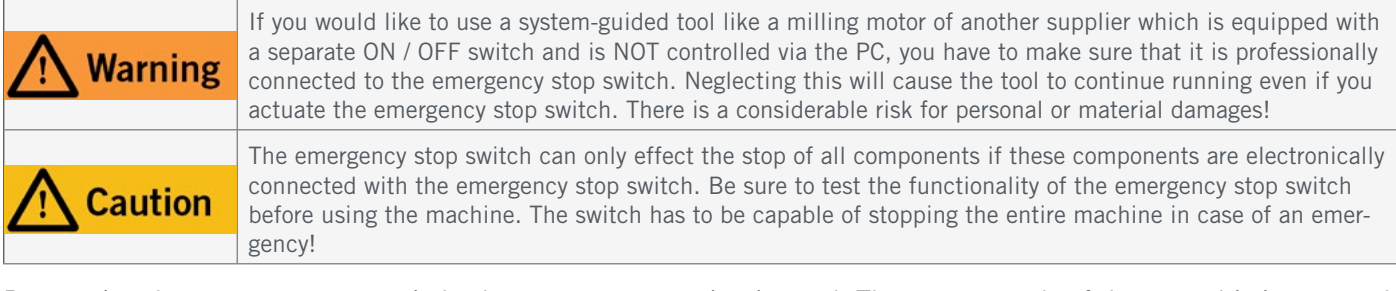

By pressing the emergency stop switch, the emergency stop is triggered. The power supply of the control is interrupted. Additionally, the control software receives the signal to stop the operating process. The machine and milling motor stop immediately. An emergency stop will result in the stepper motors losing steps. Your machine has to be homed afterwards! To cancel the emergency stop state, turn the emergency stop switch clockwise. This reactivates the control system. A controlled stop of the machine can only be achieved via the control software.

If you want to use a system-guided tool, such as a milling and drilling motor, that features a separate ON / OFF switch and that is NOT controlled via the PC, you have to make sure that it is expertly connected with the emergency stop switch.

If you do not comply with these requirements, the system-guided tool will continue to run although you have activated the emergency stop switch leading to a high risk of personal injury and damage to property! If you are using third-party products, such as another CNC router mainboard, you are solely responsible for connecting the emergency stop functionality properly to the CNC machine. If you have any questions, please do not hesitate to contact us! You can find our contact details on the cover sheet or in chapter ["10 Contact".](#page-60-0)

### 2 Description

The automatic tool changer, hereinafter referred to as tool changer or ATC, consists, depending on the selected equipment, of the tool changer, the control module incl. pneumatic valve and the switch box. The product is controlled via the STEPCRAFT switch box ([Item 10102](https://shop.stepcraft-systems.com/switch-box-incl-tool-changer-modul)) or the tool magazine incl. pneumatic lifting function for the M-Series. Like the milling motor on which the ATC Tools are fixed in an SK15 tool holder with ER11 collets and can be up to 8 mm in <span id="page-41-0"></span>diameter. The ATC requires an operating pressure of 8 bar. The integrated sealing air function of the ATC enables the automatic tool change function. Depending on which milling motor you are using, you will need to select the appropriate ATC. This table breaks down the correct choice:

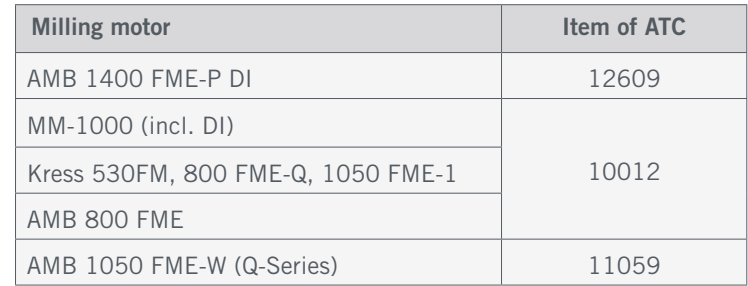

### 2.1 Scope of Delivery

The scope of delivery depends on the variant of product you buy from our shop. Here, the maximum scope is presented:

- 1. Spacer (4x)
- 2. Nut M6 (2x)
- 3. Socket head M4 screw (6x)
- 4. Magazine base (2x)
- 5. Switch box
- 6. Tool change attachment
- 7. Open-end wrench
- 8. Pneumatic valve
- 9. Double hose connection (2x)
- 10. Control module and M3 screw
- 11. Calibration pin and locking screw
- 12. Compressed air hose 6 mm (2x)
- 13. Tool magazine

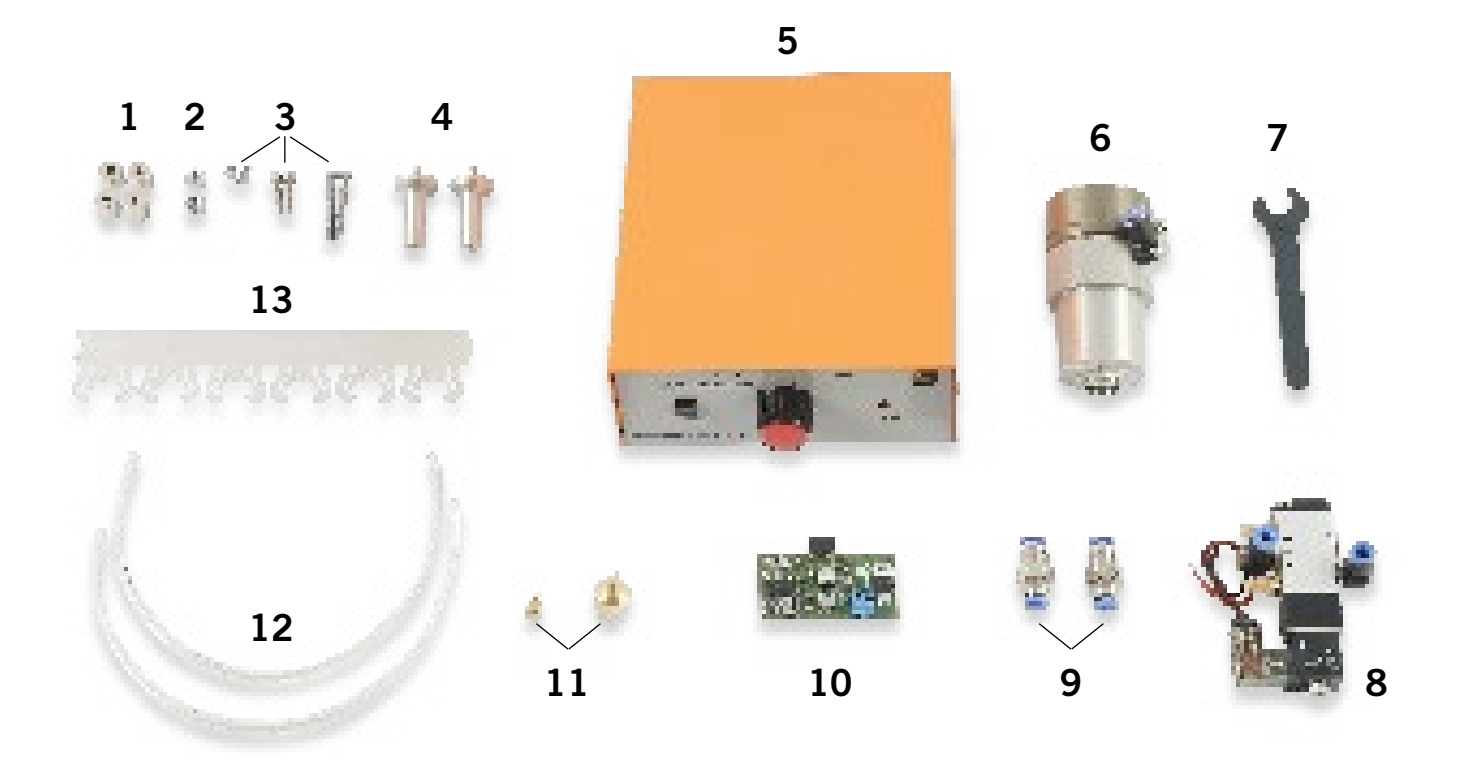

 $\overline{E}$ 

### <span id="page-42-0"></span>2.2 Intended Scope of Use

This product is specially designed for use with the previously mentioned milling motors and may only be used with them. The STEPCRAFT tool changer is designed for private users and for individual or small batch production in the commercial sector. However, the product is not suitable for large-scale production and integration into production lines. Although the tool changer is generally intended for use with a CNC milling machine, it has been specially designed for installation and connection to the STEPCRAFT machines from the D- / M-Series and connection to the switch box ([Item 10102](https://shop.stepcraft-systems.com/switch-box-incl-tool-changer-modul)).

### 3 Drawings

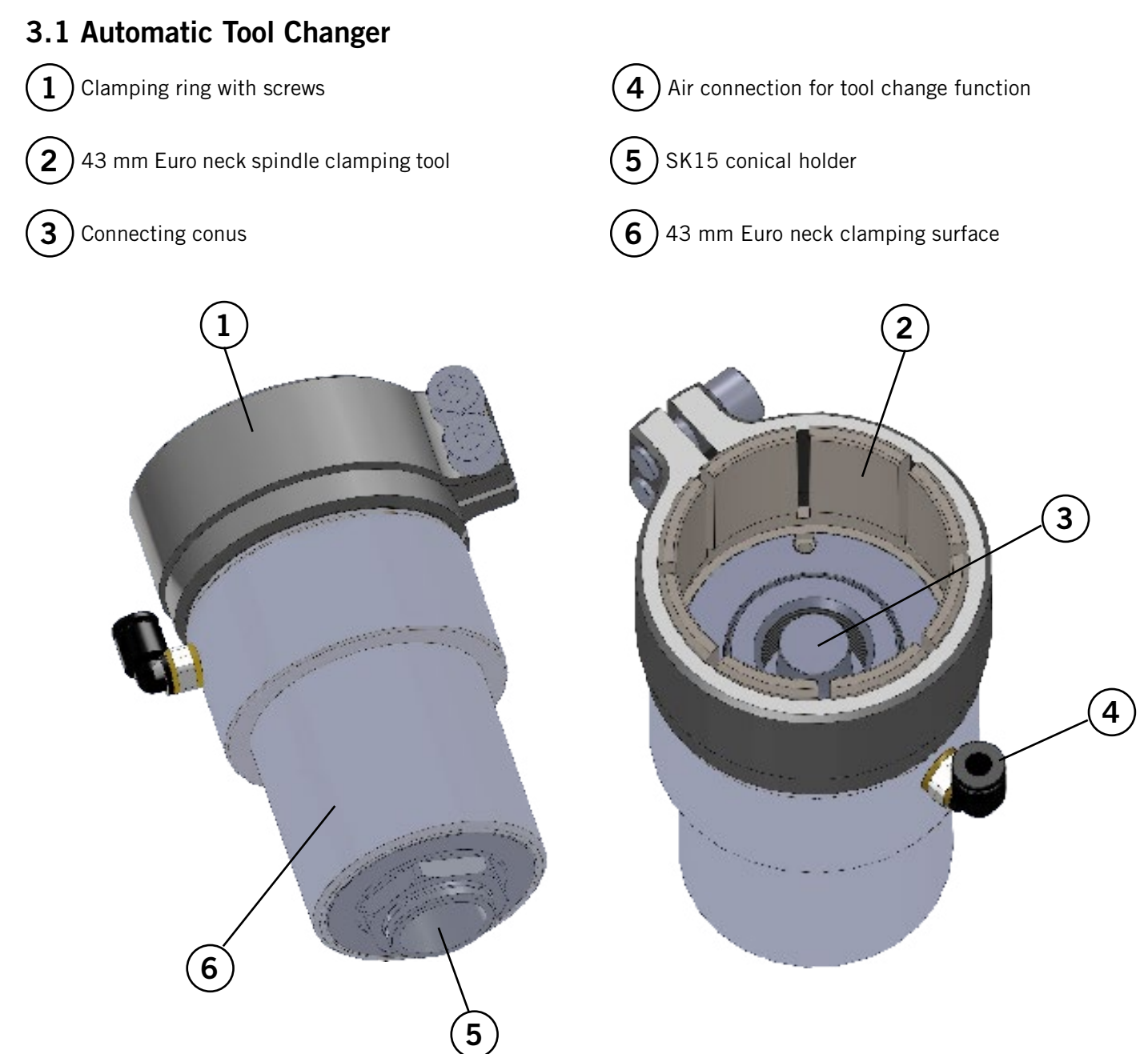

### <span id="page-43-0"></span>3.2 Switch Box

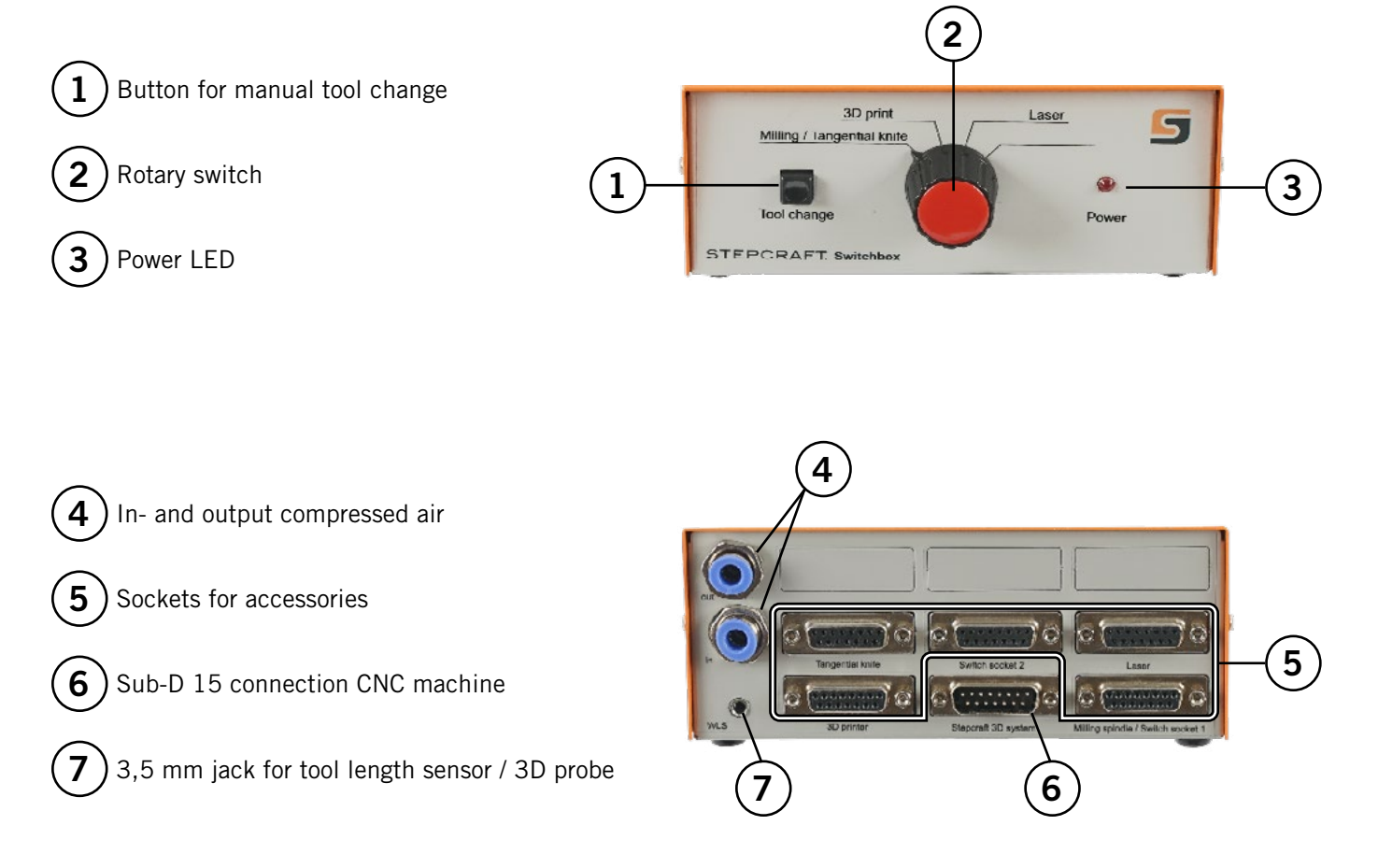

### 3.3 SK15 Tool Holder (not included)

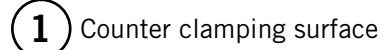

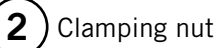

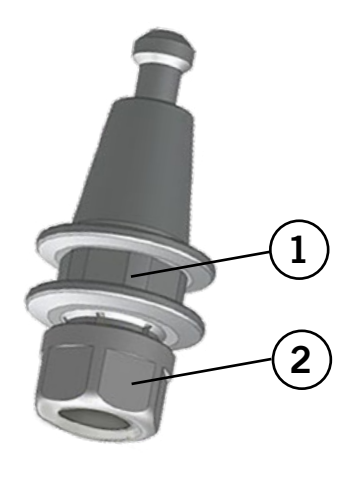

### <span id="page-44-0"></span>4 Setup of the System

This is not a handheld tool. The power tool is designed to be system-guided and must be operated in a STEPCRAFT CNC system or a comparable CNC machine. Operating the power tool handheld may result in serious personal injury.

#### 4.1 Environmental Conditions

**Caution** 

General safety warnings regarding the workspace are to be found in chapter, 1.2 General Safety Warnings". The product is solely suitable for the operation in dry, interior spaces. Protect the product against wetness and humidity. The humidity should be within normal limits for humidity indoors (40 to 60% rH). The ideal environmental temperature for the system is between 15°C to 25°C, respectively between 59°F and 77°F. Particularly protect any electronics against overheating by avoiding direct sun radiation or indirect heating up nearby a radiator. Keep the environment of the machine dust-free.

#### 4.2 Automatic Tool Changer

Unscrew the air connection of the tool changer and set it aside. Turn the SK15 conical holder with one hand until the locking hole on the spindle shaft is aligned with the threaded hole on the ATC.

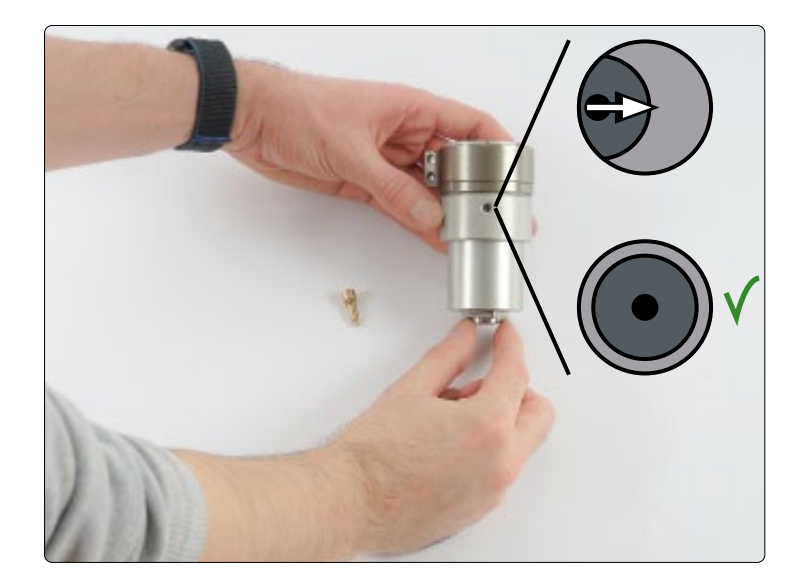

Now screw the locking screw hand-tight into the thread to lock the spindle shaft. Accordingly, the shaft should no longer be able to rotate.

Also loosen the two screws of the clamping ring on the ATC to allow it to be attached to the milling motor.

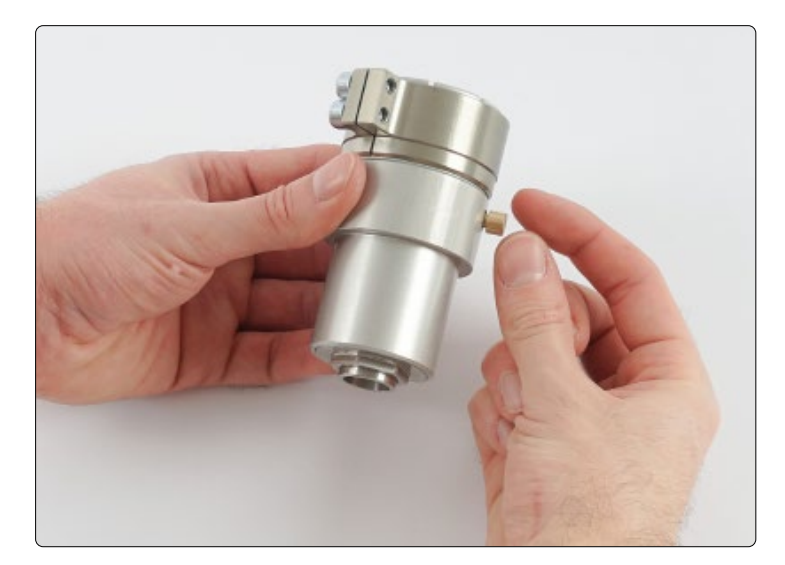

EN

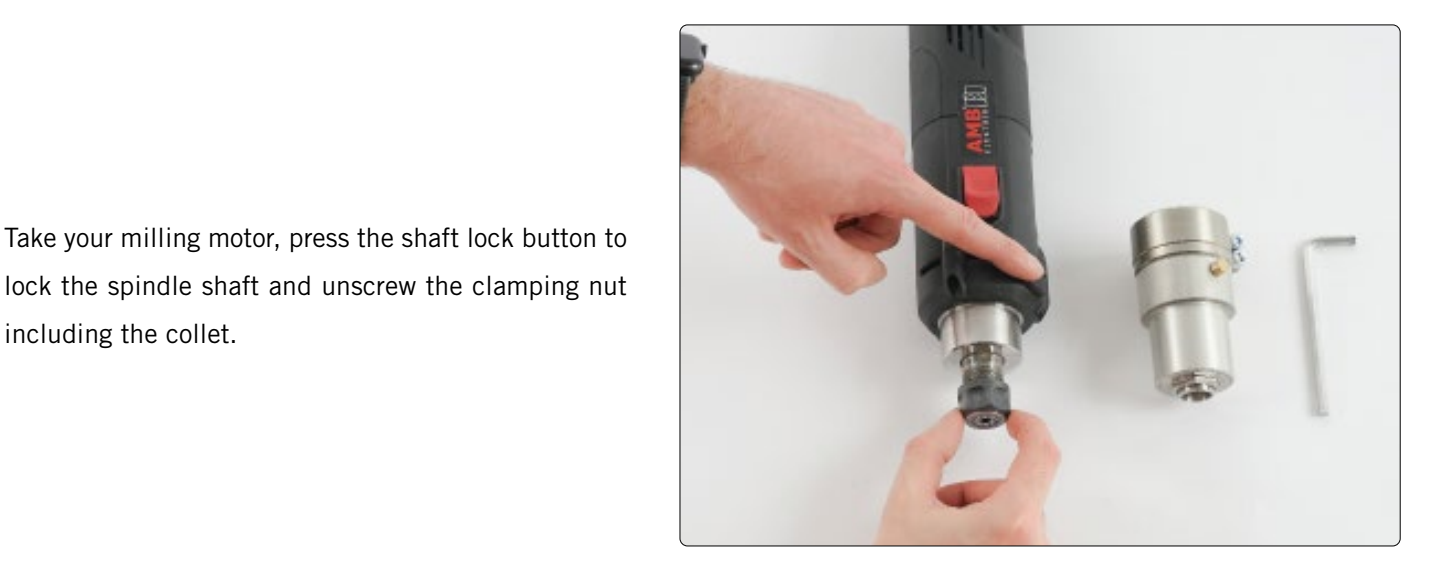

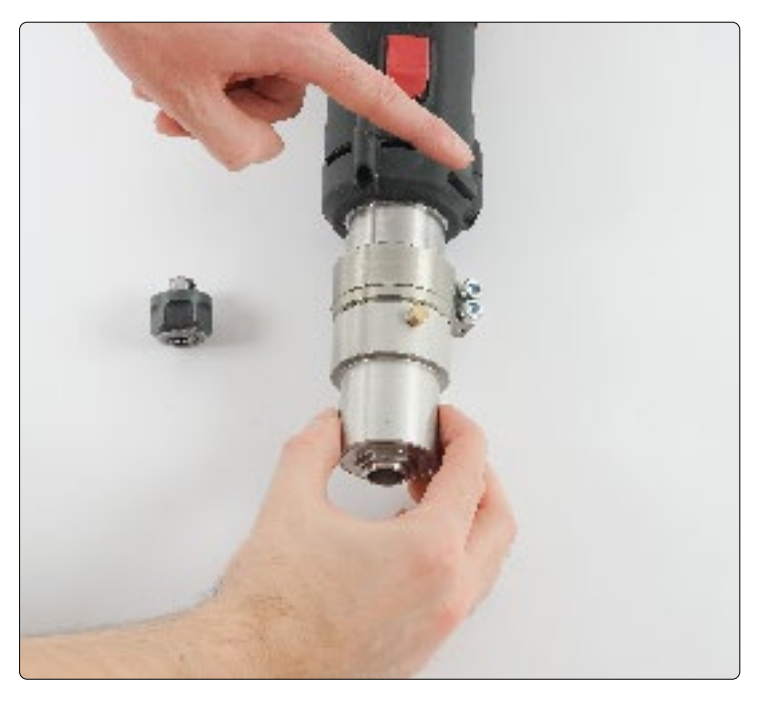

Now screw the tool changer onto the milling motor hand-tight. Actuate the shaft lock button for this as well.

including the collet.

When the tool changer is screwed on, tighten the clamping ring by tightening the two screws. It should be positioned with sufficient space to the threaded hole on the ATC. That way the, later to be screwed on, air connection will not be obstructed.

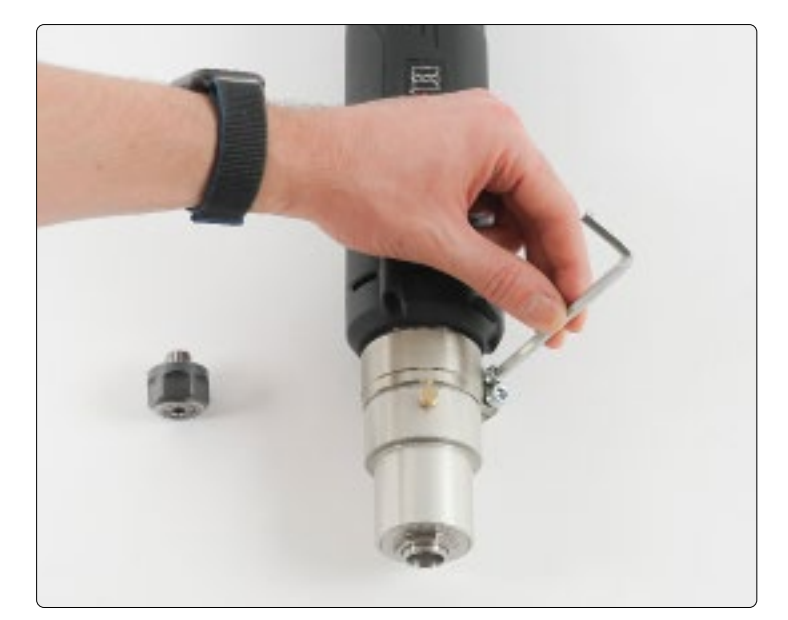

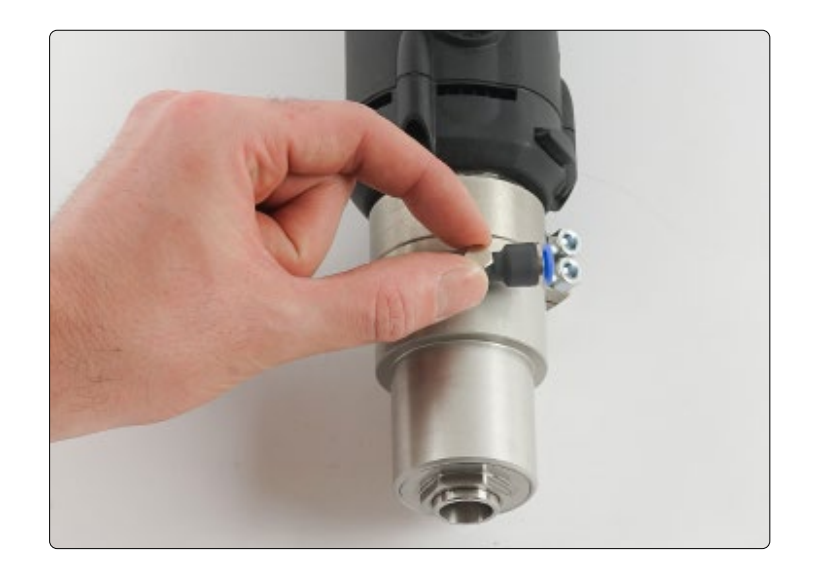

<span id="page-46-0"></span>Unscrew the locking screw again and replace it with the air connection.

### 4.3 Control Module / 2<sup>nd</sup> Layer Module

If you purchase the tool changer with the switch box as equipment, you will receive it readily assembled. However, if you buy the switch box later or if you already have one and only buy the control module and the valve, follow the construction manual of this chapter.

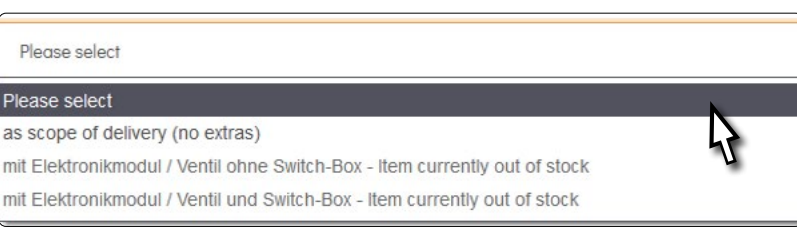

This chapter describes the installation with a  $2^{nd}$  layer module (having this module is not mandatory for the operation of the tool changer). If you do not have the 2<sup>nd</sup> layer module, skip the steps labeled with  $\overline{H}$  $\overline{H}$ .

First open the housing of the switch box. To do this, loosen the four screws holding the top cover (orange). Prepare the required parts:

- Tool change attachment
- Pneumatic valve
- Double hose connection
- Compressed air hose 6 mm 2x

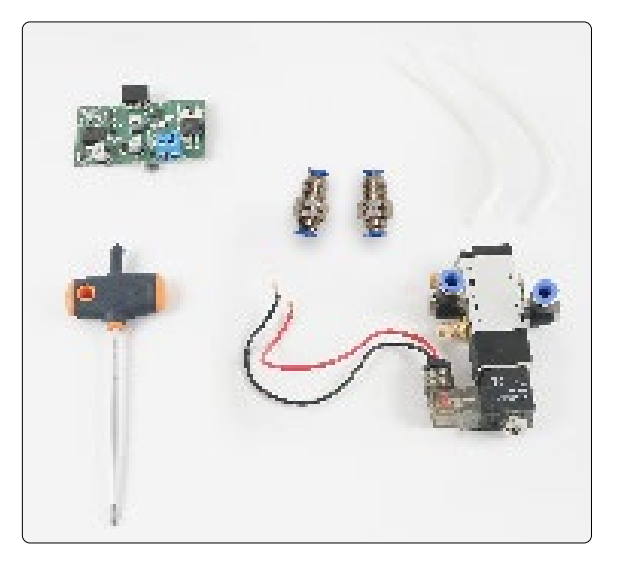

Break out the two pre-punched round sheet metal shafts and screw on one double hose connection each, using the lock nut. Note, that the longer thread must point into the switch box.

When you install the 2<sup>nd</sup> layer module, also break out the second row of square 888 sheet metal shafts.

Disconnect the ribbon cable and put it aside. This will make it easier for you to install the control module and the 2<sup>nd</sup> layer module.

Stick the valve to the bottom of the switch box using double-sided adhesive tape.

Connect the double hose connection of the valve labeled B to the upper double hose connection and the other hose connection to the lower one accordingly.

Check for good fit by lightly pulling the air hoses.

Take the control module and carefully insert it into the designated slot as shown.

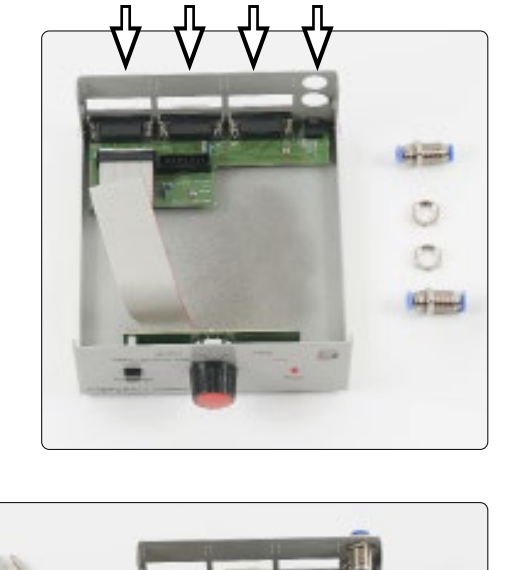

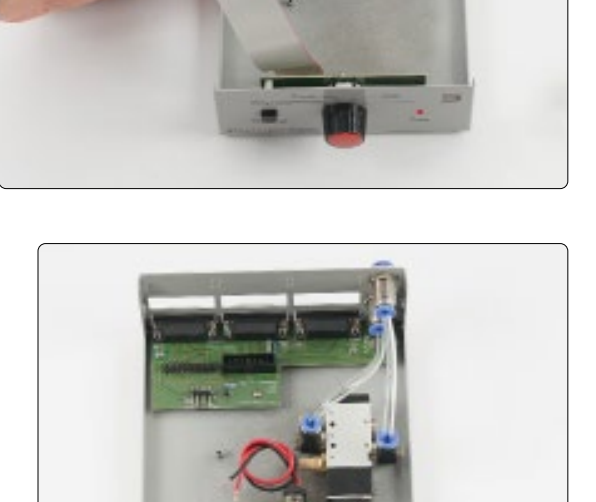

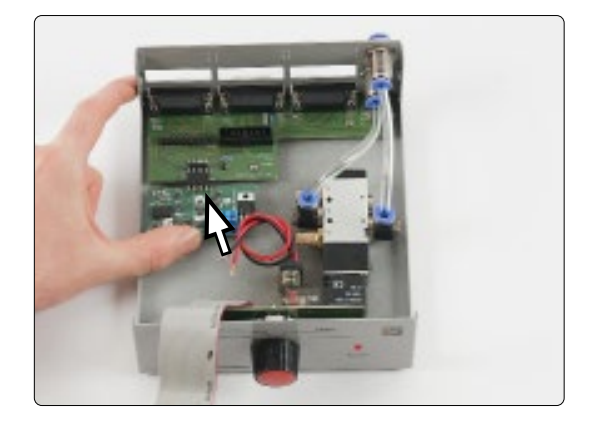

Be aware that the slot has two rows of pins. Plugging on the control module requires hardly any force. Be very cautious during this step.

Connect the two lines of the pneumatic valve to the screw terminal of the control module. Connect the black wire to the negative terminal and the red wire to the positive terminal. Pay attention to the correct polarity!

Use the supplied M3 screw to fix the control module.

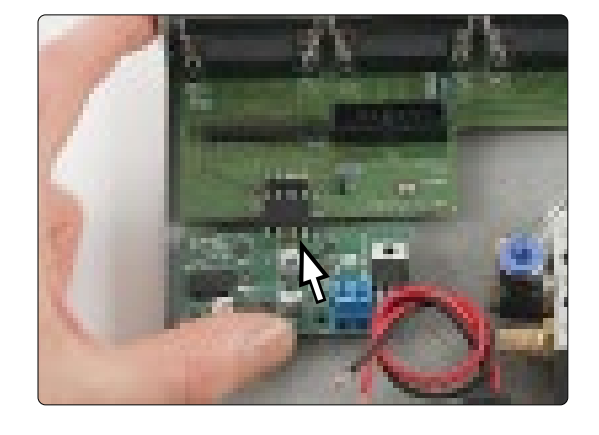

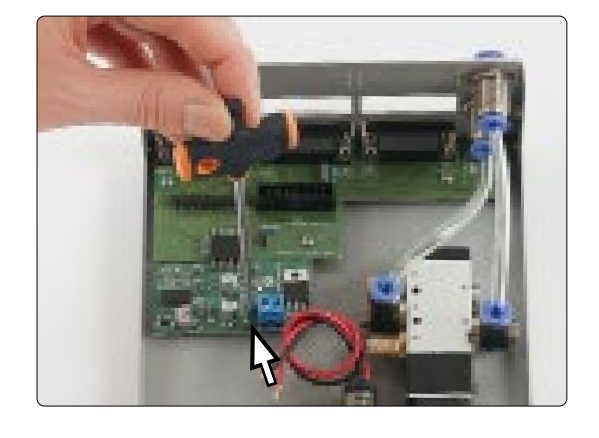

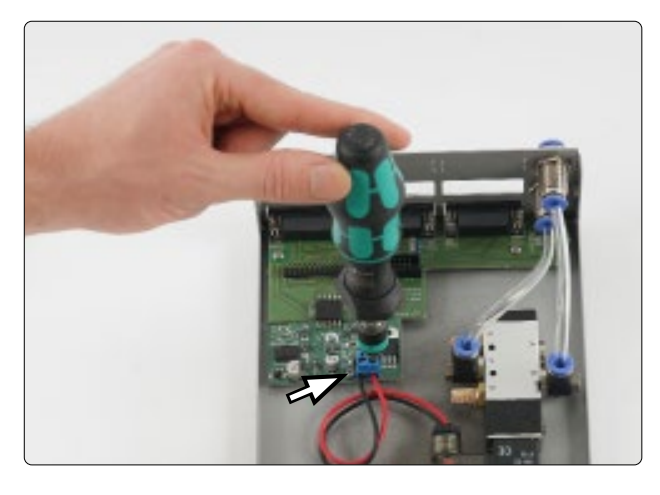

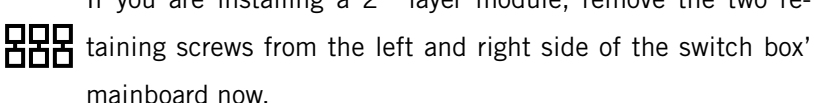

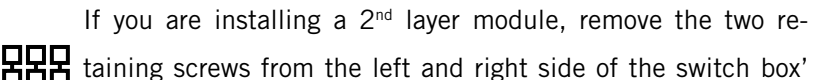

E<sub>N</sub>

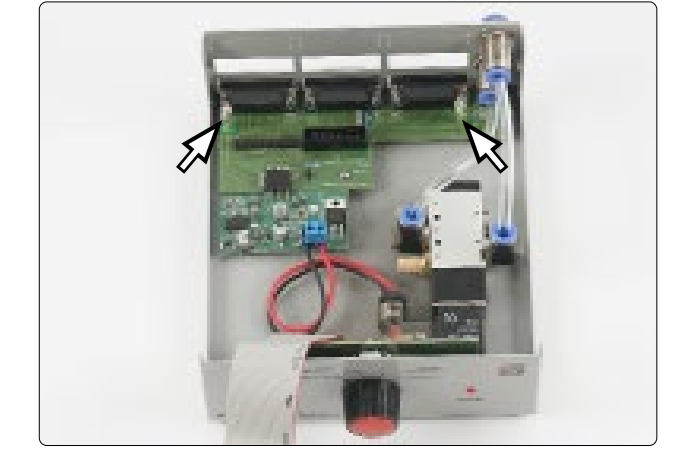

Now screw the supplied spacer bolts (come with the 2<sup>nd</sup> layer<br> **DDD** <sub>module</sub> into the three interests in the set of the 2<sup>nd</sup> layer module) into the threads which have just been exposed.

> The ribbon cable of the switch box can be reconnected to the designated slot now.

Loosely place the 2<sup>nd</sup> layer module in the switch box and con-EEE nect the ribbon cable of it to the designated connector as shown.

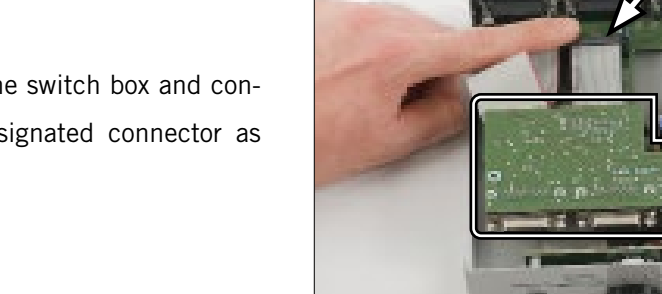

Insert the sockets of the 2<sup>nd</sup> layer module through the punched HHH holes. The two mainboard screws, which were removed before, can be used to fix the 2<sup>nd</sup> layer module.

> Fix the orange top cover of the switch box to finish the installation.

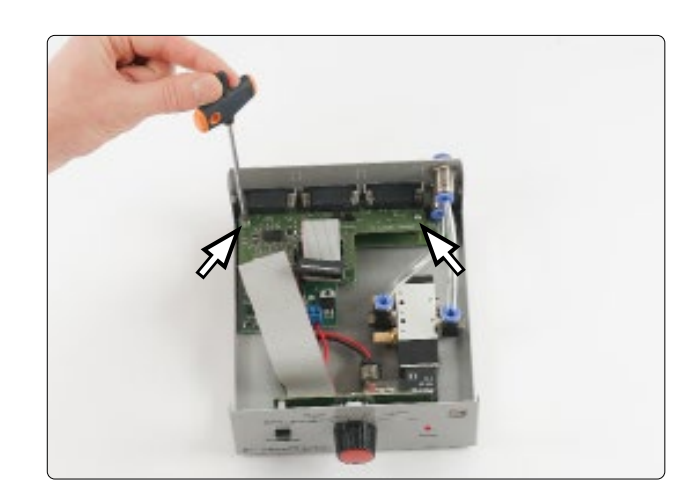

#### <span id="page-50-0"></span>4.4 Connection of the Switch Box

Run a 6 mm compressed air hose from your compressor into the air inlet "in" of the switch box. Try to dimension the hose only as long as necessary. The tool changers air hose will later be connected to the air outlet "out" of the switch box. Check for good fit by lightly pulling the air hose.

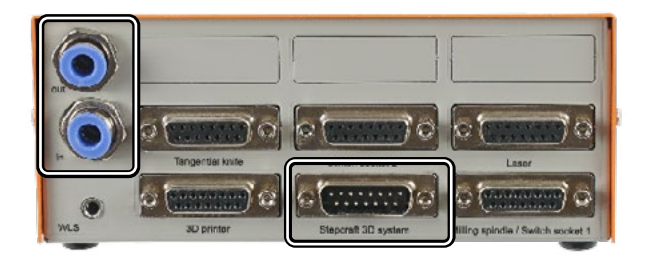

The switch box is connected to the CNC system with a Sub-D

15 cable. The cable is to be connected to the "Stepcraft 3D system" connector on the switch box and the 15 pin connector on the milling machine.

See the following examples for connection with a STEPCRAFT CNC milling machine:

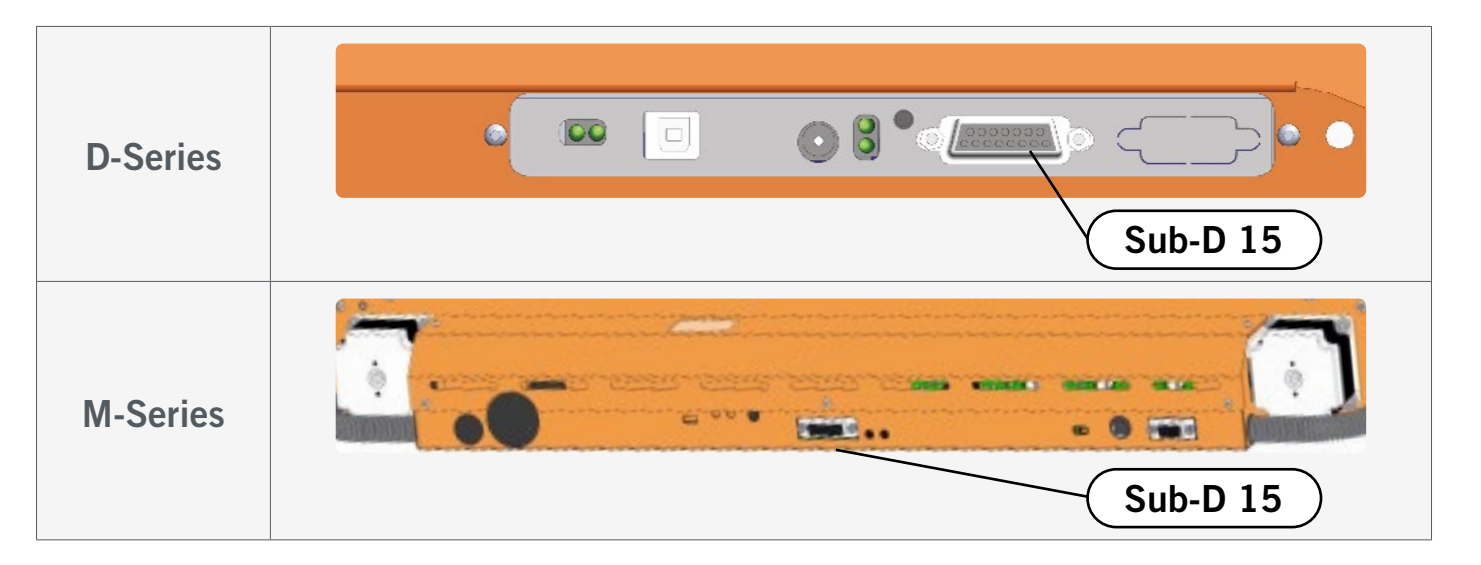

#### <span id="page-51-0"></span>4.5 Assembly of the ATC on the CNC System

Make sure that the main switch of the milling motor is in the OFF position. Start your control software and home your machine.

Then extend the gantry of your milling machine as far as possible to the front right to ensure a correct gauge for the length of the yet to be routed air hose.

Place the switch box in such a way that the largest possible expected length for supply lines is created.

Place the tool changer into the 43 mm holder of your milling machine, push it down as far as possible and tighten the 43 mm holder.

Make sure that the air connection of the ATC points to the side so that the hose cannot accidentally be pinched. Connect the compressed air hose from the "*out*" connection of the switch box to the air connection of the ATC. Check the correct fit of the hose by pulling the air hose gently. Route the hose and the cables of the milling motor in a way that prevents them from being clamped during operation.

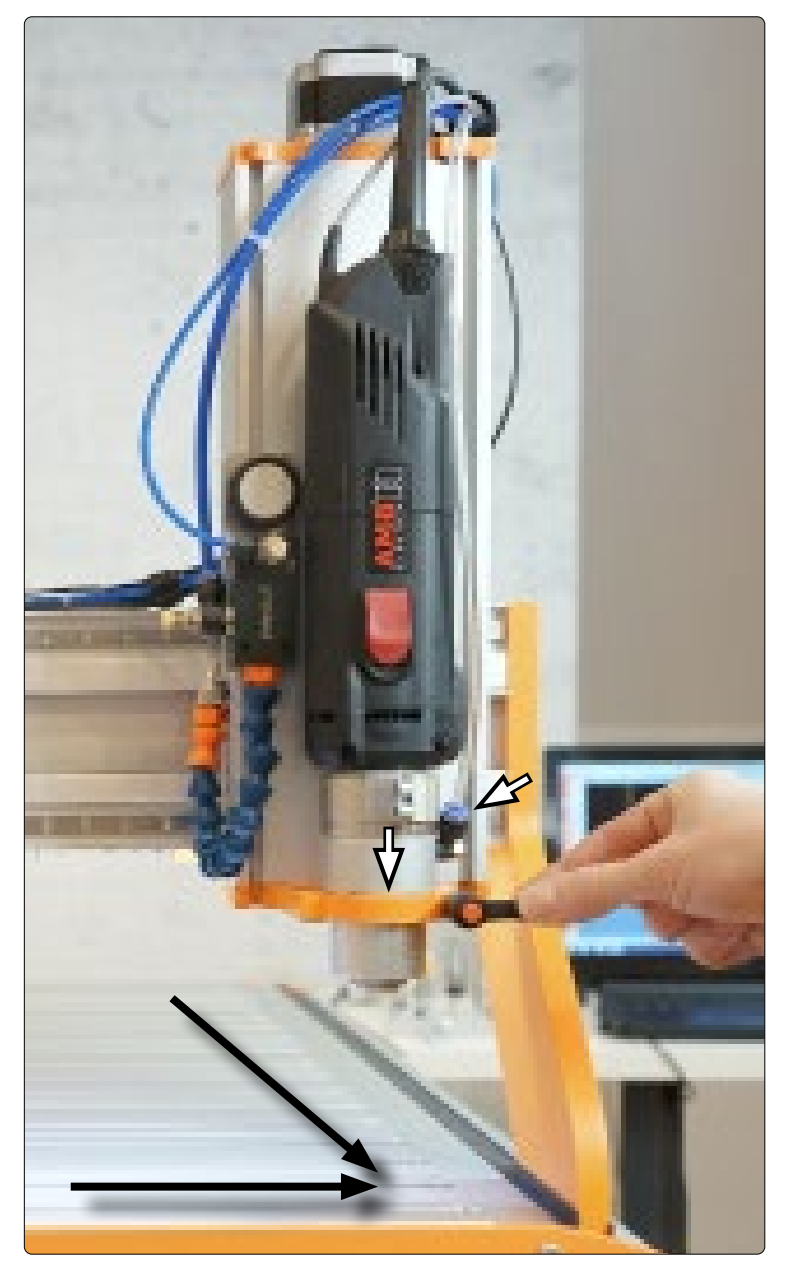

 $\overline{z}$ 

#### <span id="page-52-0"></span>4.6 Assembly of ER-Collets

To change an ER11 collet, insert the collet at an angle into the eccentric ring of the clamping nut until it audibly engages.

You can only clamp insertion tools when the collet is locked in the position shown. Screw the clamping nut with the inserted collet lightly onto the counterpart on the SK15 tool holder, the clamping nut receptacle, while actuating the shaft lock button.

Now, carefully insert a tool and then screw the complete unit (consisting of collet, clamping nut and insertion tool) tightly onto the clamping nut receptacle on the milling motor.

This illustration shows the *incorrect* installation of a collet by first inserting it into the clamping nut receptacle. Without first engaging the collet into the clamping nut, this cannot lead to a tight fit of the insertion tool.

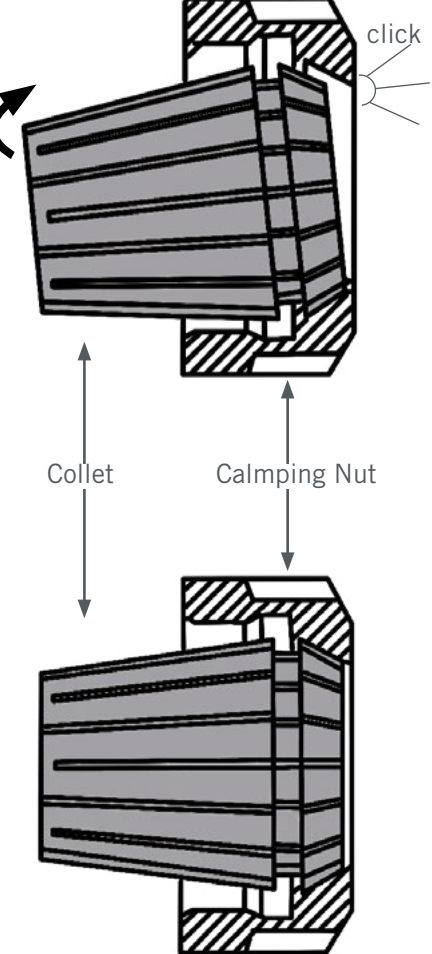

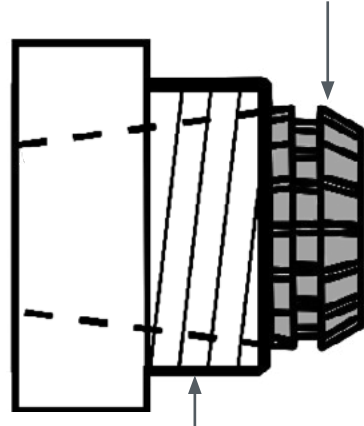

Clamping nut

Clamping nut receptacle

### Collet

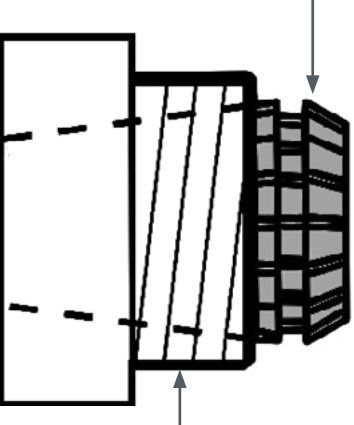

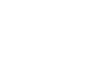

 $\epsilon$ 

### <span id="page-53-0"></span>4.7 Assembly of the Tool Magazine

When mounting the magazine, the best procedure to go by depends on which machine and machine table you are using. The following example describes the mounting on the rear right side of the machine, although it is of course also possible to use a different position. In that case, proceed following this description but make necessary changes regarding your chosen position. You can mount the magazine with or without spacer sleeves – depending on your desired application. The mounting process also differs depending on whether you use spacer sleeves or not.

Loosely pre-assemble the tool magazine in your desired configuration.

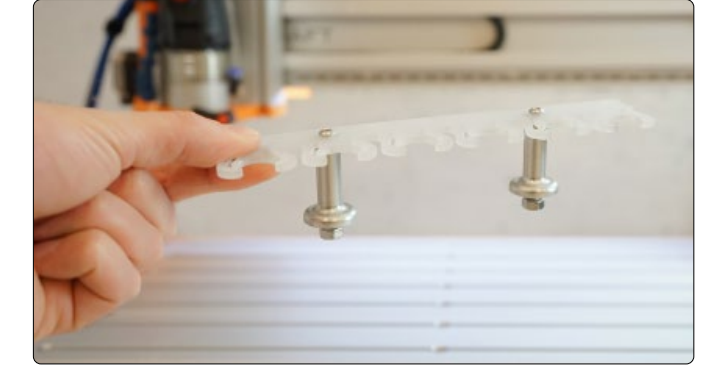

#### <span id="page-53-1"></span>4.7.1 Assembly on the M-Series without Spacer Sleeves

The MDF and aluminum machine tables both allow you to use the integrated T-slots.

Clamp the calibration pin into a suitable  $\frac{1}{8}$ " collet, as far as it will go in. Move the gantry with the tool changer as far as possible to the rear right and then forward again 50 mm in the Y direction and 5 mm in the left X direction. You can use this position as the X coordinate for the first (or last) tool position in the magazine. Now guide the magazine feet with the loosely screwed on M6 nuts into the second slot, counting from the rear end of the machine table.

Now align the tool magazine so that the center of the first tool pocket is centered to the calibration pin. Fix the magazine feet by hand and the screws with a hexagonal key.

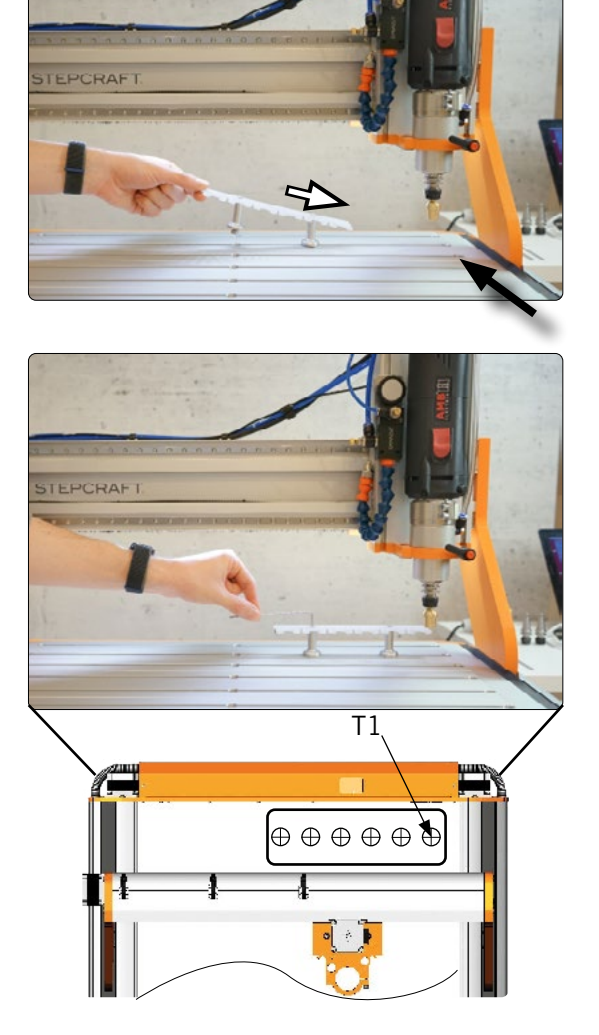

Move the calibration pin over the first tool pocket and align the smaller diameter of the calibration pin exactly centered to the center of the tool pocket.

Move down in Z direction until the larger diameter of the calibration pin almost touches the surface of the magazine and make further fine adjustments to the position if necessary. It is recommended to travel very slowly to prevent accidental damage and to make the alignment more accurate.

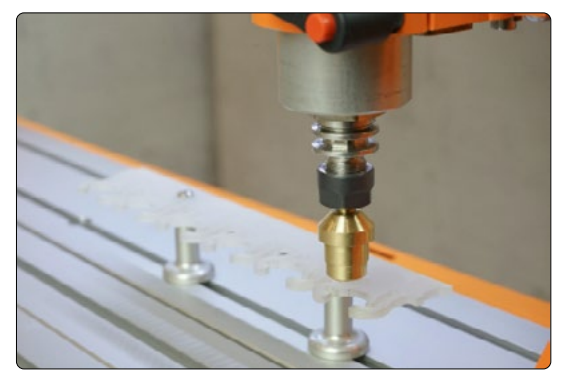

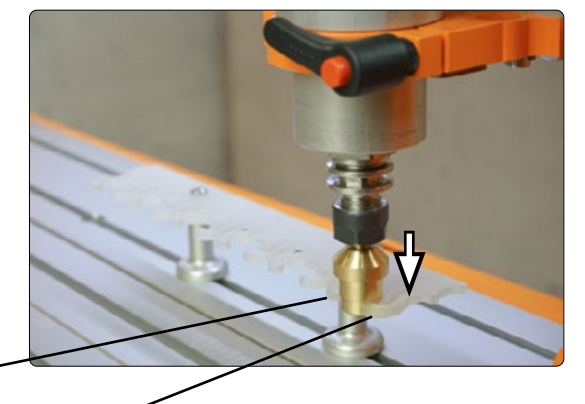

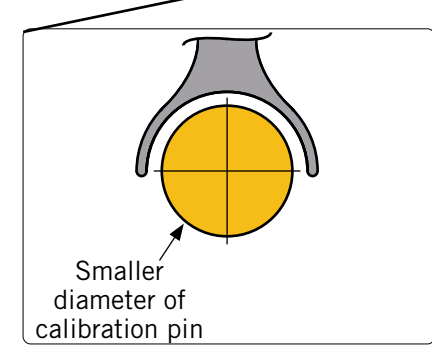

When the pin is centered, set the workpiece zero point for X and Y. Retract 25 mm in the Y direction. Now remove the calibration pin from the collet.

Move the Z-axis downwards until the magazine and the counter clamping surface of the SK15 tool holder are at the same height.

Now carefully move Y forward 25 mm and check whether the set Z height is suitable. Otherwise, make fine adjustments to the height. If the tool holder is aligned centrally to the tool pocket, both wings will bend equally at the tool pocket. Write down the machine coordinates (X, Y, Z) on a sheet of paper. Now jump to the *First Steps Guide*, which describes the software setup.

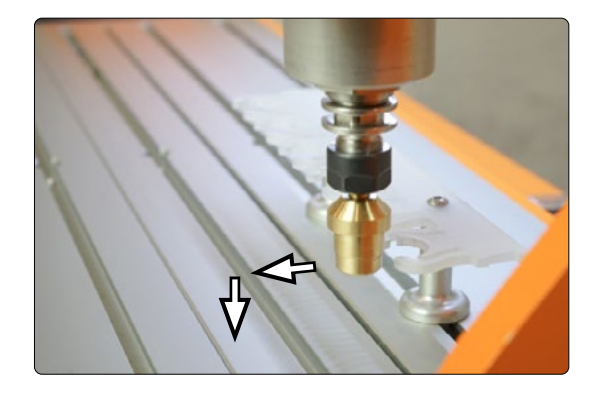

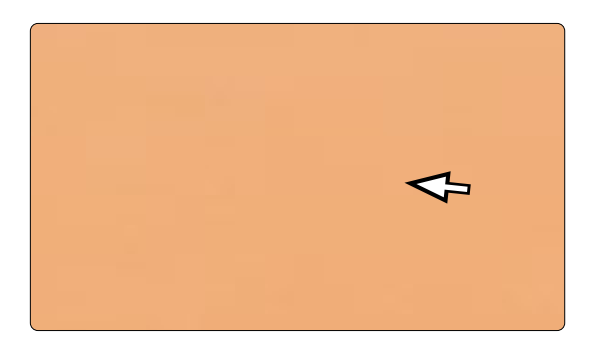

E<sub>N</sub>

#### <span id="page-55-0"></span>4.7.2 Assembly on the M-Series using Spacer Sleeves

If you use the magazine with spacer sleeves, an adjusted procedure is necessary to align the magazine correctly, as the small diameter of the calibration pin cannot be driven into the magazine from above.

Clamp the calibration pin into a suitable  $\frac{1}{8}$ " collet as far as it will go. Move the gantry with the tool changer as far as possible to the rear right. Now guide the magazine feet with loosely screwed on M6 nuts into the second slot from the rear.

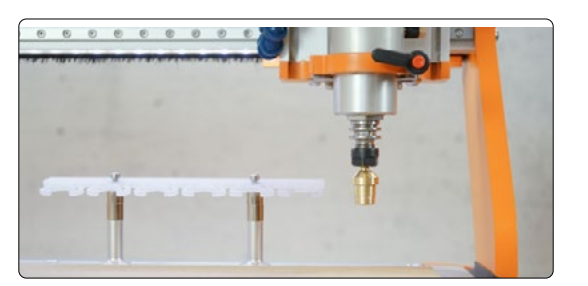

Move the gantry back 50 mm in the Y direction so that you can slide the magazine in front of it. Move the X axis -5 mm. You can use this position as a reference point for the X coordinate of the first tool pocket in the magazine.

Align the last tool pocket so that the thicker diameter of the calibration pin can be fitted centrally.

Tighten the magazine feet and then the screws so that the magazine cannot be moved.

Move the calibration pin into the tool pocket and align the larger diameter calibration pin exactly centered to the wings of the tool pocket, then move to the center of the tool pocket. It is recommended to move very slowly to prevent accidental damage and to make the alignment more accurate. Set the workpiece zero point for X and Y. Retract 25 mm in the Y direction. Move the Z axis down until the magazine and the counter clamping surface of the SK15 tool holder are at the same height.

Now carefully move Y forward 25 mm and check whether the set Z height is suitable. Otherwise, make fine adjustments to the height. If the counter clamping surface is aligned centrally to the tool pocket, both wings will bend equally at the tool pocket. Now write down the machine coordinates  $(X, Y, Z)$  on a sheet of paper. Now jump to the First Steps Guide, which describes the software setup.

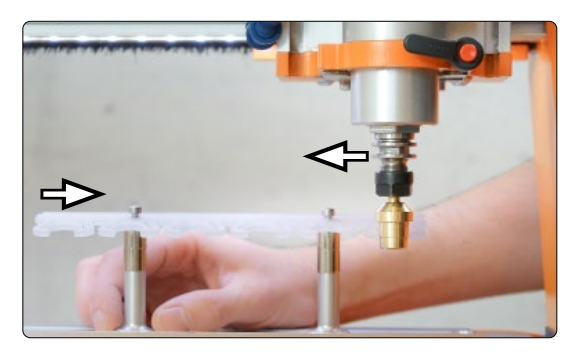

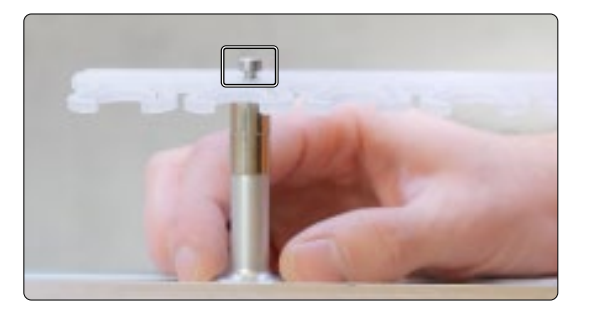

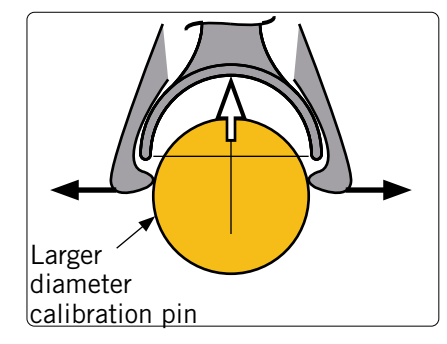

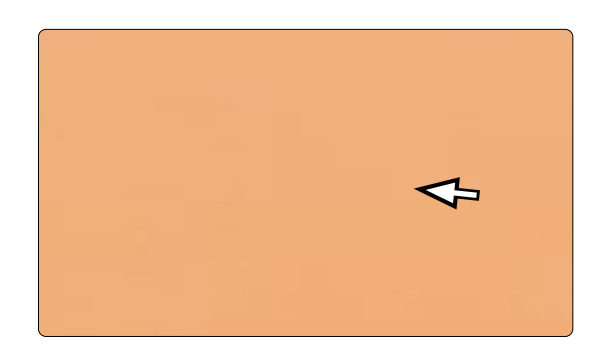

#### 4.7.3 Assembly on the Vacuum Table for M-Series

Since the last table element of the MDF or aluminum table remains in place on the M-Series vacuum table (regardless of whether PE or MDF variant), you can also use the T-slots here to fix the magazine. Read the previous chapter  $.4.7.1$ [Assembly on the M-Series without Spacer Sleeves"](#page-53-1) or ..4.7.2 Assembly on the M-Series using Spacer Sleeves".

#### 4.7.4 Assembly on the D-Series with Aluminum Machine Table

The tool magazine has been specially dimensioned with the T-slot plate in mind. What this means for you is that the magazine can easily be placed anywhere on the machine table where T-slots can be found. When the magazine feet are positioned correctly, hand tighten them. Screw everything together to complete the assembly. To measure the tool pock-ets, please proceed analogously to chapter ["4.7.1 Assembly on the M-Series without Spacer Sleeves"](#page-53-1) respectively ["4.7.2](#page-55-0) [Assembly on the M-Series using Spacer Sleeves"](#page-55-0).

#### 4.7.5 Assembly on the D-Series with HPL Machine Table

It is recommended to place the magazine at the rear right, as seen from the machine front. Since the HPL table does not have T-slots for clamping, it is necessary to drill into the machine table. Proceed with extreme care to avoid unintentional damage to your machine table. It is important to work very accurately, as only a precisely aligned magazine can be easily set up in the software. The following exemplary dimensioning is valid for all machine sizes. To save working space, the holes are located outside the area that the CNC machine can reach. If you want to drill the holes with the CNC machine, use the additionally specified Y dimension. The two dimensions given in brackets are only relevant if you want to mount a second identical magazine next to the first one. All dimensions refer to the machine table – they are therefore not to be measured from the edge of the machine itself. Hand-tighten the magazine feet into the holes. Insert the appropriate screws through the holes in the tool magazine (and through the spacer sleeves, if applicable) into the magazine base. Screw everything together to complete the assembly. Determine the coordinates of the first tool pocket by proceeding as described in Chapter ["4.7.1 Assembly on the M-Series without Spacer Sleeves"](#page-53-1) respectively ["4.7.2 Assembly on the](#page-55-0) [M-Series using Spacer Sleeves".](#page-55-0)

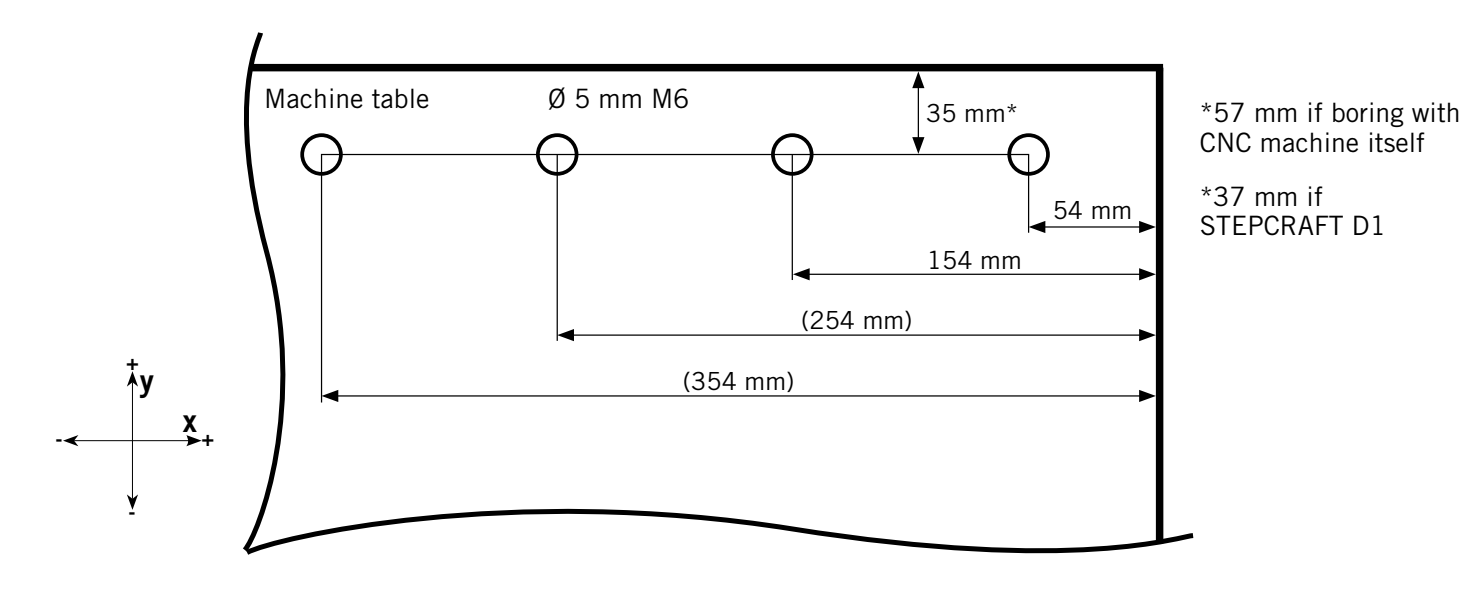

E<sub>N</sub>

 $\mathbf{z}$ 

### <span id="page-57-0"></span>5 Operation

### 5.1 Setting up the Software

To setup the software in order to make use of the tool magazine, please read the manual First Steps UCCNC & WinPC-NC. You can find the latest version by following this link: <https://stepcraft-systems.com/en/services/manuals>

### 5.1 Commissioning and Safe Operation

The machine and all connected components have to be wired correctly and be in perfect condition. The operator must have completely read and understood the entire documentation of the CNC machine, the milling motor and corresponding instructions. Furthermore, the operator has to be familiar with the use of CNC gantry milling systems and CNC software. The workplace needs to be compliant with the applicable regulations and provisions of the respective industry. During commissioning, make sure that you perform at least one test run to check whether the tool changer is working as intended. Especially note if:

- Does it open and close correctly (listen to the sound of the pneumatic valve)?
- Is the picking up and returning of tools performed correctly (is the pocket approached centrally)?

#### 5.2.1 Emergency Stop Switch

The emergency stop is located on the front of the machine and, depending on the model, in a separate housing with a magnetic disk and is firmly connected with the machine. In order to be able to intervene at all times, the emergency stop switch has to be accessible. By pressing the emergency stop switch, the emergency stop is triggered. The machine stops immediately (also see ["1.8 Notices Regarding the Emergency Stop Switch"](#page-40-1)). An emergency stop will result in the stepper motor losing steps. Your machine has to be homed afterwards! A controlled stop of the machine can only be achieved via the control software. Therefore only make use of the emergency stop switch in an actual emergency. If you want to deactivate the emergency stop status, reactivate the control by turning the emergency stop switch clockwise. This unlocks the control and activates the machine by pressing the start button. The operating process has to be restarted.

#### 5.3 Operating the ATC

Manual tool change is possible with the help of the button on the switch box, which opens and closes the tool changer (assuming the compressed air is operational). The entire system is controlled and operated via the PC. In UCCNC and also in WinPC-NC  $\geq$ , there is a button for opening and closing the tool changer on the main page. There are also options for performing a manually initiated tool change (UCCNC: WE REF. WinPC-NC:  $\Box$ ). A tool change within a job is initiated, as usual, via the corresponding G-code. Please read the manual of your control software completely before the first commissioning and make sure that you have understood everything. In case of further questions regarding the used control software, please contact the respective software company.

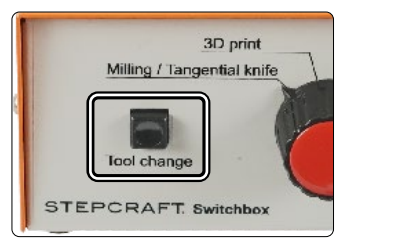

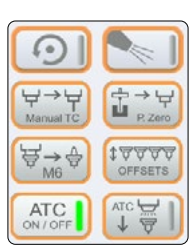

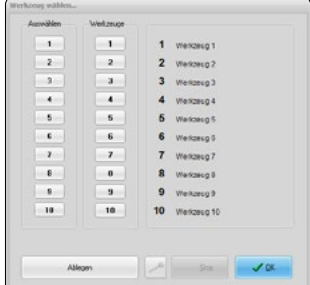

## <span id="page-58-0"></span>6 Tools and System Accessories

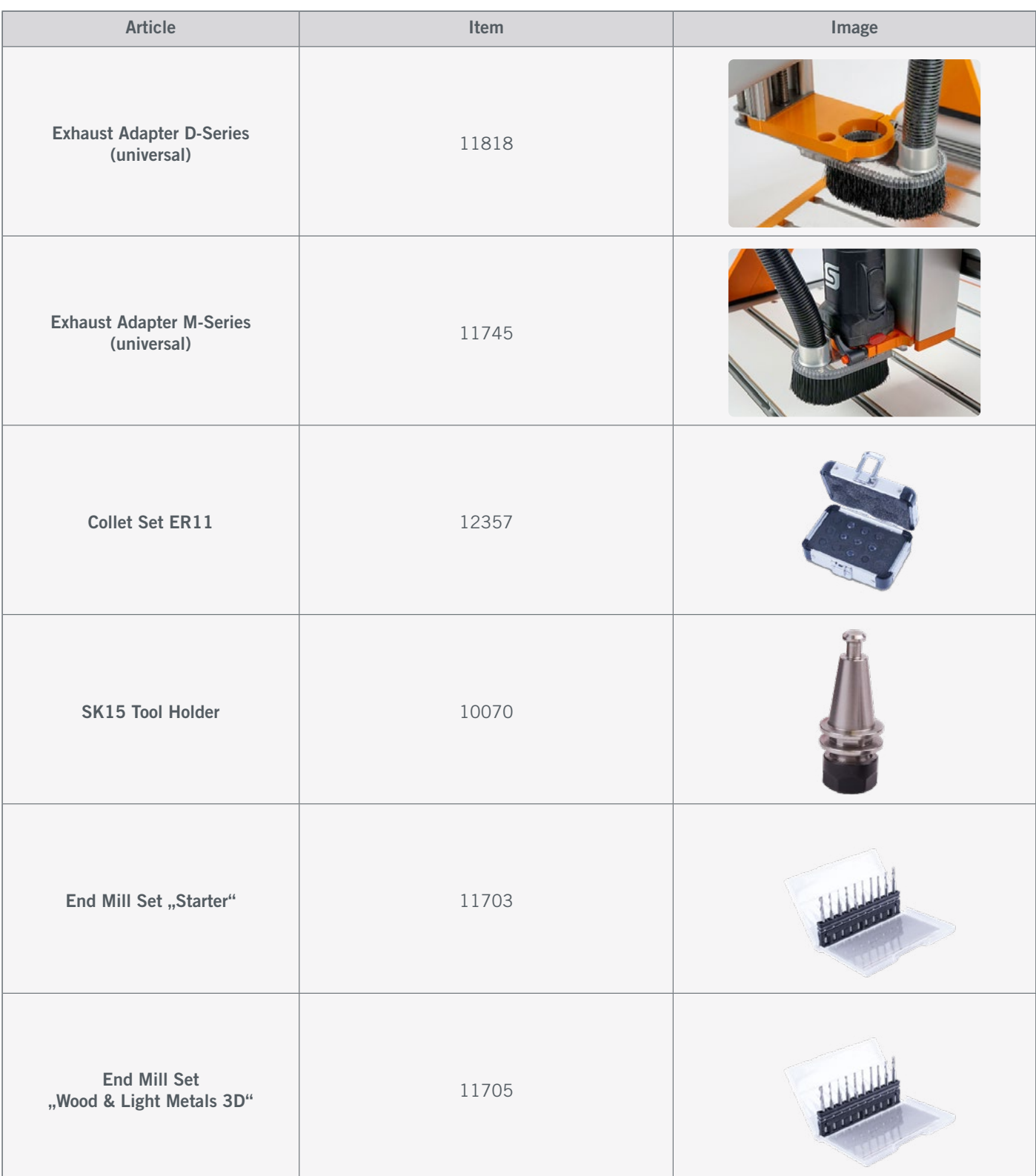

## <span id="page-59-0"></span>7 Packaging and Storage

### 7.1 Transport

Please make sure that the product is not exposed to heavy shocks during transport. This can lead to unwanted vibrations. If necessary, transport the device in a suitable container.

### 7.2 Packaging

If you do not want to reuse the packing materials of the product, please separate it according to the disposal conditions on site and take it to a collection center for recycling or dispose of it.

### 7.3 Storage

If the product and control unit is not used for a longer period, please consider the following points regarding storage:

- Only store the product in closed rooms.
- Protect the product against humidity, wetness, cold, heat and direct sun radiation.
- Store the product dust-free (cover it if necessary).
- The storage place must not be subjected to vibrations.

## 8 Maintenance

**NOTICE** Maintain the power tools. Check for misalignment or binding of moving parts, breakage of parts and any other conditions that may affect the power tool's operation. If damaged, have the power tool repaired before use. Many accidents are caused by poorly maintained power tools.

Prior to commissioning the CNC gantry milling system, it has to be ensured that the machine is in a technically perfect and well-maintained condition. Always ensure that the machine is set currentless if you want to perform adjustment or maintenance works. For this purpose, disconnect the power plug. Please make sure to set system-guided tools with own power supply currentless as well! Unclamp sharp-edged cutting tools. There is a very high risk of injury from clamped milling tools. Remove workpieces fixed on the machine table together with the respective fastening elements. Only tools of high quality are to be used.

### <span id="page-60-1"></span>9 Spare Parts

All parts of the product can be purchased individually as spare parts. Please contact us directly or use our online shop to order the part. You can find our contact details on the cover sheet or in chapter ["10 Contact"](#page-60-0).

## <span id="page-60-0"></span>10 Contact

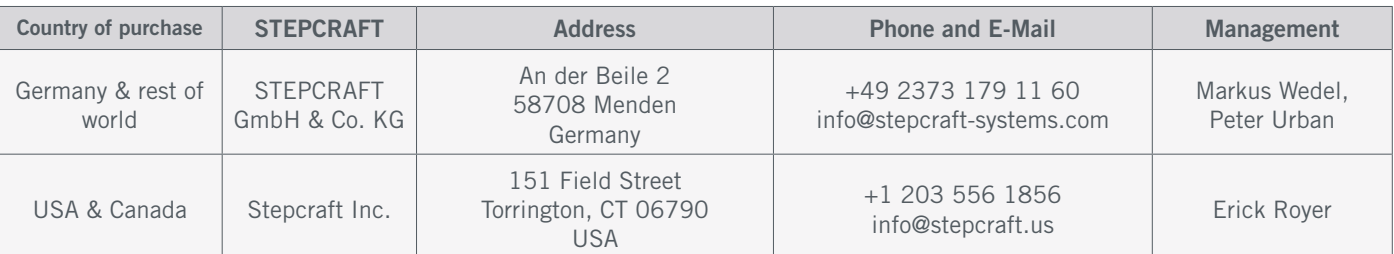

## 11 Limited Manufacturers Warranty

Beside the legal warranty STEPCRAFT offers you a manufacturer defect-free warranty for our own manufactured devices. In the unlikely event of having a warranty case of a third-party product, the individual manufacturers warranty will take place. Follow these links / QR-codes to read the terms and conditions of our manufacturers warranty.

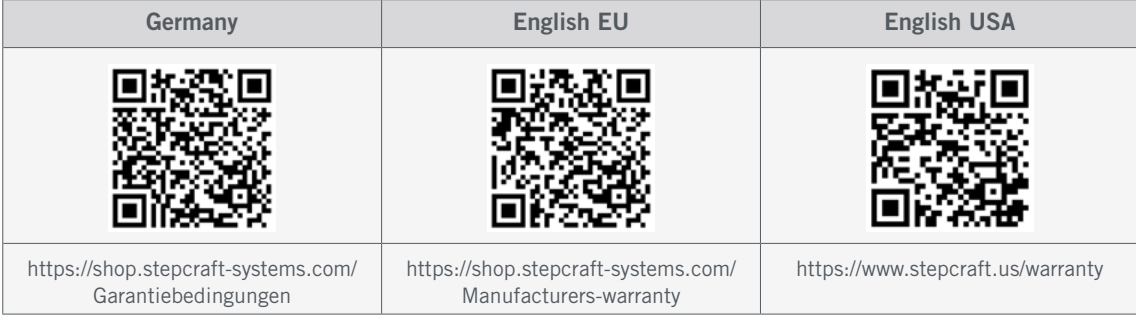

59

#### [STEPCRAFT GmbH & Co](https://g.page/STEPCRAFT?share) . KG

[An der Beile 2](https://g.page/STEPCRAFT?share) [58708 Menden \(Sauerland\)](https://g.page/STEPCRAFT?share) [Germany](https://g.page/STEPCRAFT?share)

tel.: +49 (0) 23 73 / 179 11 60 mail: [info@stepcraft-systems.com](mailto:info%40stepcraft-systems.com%0D?subject=) net: [www.stepcraft-systems.com](http://www.stepcraft-systems.com)

#### [STEPCRAFT Inc](https://goo.gl/maps/h7VyYCEMmd9bVKRL7) .

 $\sqrt{1.0}$ 

[151 Field Street](https://goo.gl/maps/h7VyYCEMmd9bVKRL7) [Torrington, CT 06790](https://goo.gl/maps/h7VyYCEMmd9bVKRL7) [United States](https://goo.gl/maps/h7VyYCEMmd9bVKRL7)

tel.: +1 (203) 5 56 18 56 mail: [info@stepcraft.us](mailto:info%40stepcraft.us?subject=) net: [www.stepcraft.us](http://www.stepcraft.us)